# **Panasonic**

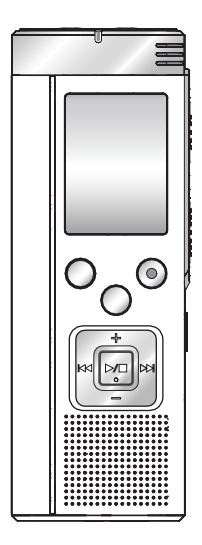

**Bedienungsanleitung Istruzioni per l'uso Mode d'emploi Gebruiksaanwijzing Instrucciones de funcionamiento** 使用说明书 **DEUTSCH**

> **Digitales Diktiergerät Registratore IC Magnétophone à puce IC-recorder Grabadora IC** IC 录音机 **NEDERLANDS**

**ITALIANO**

**FRANÇAIS**

**ESPAÑOL**

**RR-US511 Modell Nr. Modello numero Modèle n° Model Nr. Nº de modelo** 型묵

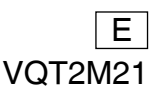

#### *Sehr geehrter Kunde*

Wir danken Ihnen, dass Sie sich für dieses Produkt unseres Hauses entschieden haben.

Bitte lesen Sie diese Bedienungsanleitung vollständig durch, bevor Sie dieses Gerät anschließen, in Betrieb setzen oder einstellen.

Bitte bewahren Sie die Bedienungsanleitung anschließend für spätere Bezugnahme griffbereit auf.

# **Mitgeliefertes Zubehör**

 $\Pi$  1 USB-Kabel

Dieses Gerät kann beim Betrieb Hochfrequenzstörungen auffangen, die von einem in der Nähe verwendeten Handy verursacht werden. Falls eine solche Störbeeinflussung festgestellt wird, sollte das Handy in größerer Entfernung von diesem Gerät betrieben werden.

#### **ACHTUNG**

Explosionsgefahr bei falschem Anbringen der Batterie. Ersetzen Sie nur mit dem selben oder einem äquivalentem vom Hersteller empfohlenem Typ. Behandeln Sie gebrauchte Batterien nach den Anweisungen des Herstellers.

Geräteschaden kann verursacht werden. <sup>2</sup> kann zu Gehörverlust/-schäden führen. Ein übermäßiger Schalldruck (Lautstärke) aus Ohr- und Kopfhörern

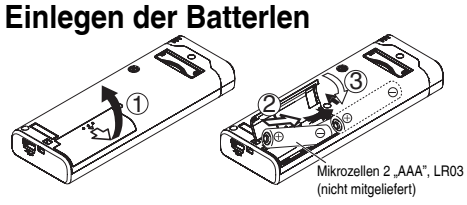

Auf korrekte Ausrichtung des Akkus achten.

\* Verwenden Sie Alkalibatterien.

Während der Aufnahme und Wiedergabe erscheint die nachstehend abgebildete Ladezustandsanzeige im Display, die die Akkurestspannung angibt.

$$
\mathbf{u} \mathbf{u} \Rightarrow \mathbf{u} \mathbf{u} \Rightarrow \mathbf{u} \mathbf{u} \Rightarrow \mathbf{u} \mathbf{u} \Rightarrow \mathbf{u} \mathbf{u}
$$

- **Nenn die Batterien nahezu erschöpft sind, beginnt die Anzeige "** " zu blinken. Wechseln Sie die Batterien in einem solchen Fall so bald wie möglich aus.
- \* Den Akku entfernen, wenn das Gerät längere Zeit nicht verwendet werden soll.
- \* Um die Daten der Uhreinstellung zu erhalten, muss der Akku innerhalb von ca. 30 Sekunden ausgewechselt werden.

#### **Achten Sie stets darauf, das Gerät vor Entfernen des Akkus auszuschalten.**

• Werden die Batterien während einer Aufnahme oder eines Löschvorgangs usw. entfernt, können alle Daten im internen Speicher des Gerätes verloren gehen, und ein nicht behebbarer

VQT2M21 VQT2M21 **2**

# **Ein- und Ausschalten des Gerätes**

**OPERATION/HOLD-Schalter**

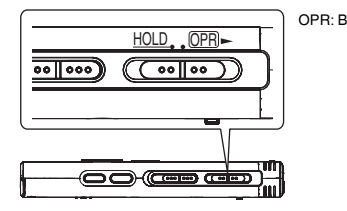

#### **Einschalten des Gerätes**

• Den OPERATION/HOLD-Schalter auf die OPR- Seite schieben. wonach sich das Gerät und Display-Beleuchtung einschalten.

#### **Ausschalten des Gerätes**

• Den OPERATION/HOLD-Schalter auf die OPR- Seite schieben und 2 Sekunden lang in dieser Stellung halten.

 Wenn im Stoppzustand des Gerätes ca. 15 Minuten lang kein Bedienungsvorgang ausgeführt wird, erscheint die Anzeige "kur" im Display, wonach sich das Gerät automatisch ausschaltet.

■ Nach dem erstmaligen Einlegen der Batterien blinkt die Anzeige "CLOCK" im Display,<br>um darauf hinzuweisen, dass die Uhr eingestellt werden muss (→ Siehe recht).

# **HOLD-Funktion**

Bei aktivierter HOLD-Funktion sind die Funktionstasten gesperrt.

#### **Aktivieren/Deaktivieren der HOLD-Funktion**

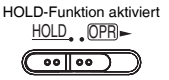

HOLD-Funktion deaktiviert  $HOLD$   $OPR$ 

- oolloo
- Bei aktivierter HOLD-Funktion werden Tastenbetätigungen selbst bei eingeschaltetem Gerät ignoriert (die Anzeige " in  $\ln$ <sup>"</sup> erscheint im Display). Dies verhindert Bedienungsfehler (z. B. ein vorzeitiges Beenden der Aufnahme oder Wiedergabe).

# **Einstellen von Datum und Uhrzeit**

Wenn die Uhr beim Einschalten des Geräts noch nicht eingestellt ist (z. B. bei der ursprünglichen Inbetriebnahme), blinkt die Anzeige "CI OCK" im Display. (Im OPR: Betrieb eingeschalteten Zustand wechselt die Anzeige nach ca. 1 Minute auf " [<sup>1</sup>]<sup>1</sup>][1]<sup>#</sup> (blinkt)). Die Uhr dient zur Erhaltung des Aufnahmedatums. Einstellung der Timeraufnahme verwendet. Bitte zuerst die Uhrzeit einstellen. Einstellung der Timeraufnahme verwendet. Bitte zuerst die Uhrzeit einstellen. Aufnahmen sind auch dann möglich, wenn die Uhr nicht eingestellt wurde. Anstelle

des Aufnahmedatums und der Aufnahmestartzeit wird jedoch  $=$  =  $-$  "angezeigt.

### **Wenn** ... CLOCK" blinkt

• Das Gerät einschalten (➜ Siehe links).

**<sup>1</sup>** <sup>q</sup>**/**<sup>g</sup> **drücken.**

**2 +, – zur Einstellung der Jahreszahl betätigen und dann** q**/**g **zur Eingabe drücken.**

Den Monat und das Tagesdatum auf gleiche Weise einstellen.

- **3 EV** zur Wahl des Formats der Uhrzeitanzeige betätigen und dann **D**/■ zur Eingabe drücken.
- **betätigen und dann** q**/**g **zur Eingabe drücken. 4 +, zur Einstellung der Uhrzeit betätigen und dann**

q**/**g **zur Eingabe drücken.** Wenn die Tasten +, – gedrückt halten werden, ändern sich die Ziffern schnell fortlaufend.

### Wenn die Anzeige "[<sup>1</sup>.[11]" (blinkt) oder die **Uhrzeiteinstellung geändert werden soll**

- Das Gerät einschalten (→ Siehe links).
- Drücken [STOP], um das Gerät auf Stopp zu schalten.
- **1 [** A-B / MENU**] mindestens 1 Sekunde lang gedrückt halten.** Die Anzeige " XPI PSI P" (blinkt) oder "CLOCK" (blinkt) erscheint.
- **2 4** ∴ zur Wahl von "( I ∩ CK" betätigen und dann  $\blacktriangleright$  / **zur Eingabe drücken.**

Falls " $\bigcap_{n=1}^{\infty} C$ K" blinkt,  $\blacktriangleright$ / $\blacksquare$  zur Eingabe drücken.

**3 Die Schritte 2 , 3 und 4 oben ausführen.**

\* Um die Uhreinstellung abzubrechen, [STOP] drücken. \* Die Uhr arbeitet mit einer Ganggenauigkeit von +/– 60 Sekunden/Monat bei Raumtemperatur. \* Wenn der Akku vollständig entladen ist, wird die Uhrzeiteinstellung gelöscht.

VQT2M21 QT2M2<sup>-</sup> **3**

 $\sim$ 

# **Aufnahmeeinstellungen**

Dieses Gerät verfügt über 3 verschiedene Einstellposten, die sich auf die Aufnahmequalität beziehen. Durch Wahl einer geeigneten Kombination der Aufnahmeeinstellungen können Sie die Tonqualität der jeweiligen Aufnahmesituation optimal anpassen.

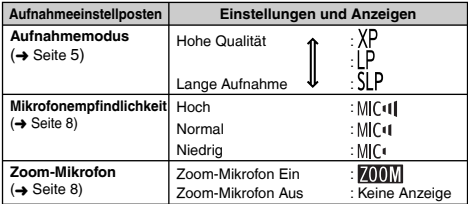

Die insgesamt verfügbare Aufnahmezeit (→ Seite 20) ändert sich in Abhängigkeit vom Aufnahmemodus.

### **Umschalten der Aufnahmeposition**

Dieses Gerät verfügt über drei verschiedene Aufnahmepositionen: [ZOOM], [NORMAL] und [MANUAL]. Bei den Positionen [ZOOM] und [NORMAL] werden feste Einstellungen verwendet, während die Einstellung von [MANUAL] wunschgemäß geändert werden kann. Mit dem Mit dem Aufnahmepositions-Schalter wird zwischen den verschiedenen Aufnahmemodi umgeschaltet.

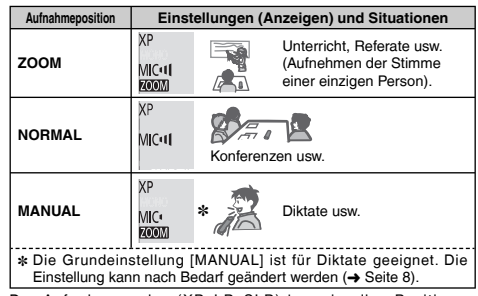

Der Aufnahmemodus (XP, LP, SLP) kann in allen Positionen umgeschaltet werden (➜ Seite 5).

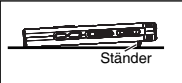

Wenn eine Zoom-Aufnahme bei Aufstellung des Gerätes auf einem Schreibtisch usw. ausgeführt wird, lässt sich ein stabiler Zoomeffekt erzielen, wenn der Ständer verwendet wird.

# **Aufnahme**

- Das Gerät einschalten (➜ Seite 3).
- Drücken [STOP], um das Gerät auf Stopp zu schalten.

#### **1 Den Aufnahmepositions-Schalter in die gewünschte Position bringen.**

Den für die jeweilige Situation am besten geeigneten Aufnahmemodus wählen (➜ Seite 4).

### **2 Einen Ordner für die Aufnahme wählen.**

Bei jeder Betätigung von [FOLDER/SPEED] wird der Reihe nach zwischen den verschiedenen Ordnern umgeschaltet. Ein Ordner von "AIBI CIDI" kann gewählt werden (Die Standardeinstellung ist  $Al<sup>ii</sup>$ )

Bei Wahl von " "N" wird die Aufzeichnung automatisch im Ordner

" Al" gespeichert (falls dieser Ordner bereits 99 Dateien enthält, wird der nächste Ordner mit freiem Speicherplatz verwendet.)

#### **3 [REC/PAUSE] drücken (die Aufnahme startet).**

Bei jeder Betätigung

Aufnahmepause  $\geq$  Fortsetzen der Aufnahme

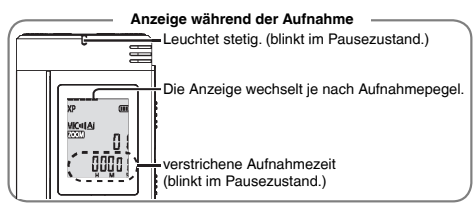

#### Beenden der Aufnahme: [STOP] drücken.

- 
- \* **Die Einstellung des Aufnahmepositions-Schalter kann zwar auch während einer Aufnahme geändert werden, doch wird die neue Einstellung erst nach Ende der laufenden Aufnahme wirksam.**
- Den Aufnahmemodus nach Bedarf umschalten (→ Siehe rechts).<br>■ Darauf achten, das Zoom-Mikrofon und das eingebaute Mikrofon nicht mit den Fingern zu verdecken
- $\bullet$  Bitte beachten, dass eine Berührung dieses Gerätes mit einem Finger oder einem \* **Bitte beachten, dass eine Berührung dieses Gerätes mit einem Finger oder einem beliebigen Gegenstand während der Aufnahme dazu führt, dass alle durch die Berührung verursachten Geräusche über das Mikrofon aufgezeichnet werden.**

#### **Ordner**

Bei diesem Gerät bezieht sich der Ausdruck [Ordner] auf eine Speicherbank, in der aufgezeichnete Dateien (bzw.Musikdateien) abgelegt werden. Bei diesem Gerät sind vier Audioordner " ALBLCLDI" sowie ein Musikordner " 1" vorhanden.

Wenn Sie die einzelnen Ordner verschiedenen Aufnahmezwecken zuordnen, lassen sich die aufgezeichneten Dateien später bequem lokalisieren. In jedem der Audioordner von AI bis DI können bis zu 99 Dateien abgelegt werden.

**Datei**

Die vom Anfang bis zum Ende einer Aufnahme aufgezeichneten Audiodaten werden in Form einer Datei abgespeichert. Diese gespeicherten Daten werden als "Datei" bezeichnet.

### **Einstellen des Aufnahmemodus (XP/LP/SLP)**

- Drücken [STOP], um das Gerät auf Stopp zu schalten.
- **1 [** A-B / MENU**] mindestens 1 Sekunde lang gedrückt halten.** Die Anzeige "XPI PSI P" (blinkt) erscheint.
- **<sup>2</sup>** <sup>q</sup>**/**g **zur Eingabe drücken.**
- **3**  $\mathbb{R}$  idd,  $\mathbb{R}$  zur Wahl von "XP", "LP" oder "SLP" betätigen **und dann ►/■ zur Eingabe drücken.**

\* Wenn die Aufnahme/Wiedergabe im SLP-Modus durch Rauschen beeinträchtigt wird, verwenden Sie den XP- oder LP-Modus.

VQT2M21

VQT2M2

**5**

# **Wiedergabe**

- Drücken [STOP], um das Gerät auf Stopp zu schalten.
- Einen Ordner wählen (→ Siehe unten).
- Eine Datei zur Wiedergabe wählen (➜ Siehe unten).

**<sup>1</sup>** <sup>q</sup>**/**g **drücken (die Wiedergabe startet).**

### **Einstellen der Lautstärke**

**Erhöhen der Lautstärke: + betätigen.**

**Verringern der Lautstärke: – betätigen.**

Der Einstellbereich beträgt 0 bis 20. (Die Standardeinstellung ist 13.)

### **Funktionen bei Wiedergabe**

# Sprung: 144, Detätigen.<br>Wenn 144 während der Wiederg

Wenn |◀◀ während der Wiedergabe einer Datei gedrückt wird, so wird ein<br>Sprung an den Anfang der Datei ausgeführt. Um an den Anfang der vorigen Datei zurückzukehren, La erneut innerhalb von 1 Sekunde drücken.

Datei zurückzukehren, <sub>III</sub> erneut innerhalb von 1 Sekunde drücken.<br>**Suchlauf rückwärts/vorwärts: ¡44, ▶**) gedrückt halten.<br>Stonn: ▶/■ oder [STOP] drücken.

Stopp:  $\blacktriangleright$ /w oder [STOP] drücken.

### **Wahl eines Ordners**

Bei jeder Betätigung von [FOLDER/SPEED] wird der Reihe nach zwischen den Ordnern umgeschaltet. Die folgenden Ordner "Al", "Bl", "Cl", "Dl" und "J'" stehen zur Auswahl. Den Ordner wählen, der die zur Wiedergabe vorgesehene Datei enthält.

#### **Wahl einer Datei**

VQT2M21

VQT2M21

**6**

6

**|≼∢, DD**| betätigen.<br>Bei jeder Betätigung ändert sich die Dateinummer.

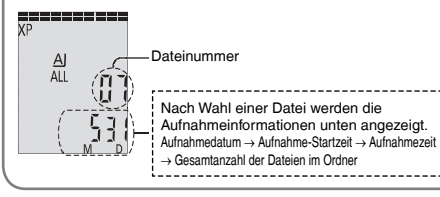

### **Überprüfen der verbleibenden Aufnahmezeit**

#### **[FOLDER/SPEED] während der Wiedergabe mindestens 1 Sekunde lang gedrückt halten.**

Die verbleibende Wiedergabezeit der laufenden Datei wird 3 Sekunden lang angezeigt.

\* Während der letzten 3 Sekunden wird die verbleibende Wiedergabezeit der laufenden Datei nicht angezeigt.

# **Mithören des Tons über Ohrhörer**

Einen Ohrhörer (nicht mitgeliefert) anschließen. (Der Ton wird monaural wiedergegeben.) Steckerausführung: ø 3,5 mm Klinkenstecker Empfohlener Ohrhörer: Panasonic RP-HV250 (Typennummern-Stand: Januar 2010)

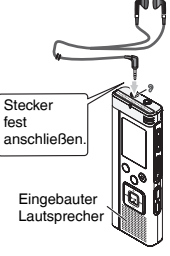

### **Mithören des Aufnahmetons**

### **Einstellen der Lautstärke:**

Die Lautstärke des mitgehörten Tons kann durch Betätigen von +, – eingestellt werden, ohne den Aufnahmepegel zu beeinflussen.

### **Abhören des Wiedergabetons**

Während der Wiedergabe wird der Ton über den eingebauten Lautsprecher ausgegeben. In einer lauten Umgebung ist der Lautsprecherton möglicherweise schwer zu hören. In einem solchen Fall empfiehlt sich der Anschluss eines Ohrhörers (nicht mitgeliefert).

\* Nach Anschluss eines Ohrhörers wird der eingebaute Lautsprecher vom Signalweg getrennt.

# **Löschen aufgezeichneter Dateien**

• Einen Ordner wählen (➜ Seite 6).

- **1 [ERASE] während der Wiedergabe oder im Stoppzustand drücken.**
- **<sup>2</sup>** <sup>u</sup>**,** i **zur Wahl der Datei betätigen.**
	- → 1 Löschen einer einzigen Datei
		- ↓ Ӳ Löschen aller Dateien eines einzigen Ordners
		- ↓ ӳ Löschen aller Dateien der Ordner A bis D
		- ↓ Ӵ Löschen aller Dateien aller Ordner
	- ↓ ӵ Formatieren dieses Gerätes
- ӱ bis Ӵ : Gesperrte Dateien sowie Dateien, die nicht mit diesem Gerät wiedergegeben werden können, können nicht gelöscht werden.
- **<sup>3</sup>** <sup>q</sup>**/**g **zur Eingabe drücken.**
- **i i44. ►►** zur Wahl von "<sup>ug ç</sup>" betätigen und dann ►/■ **zur Eingabe drücken.**

Nach beendetem Löschvorgang wird "- - " angezeigt. Der Löschvorgang kann bis zu etwa einer Minute beanspruchen.

### **Formatierung**

Bei einer Formatierung de Gerätes werden alle vorhandenen Dateien gelöscht, einschließlich von gesperrten Dateien, Musikdateien und Datendateien, die von einem PC usw. übertragen wurden.

- 
- Gelöschte Dateien können nicht wiederhergestellt werden.<br>• Dateien können nicht teilweise gelöscht werden.
- 
- \* Dateien können nicht teilweise gelöscht werden. \* Drücken [STOP], um den Löschvorgang abzubrechen.
- \* Nach dem Löschen von Dateien werden die an diesem Gerät angezeigten Dateinummern so aktualisiert, dass die Lücke gefüllt wird.
- $\bullet$  Wenn das Symbol  $\cdot$   $\cdot$  " in der Ladezustandsanzeige blinkt, ist kein Löschen von Daten oder Formatieren möglich.

## **Sperren aufgezeichneter Dateien (Dateischutz)**

Gesperrte Dateien können nicht gelöscht werden (außer bei Formatierung).

Diese Funktion ermöglicht es, wichtige Dateien gegen versehentliches Löschen zu schützen.

- Einen Ordner wählen (→ Seite 6).
- Drücken [STOP], um das Gerät auf Stopp zu schalten.
- **1 [** A-B / MENU**] mindestens 1 Sekunde lang gedrückt halten.** Die Anzeige "XPLPSLP" (blinkt) erscheint.
- **2 +**  $\sim$  = zur Wahl von  $\cdot$  10 € k betätigen und dann  $\blacktriangleright$  /■ zur **Eingabe drücken.**
	- **144.** IN zur Wahl der zu sperrenden Datei betätigen.
		- → ① Wahl einer einzigen Datei
			- ↓ Ӳ Wahl aller Dateien eines einzigen Ordners
		- ↓ ӳ Wahl aller Dateien aller Ordner
- **<sup>4</sup>** <sup>q</sup>**/**g **zur Eingabe drücken.**
- **5 144.** If zur Wahl von "
in betätigen und dann  $\blacktriangleright$ **zur Eingabe drücken.**
	- Die Sperre wird aktiviert.

Der Sperrvorgang kann bis zu etwa einer Minute beanspruchen.

### **Aufheben der Sperre:**

Führen Sie zunächst Schritt **1** bis **4** aus, und wählen Sie dann "IFF" und Eingabe in Schritt **5** .

- \* [STOP] drücken, um den Einstellvorgang abzubrechen.
- 
- Bei Wahl einer gesperrten Datei erscheint die Anzeige "LOLK".<br>● Wenn der gewählte Ordner keine Datei enthält, erscheint die Anzeige "LOCK"<br>→ nicht nicht.
- \* Wenn das Symbol " " in der Ladezustandsanzeige blinkt, können Dateien nicht gesperrt werden.

# **Ändern der Aufnahmeeinstellungen (Mikrofonempfindlichkeit)**

- Den Aufnahmepositions-Schalter in die Stellung [MANUAL] bringen  $(\rightarrow$  Seite 4).
- Drücken [STOP], um das Gerät auf Stopp zu schalten.
- **1 [** A-B / MENU**] mindestens 1 Sekunde lang gedrückt halten.**

Die Anzeige "XPLPSLP" (blinkt) erscheint.

- **2 +** . − zur Wahl von ..<sup>MIC·II</sup> " betätigen und dann  $\blacktriangleright$ /■ zur **Eingabe drücken.**<br> **Eingabe zur Wahl der gewünschten**
- **3** I≼≼, DI zur Wahl der gewünschten<br>Mikrofonempfindlichkeit betätigen und dann D/∎ zur<br>Eingabe drücken. **Eingabe drücken.**

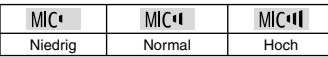

- 
- **EISTOP**I drücken, um den Einstellvorgang abzubrechen.

## **Ändern der Aufnahmeeinstellungen (Zoom-Mikrofon)**

Wenn " !! " " eingeschaltet ist, wird Schall in der Umgebung des Mikrofons mit verringerter Lautstärke aufgezeichnet, so dass Schall direkt vor dem Mikrofon deutlicher aufgezeichnet werden kann.

- Den Aufnahmepositions-Schalter in die Stellung [MANUAL] bringen  $(\rightarrow$  Seite 4).
- Drücken [STOP], um das Gerät auf Stopp zu schalten.
- **1 [** A-B / MENU**] mindestens 1 Sekunde lang gedrückt halten.**

Die Anzeige .XPLPSLP" (blinkt) erscheint.

- **2** +, zur Wahl von "**700M**" betätigen und dann  $\blacktriangleright$ / **zur Eingabe drücken.**
- **3**  $\left| \bigoplus_{i=1}^n |a_i| \right|$  zur Wahl von "<sup>11</sup><sub>10</sub>" oder "<sup>11</sup><sub>1</sub>)<sup>"</sup> betätigen und **dann** q**/**g **zur Eingabe drücken.**

 $\bullet$  [STOP] drücken, um den Einstellvorgang abzubrechen.

- \* Während ein Gerät an die externe Mikrofonbuchse angeschlossen ist, steht die Zoomfunktion selbst dann nicht zur Verfügung, wenn Zoom an diesem Gerät auf On eingestellt ist.
- \* Wenn eine Zoom-Aufnahme bei Aufstellung des Gerätes auf einem Schreibtisch usw. ausgeführt wird, empfiehlt sich der Gebrauch des Ständers (→ Seite 4).

# **Verhindern einer unerwünschten Aufnahme (VAS)**

Wenn das Mikrofon ca. 3 Sekunden lang keinen Ton auffängt, pausiert die Aufnahme automatisch. Sobald das Mikrofon danach erneut Ton auffängt, wird die Aufnahme automatisch fortgesetzt.

- Drücken [STOP], um das Gerät auf Stopp zu schalten.
- **1 [** A-B / MENU**] mindestens 1 Sekunde lang gedrückt halten.** Die Anzeige "XPI PSI P" (blinkt) erscheint.
- **2 +**, − zur Wahl von " **(**a<sup>c</sup> betätigen und dann  $\blacktriangleright$ / $\blacksquare$  zur **Eingabe drücken.**
- **3 idd**,  $\blacktriangleright$  zur Wahl von ...<sup>1</sup><sub>c</sub>" betätigen und dann  $\blacktriangleright$ / **zur Eingabe drücken.**

Danach erscheint die Anzeige (i.<sup>4"</sup>

Starten Sie die Aufnahme, um diese Funktion zu aktivieren. Wenn die Aufnahme bei aktivierter VAS-Funktion pausiert wird, blinken die Anzeige ... ind die Aufnahmeanzeige.

### **Aufheben der VAS-Funktion:**

Wählen Sie ...<sup>1</sup> F<sup>\*</sup> und Eingabe in Schritt <sup>3</sup>

- \* **Darauf achten, diese Funktion vor wichtigen Aufnahmen auszuschalten.**
- \* [STOP] drücken, um den Einstellvorgang abzubrechen.

# **Überprüfen der verbleibenden Aufnahmezeit**

#### **1 Halten Sie [FOLDER/SPEED] während der Aufnahme oder im Stoppzustand mindestens 1 Sekunde lang gedrückt.**

Die noch verfügbare Aufnahmezeit wird ca. 3 Sekunden lang angezeigt.

Wenn nur noch wenig∗ freier Speicherplatz verbleibt, schaltet das Display automatisch auf die Anzeige der verbleibenden Aufnahmezeit um.

Im Stoppzustand zeigt der Balken " " den ungefähr verbleibenden freien Speicherplatz an.

Die Länge des Balkens " " ändert sich der verbleibenden Aufnahmezeit entsprechend.

Wenn nur noch wenig∗ freier Speicherplatz verbleibt, blinkt der Balken " ".

∗ Wenn die verbleibende Aufnahmezeit unter 1 Stunde fällt.

# **Einstellen der Wiedergabegeschwindigkeits-Steuerfunktion**

Die Wiedergabegeschwindigkeit kann in 21 Stufen (zwischen 50% und 200% der Normalgeschwindigkeit) eingestellt werden.

### **1 [FOLDER/SPEED] während der Wiedergabe drücken.**

Die Wiedergabegeschwindigkeits-Einstellanzeige erscheint.

Die aktuelle Geschwindigkeitsstufe wird im Display durch eine zweistellige Zahl gekennzeichnet. (Nach Verlassen der Wiedergabegeschwindigkeits-Einstellanzeige wechseln die Ziffern wieder auf die Anzeige der Dateinummer.)

# **2 III, DE** zur Wahl der gewünschten Wiedergabegeschwindigkeit betätigen.

Nach Drücken von ▶▶ erhöht sich die Wiedergabegeschwindigkeit,<br>und das blinkende Symbol "█" bewegt sich nach rechts.

Nach Drücken von |◀◀ verringert sich die Wiedergabegeschwindig<br>keit, und das blinkende Symbol "ౌ bewegt sich nach links.

### **<sup>3</sup>** <sup>q</sup>**/**g **zur Eingabe drücken.**

\* [STOP] drücken, um den Einstellvorgang abzubrechen. \* Bei Wiedergabe mit einer anderen als der Normalgeschwindigkeit (100 %) blinkt der Leuchtbalken am oberen Rand des Displays, und die

Anzeige der gewählten Geschwind igkeitsstufe "SPEED" leuchtet auf.

# **Rauschminderung**

Diese Funktion sorgt für eine deutlicher hörbare Wiedergabe des aufgezeichneten Tons. Bei Wahl von " It" steht diese Funktion nicht zur Verfügung.

**1 [**• A-B / MENU**] während der Wiedergabe mindestens 1 Sekunde lang gedrückt halten.**

Die EQ-Einstellungsanzeige erscheint.

**2 Exertify 2 Exert Wahl von** " <sup>"</sup> "Un" oder " 2" "Un" betätigen und dann **⊳/■** zur Eingabe drücken. **und dann ▶/█ zur Eingabe drücken.**<br>Bei Wahl von " <sup>[</sup> " wird Rauschen im hohen Frequenzbereich reduziert.

Bei Wahl von "<sup>3"</sup> wird Rauschen sowohl im hohen als auch im tiefen Frequenzbereich reduziert.

Nach der Einstellung wird " Tit während der Wiedergabe angezeigt. **Aufheben der Rauschminderung (EQ-Einstellung):**

- Wählen Sie  $\prod_{n=1}^{\infty}$  F<sup>"</sup> und Eingabe in Schritt **2**
- 
- \* [STOP] drücken, um den Einstellvorgang abzubrechen. \* Bei aktivierter Rauschminderung wird die menschliche Stimme deutlicher hörbar. Dabei werden jedoch Komponenten anderer Frequenzbereiche abgeschwächt.

### **Wiedergabe nach kurzem Rücklauf**

Funktion für Wiedergabe nach kurzem Rücklauf: Nach Drücken von  $\blacktriangleleft$ <br>während der Wiedergabe wird an eine Stelle zurückgekehrt, die um ca. 5 Sekunden vor der aktuellen Position liegt, und die Wiedergabe an der betreffenden Stelle fortgesetzt.

- Drücken [STOP], um das Gerät auf Stopp zu schalten.
- **1 [** A-B / MENU**] mindestens 1 Sekunde lang gedrückt halten.** Die Anzeige " XPI PSI P" (blinkt) erscheint.
- **<sup>2</sup> +, zur Wahl von " " betätigen und dann** q**/**g **zur Eingabe drücken.**
- **3**  $\mathbf{A}$  **144.**  $\mathbf{B}$  zur Wahl von ...  $\mathbf{A}$  betätigen und dann  $\mathbf{B}$ **zur Eingabe drücken.**

Danach erscheint die Anzeige " "BS".

#### **Aufheben der Funktion für Wiedergabe nach kurzem Rücklauf:**

Wählen Sie " F<sup>"</sup> und Eingabe in Schritt <sup>3</sup>.

VQT2M21

VQT2M21

10

**10**

- 
- 
- [STOP] drücken, um den Einstellvorgang abzubrechen.<br>• Während der A-B-Wiederholwiedergabe (→ Seite 11) steht \* Während der A-B-Wiederholwiedergabe (➜ Seite 11) steht die Funktion für "Wiedergabe nach kurzem Rücklauf" nicht zur Verfügung.

## **Wiederholwiedergabe/ Folgewiedergabe**

**Bei jeder Betätigung von [• A-B c > / -MENUI im Stoppzustand wird in der folgenden Reihenfolge der Reihe nach zwischen den verschiedenen Wiedergabefunktionen umgeschaltet.**

#### Anzeige ALL":

Die Dateien des gewählten Ordners werden von der gewählten Datei bis zur letzten Datei der Reihe nach wiedergegeben. Nach beendetem Abspielen der letzten Datei stoppt die Wiedergabe automatisch. (Die Standardeinstellung ist "**ALL**".)

#### **Anzeige ..ALL**  $\circlearrowright$ **":**

Alle Dateien des Ordners werden wiederholt abgespielt.

#### **Keine Anzeige:**

Nach beendetem Abspielen der laufenden Datei stoppt die Wiedergabe automatisch.

#### **Anzeige .. ٣:**

Die laufende Datei wird wiederholt abgespielt.

■ Eine der obigen Einstellungen wählen und dann  $\blacktriangleright$ / drücken, um die Wiedergabe zu starten.

# **A-B-Wiederholwiedergabe**

Der Abschnitt zwischen dem festgelegten Startpunkt (A) und dem festgelegten Endpunkt (B) wird wiederholt abgespielt.

### **1 [**• A-B / MENU**] während der Wiedergabe drücken.**

Die betreffende Stelle wird als Startpunkt (A) festgelegt, und die Anzeigen "A-R" (blinkt) und " $^{\star}$ )" (leuchtet) erscheinen im Display.

#### **2 [**• A-B / MENU**] am gewünschten Endpunkt (B) drücken.**

Die Anzeige wechselt auf "A-R" (leuchtet), und der festgelegte Abschnitt wird wiederholt abgespielt.

### **Aufheben der A-B-Wiederholwiedergabe:**

[• A-B  $\circ$  / -MENU] oder I<<. I > I während der Wiedergabe drücken. Oder [STOP] drücken.

- 
- $\bullet$  In den folgenden Situationen kann die A-B-Wiederholwiedergabe nicht eingestellt werden:
	- Innerhalb von 1 Sekunde ab dem Anfang einer Datei und innerhalb von 2 Sekunden vor dem Ende der Datei
- Wenn weniger als 2 Sekunden zwischen dem Startpunkt (A) und dem Endpunkt (B) liegen<br>
I Wird nur der Startnunkt (A) festgelegt und die Wiedergabe bis zum
- \* Wird nur der Startpunkt (A) festgelegt und die Wiedergabe bis zum Ende der Datei fortgesetzt, so wird das Ende der Datei als Endpunkt (B) festgelegt, und die A-B-Wiederholwiedergabe beginnt.
- \* Während der A-B-Wiederholwiedergabe steht die Funktion für Wiedergabe nach kurzem Rücklauf (➜ Seite 10) nicht zur Verfügung.

### **Aufnahme über ein externes Mikrofon**

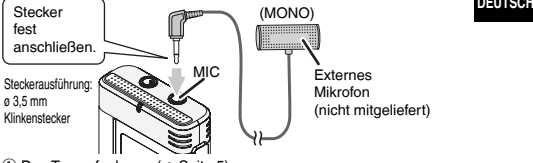

 $(1)$  Den Ton aufnehmen ( $\rightarrow$  Seite 5).

\* Wenn der Aufnahmepegel zu niedrig oder zu hoch ist, stellen Sie die Mikrofonempfindlichkeit ein (→ Seite 8).

- \* **Bitte lesen Sie die Bedienungsanleitung des angeschlossenen Gerätes.**<br>In Solange ein Gerät an die externe Mikrofonbuchse angeschlossen ist
- \* Solange ein Gerät an die externe Mikrofonbuchse angeschlossen ist, steht die Mikrofonfunktion dieses Gerätes nicht zur Verfügung.

# **Abschalten des Bestätigungstons**

- Drücken [STOP], um das Gerät auf Stopp zu schalten.
- **1 [** A-B / MENU**] mindestens 1 Sekunde lang gedrückt halten.** Die Anzeige "XPLPSLP" (blinkt) erscheint.
- **2 +** . zur Wahl von "  $\overline{C}$ <sup>4</sup>" betätigen und dann  $\blacktriangleright$ /**g** zur **Eingabe drücken.**
- **3 144,**  $\blacktriangleright$  **zur Wahl von "If F" betätigen und dann**  $\blacktriangleright$  **/ zur Eingabe drücken.**

### **Einschalten des Bestätigungstons:**

Wählen Sie ...<sup>1</sup><sup>1</sup> und Eingabe in Schritt **6** 

. . . . . . . . . **EISTOP**I drücken, um den Einstellvorgang abzubrechen. VQT2M21

VQT2M2<sup>-</sup>

# **Sicherheitsfunktion**

Wenn ein Passwort registriert wurde, muss dieses eingegeben werden, um eine Wiedergabe mit diesem Gerät ausführen oder dieses an einen PC anschließen zu können. Im Fall eines Verlusts oder Diebstahls des Gerätes können die aufgezeichneten Daten nicht wiedergegeben werden, und ein PC kann dieses Gerät nicht erkennen, wenn das registrierte Passwort nicht eingegeben wird.

**Wenn Sie Ihr Passwort vergessen haben, können Sie keine Dateien der Ordner A bis D wiedergeben. Bitte notieren Sie sich Ihr Passwort unter ..NOTIZ" (→ Siehe unten).** 

### **Registrieren des Passworts (4-stellige Zahl)**

- Drücken [STOP], um das Gerät auf Stopp zu schalten.
- **1 [** A-B / MENU**] mindestens 1 Sekunde lang gedrückt halten.** Die Anzeige . XPI PSI P" (blinkt) erscheint.
- **2 +**, − zur Wahl von .. **a** " betätigen und dann  $\blacktriangleright$  **I** zur Eingabe drücken.
- **3 144, >>** zur Wahl von "<sup>11</sup><sub>11</sub>" betätigen und dann  $\blacktriangleright$  **I** zur Eingabe drücken. Die Passwort-Eingabeanzeige erscheint im Display.
- **4 +, zur Wahl der ersten Ziffer betätigen und dann**  q**/**g **zur Eingabe drücken.**

Auf die nächste Stelle weiterschalten und die zweite Ziffer eingeben. Diesen Vorgang wiederholen, um alle vier Ziffern einzugeben.

(Mit III. In wird zwischen den einzelnen Eingabestellen umgeschaltet.) (Mit |◀◀, ▶▶| wird zwischen den einzelnen Eingabestellen umgeschaltet.)<br>Nach beendeter Eingabe der 4. Ziffer wird das Passwort registriert. Daraufhin erscheint das Symbol "<sup>2"</sup> im Display.

#### **NOTIZ**

VQT2M21

2T2M2 ⋝

**12**

**Passwort** 

Wenn ein Passwort registriert wurde und ▶/▇ gedrückt wird, um eine<br>Datei wiederzugeben, erscheint die Passwort-Eingabeanzeige im Display (➜ Siehe rechts).

### **Freigeben der Sicherheitsverriegelung:**

- " Wählen Sie " " und Eingabe in Schritt **3** .
- " Schritt **4** ausführen (das Passwort eingeben.).
- 

\* Um die Uhreinstellung abzubrechen, [STOP] t drücken. \* Um das Passwort zu ändern, zunächst die Sicherheitsverriegelung freigeben und dann das neue Passwort durch erneute Ausführung 12 des Verfahrens ab Schritt **1** registrieren. **12 besteht 12 register verfahren zurückzuführen sind.** 12 registrieren.

### **Eingeben des registrierten Passworts**

# **Schritt 4 links ausführen. (das Passwort eingeben.)**

- 
- Daraufhin wird die Sicherheitsverriegelung vorübergehend freigegeben. \* Daraufhin wird die Sicherheitsverriegelung vorübergehend freigegeben, und die Audiodatei kann wiedergegeben werden. (Während der vorübergehenden Freigabe der Sicherheitsverriegelung blinkt das Symbol  $\overline{\mathbb{R}}^n$  im Display.)
- $\bullet$  In dem Zustand  $\overline{A}$  wird die Sperre erneut aktiviert.

- Wenn ca. 15 Minuten lang kein Bedienvorgang ausgeführt wird A und sich das Gerät im Stoppzustand ausschaltet (→ Seite 3)
- Wenn das Gerät länger als 15 Minuten nicht bedient wird

# **■ Wenn ein falsches Passwort eingegeben wurde**<br>● Das Gerät gibt einen Piepton ab. die Fehleranzeige " <sup>885</sup> Frr"

\* Das Gerät gibt einen Piepton ab, die Fehleranzeige " " erscheint, und danach kehrt die Passwort-Eingabeanzeige auf das Display zurück. Wenn 5 Mal nacheinander ein falsches Passwort eingegeben wurde, beendet das Gerät die Annahme der Passwort-Eingabe. In einem solchen Fall geben Sie das Passwort erneut im obigen Zustand ein  $(\widehat{\mathbb{A}})$  ( $\rightarrow$  Siehe oben).

g **Wenn das Passwort vergessen wurde** Um das Passwort initialisieren zu können, müssen alle Dateien gelöscht werden.

- ӱ Die Sperre aller ggf. gesperrten Dateien in Ordner A bis D aufheben
	- (→ Seite 7).
- Ӳ Alle Dateien aus Ordner A bis D löschen (➜ Seite 7).
- 3 In Schritt **3** des Abschnitts "Registrieren des Passworts (4-stellige Zahl)" " " wählen und dann
- e all the variety of the state of the state distribution of the state of the state of the state of the state of the state of the state of the state of the state of the state of the state of the state of the state of the s \* Wenn dieses Gerät bei aktivierter Sicherheitsverriegelung an einen PC angeschlossen wird, erkennt das PC dieses Gerät nicht. Nach Anschließen des USB-Kabels erscheint die Passwort-Eingabeanzeige im Display. Das registrierte Passwort eingeben.
- \* Musikdateien können auch bei aktivierter Sicherheitsverriegelung aufgezeichnet und wiedergegeben werden.

Diese Sicherheitsfunktion dient lediglich dazu, eine unautorisierte Wiedergabe von Dateien über ein Passwort zu verhindern, nicht über eine Verschlüsselung der Daten selbst. Der Hersteller übernimmt keinerlei Haftung für Verluste des Benutzers dieses Gerätes, die auf eine Entdeckung seines

# **Anschließen dieses Gerätes an einen PC**

Die mit diesem Gerät aufgezeichneten Dateien können auf einen Personalcomputer kopiert werden.

- Den PC im Voraus starten.
- Drücken [STOP], um das Gerät auf Stopp zu schalten.

#### **1. Das USB-Kabel an dieses Gerät anschließen.**

- **2. Das USB-Kabel an den PC anschließen.**
- Verwenden Sie keine anderen USB Verbindungskabel außer dem beiliegenden.

 $\mathbb{P}^r$  erscheint im Display dieses Gerätes, sobald es vom PC erkannt worden ist.

Das mitgelieferte USB-Kabel verwenden.

Auf keinen Fall das Kabel im Lieferumfang eines anderen Gerätes für den Anschluss verwenden.

Achtung: Zum Anschließen dieses Gerätes an einen PC ausschließlich das mitgelieferte USB-Kabel mit Ferritkern verwenden.

#### **Wenn der PC dieses Gerät nicht erkennt**

Falls die Anzeige " PRF" erscheint, das Passwort eingeben (→ Seite 12). eem

Falls die Anzeige "!! " im Display erscheint, dieses Gerät einmal vom Computer trennen, die Batterien auswechseln und das Gerät dann erneut an den Computer anschließen.

\* Falls dieses Gerät an einen PC angeschlossen wird, wenn der Akku nicht eingesetzt bzw. der eingesetzte Akku entladen ist, kann der PC dieses Gerät nicht erkennen (➜ Seite 17).

**DEUTSCHEIGUNG**<br>Windows 2000 (SP4), Windows XP und SP2, SP3, Windows Vista<br>Windows 2000 (SP4), Windows XP und SP2, SP3, Windows Vista **DEUTSCH und SP1, Windows 7 (Stand: Januar 2010)**

\* Einzelheiten zu den Systemanforderungen sind Seite 16 zu entnehmen.

**■ Abtrennen des USB-Kabels**<br>Auf das Symbol (Windows 2000/Windows XP: [ ့], Windows Vista/ Windows 7: [<sup>11</sup>]) in der Taskleiste des PC doppelklicken und dann den Anweisungen folgen, die auf dem Bildschirm erscheinen, um das USB-Kabel abzutrennen. (Je nach den im Betriebssystem vorgenommenen Einstellungen erscheint dieses Symbol u.U. nicht in der Taskleiste.)

Nach Abtrennen des Kabels schaltet sich das Gerät aus.

g **USB-Massenspeicherfunktion** Dieses Gerät arbeitet als ein USB-Speichergerät und wird als das externe Speichergerät eines PC erkannt.

Datendateien können vom PC übertragen und in diesem Gerät abgespeichert werden.

- 
- \* Wenn das Gerät an den Computer angeschlossen ist, startet der Computer möglicherweise nicht (oder es wird kein System-Neustart ausgeführt). Daher wird empfohlen, das USB-Kabel von diesem Gerät abzutrennen, wenn der Computer gestartet (bzw. neu gestartet) wird.
- \* Wenn das Gerät an den Computer angeschlossen ist und der Computer gestartet (bzw. neu gestartet) wird oder in den Bereitschaftszustand umschaltet, kann es vorkommen, dass der Computer dieses Gerät nicht erkennt.

 Das Gerät einmal vom Computer trennen und dann erneut anschließen, oder das Gerät nach einem System-Neustart erneut an den Computer anschließen.

- Bei gleichzeitigem Anschluss von zwei oder mehr USB-Geräten an einen einzigen Computer sowie bei Verwendung eines USB-Verteilers oder USB-Verlängerungskabels ist kein einwandfreier Betrieb gewährleistet.
- \* Bitte schlagen Sie auch im Benutzerhandbuch des PC nach.

VQT2M21 VQT2M21 **13**

# **Öffnen eines Ordners dieses Gerätes am PC**

Die nachstehende Beschreibung erläutert den Gebrauch von Windows XP (Betriebssystem).

- Zunächst dieses Gerät an den PC anschließen (➜ Seite 13).
- **1. Zum Öffnen auf [Start]** → **[Arbeitsplatz] klicken.** Dieses Gerät wird als Wechseldatenträger angezeigt.

Bei einem Wechseldatenträger handelt es sich um ein an den PC angeschlossenes externes Speichergerät (SD-Speicherkarte, USB-Speichergerät usw.).

- **2. Den Wechseldatenträger (dieses Gerät) öffnen.** Die Ordner dieses Gerätes (A bis D, MUSIC) werden angezeigt.
- **3. Einen Ordner (A bis D) dieses Gerätes öffnen.** Die aufgezeichneten Dateien dieses Gerätes werden angezeigt.

## **Importieren von aufgezeichneten Dateien dieses Gerätes in einen PC**

- Zunächst den Wechseldatenträger (dieses Gerät) und dann den gewünschten Audioordner (A bis D) öffnen (➜ Siehe oben).
- **1. Die gewünschte aufgezeichnete Datei markieren und diese dann in einen Ordner usw. am PC importieren.**  (Verwendung von "Kopieren", "Drag & Drop" usw.)
	-
- \* **Die Ordnernamen dürfen nicht geändert werden (A bis D, MUSIC).** (anderenfalls können die Dateien nicht mehr wiedergegeben werden.)

## **Zurückführen von aufgezeichneten Dateien an dieses Gerät vom PC**

- Zunächst den Wechseldatenträger (dieses Gerät) und dann den gewünschten Audioordner (A bis D) öffnen (➜ Siehe links).
- **1. Eine importierte Datei markieren und diese in einen Ordner dieses Gerätes zurückführen.**

**Dateien müssen grundsätzlich in den Ordner zurückgeführt werden, von dem sie ursprünglich importiert wurden. Wenn Dateien in einen anderen als den Originalordner zurückgeführt werden, können sie nicht mehr mit diesem Gerät wiedergegeben werden** (Sicherstellen, dass das erste Zeichen des Dateinamens (A bis D) mit dem Buchstaben des Ordnernamens (A bis D) übereinstimmt.)

- **Während der Datenübertragung erscheint die Anzeige "P[" (blinkt) im Display. Während die Anzeige "P[" blinkt, darf das USB-Kabel auf keinen Fall abgetrennt werden.** Anderenfalls können die Daten der Datei unbrauchbar werden, dieses Gerät kann beschädigt werden, oder alle im Gerät gespeicherten Daten können verloren gehen.
- \* **Die Dateinamen dürfen nicht geändert werden.** (anderenfalls können die Dateien nicht mehr wiedergegeben werden.)
- \* Bis zu jeweils 99 Dateien in Ordner A bis D können mit diesem Gerät wiedergegeben werden. Mehr als 99 Dateien können nicht mit diesem Gerät abgespielt werden.
- \* Wenn Unterordner in Ordner A bis D erstellt werden und aufgezeichnete Dateien in den neuen Ordnern abgelegt werden, können die betreffenden Dateien nicht mit diesem Gerät wiedergegeben werden.
- $\bullet$  Die an dieses Gerät zurückgeführten Dateien werden in der Reihenfolge ihres Empfangs wiedergegeben.
- $\bullet$  Die aufgezeichneten Dateien können mit dem PC wiedergegeben oder gelöscht werden.
- \* Dieses Gerät darf nicht mit einem PC formatiert werden.

#### **Aufbau der Dateinamen**

#### **(von Dateien, die mit diesem Gerät aufgezeichnet wurden)**

Jeder Dateiname besteht aus [Ordnername (1 Byte, 1 Buchstabe (A bis D)) + Dateinummer (1 Byte, 3 Ziffern) + Aufnahmedatum (1 Byte, 4 Ziffern)].

VQT2M21

VQT2M2<sup>-</sup>

### **Wiedergeben von Musik mit diesem Gerät (Übertragen von MP3-Musikdateien an dieses Gerät)**

MP3-Musikdateien können von einem PC an dieses Gerät übertragen werden, um den Genuss von Musik zu ermöglichen.

- Zunächst den Ordner MUSIC (J<sup>\*</sup>i) dieses Gerätes öffnen.
- **1. Eine MP3-Musikdatei oder einen Ordner, der MP3-Musikdateien enthält, zur Übertragung an den Ordner MUSIC dieses Gerätes markieren.**
- \* Dateien in einem Unterordner, der im Ordner MUSIC erstellt wurde, können wiedergegeben werden. Dabei ist jedoch zu beachten, dass nur die Dateien in Ordnern wiedergegeben werden können, die sich auf der 1. und 2. Unterebene befinden. Die Dateien in Ordnern auf der 3. und weiteren Unterebenen können nicht wiedergegeben werden.
- \* Die auf dieses Gerät heruntergeladenen Audiodateien und Ordner werden in der Reihenfolge ihres Empfangs wiedergegeben. In der unten abgebildeten Ordner-/Dateistruktur jedoch werden die Dateien in "M2" erst nach beendetem Abspielen aller Dateien in "M1" wiedergegeben, da die 1. Unterebene in der Reihenfolge des Herunterladens Vorrang besitzt. Selbst wenn "M1-2" nach .M2-1" heruntergeladen wurde, werden die Dateien in "M1-2" zuerst wiedergegeben.
- \* Dateien, die sich direkt unter einem Ordner befinden, werden zuerst wiedergegeben; selbst wenn "A.mp3" beispielsweise zuletzt heruntergeladen wurde, wird "A.mp3" zuerst wiedergegeben.
- \* In der unten abgebildeten Ordner-/Dateistruktur erfolgt die Wiedergabe der Dateien in der folgenden Reihenfolge an diesem Gerät:  $A.mp3 \rightarrow B.mp3 \rightarrow C.mp3 \rightarrow D.mp3 \rightarrow E.mp3 \rightarrow F.mp3 \rightarrow G.mp3.$

### **Unterordner-/Dateistruktur des Ordners MUSIC (Beispiel)**

A **MUSIC** M1

> $M<sub>2</sub>$  $M2-1$ G.mp3

A.mp3 F.mp3

 $M1-1$ 

 $m_1$ -2<br> $E_{\text{R}}$ mp3

M2-1A H.mp3

B.mp3

C.mp3 D.mp3 Im nachstehend abgebildeten Beispiel wurde "M1" vor "M2" jeweils in "M1" und "M2" heruntergeladen, "M1-1" wurde vor "M1-2" in jeweils in "M1-1" und "M1-2" heruntergeladen, und "C.mp3" wurde vor "D.mp3" in jeweils "C.mp3" und "D.mp3" heruntergeladen.

> Diese Datei kann nicht wiedergegeben werden, da sie sich auf der 3. Unterebene befindet.

Wenn mehrere Dateien gleichzeitig heruntergeladen werden, bestimmt der PC die Reihenfolge des Herunterladens.

("M1" usw. bezeichnen jeweils einen Ordner, "A.mp3" usw. bezeichnen jeweils eine Datei.)

### **Wiedergeben von Musik mit diesem Gerät (Abspielen von MP3-Musikdateien mit diesem Gerät)**

- Trennen Sie das USB-Kabel ab (➜ Seite 13).
- Das Gerät einschalten (→ Seite 3).
- Drücken [STOP], um das Gerät auf Stopp zu schalten.
- **1 [FOLDER/SPEED] zur Wahl von " " (Ordner MUSIC) betätigen.**
- **2**  $\leftrightarrow$  **i** zur Wahl der Datei betätigen, die **wiedergegeben werden soll.**
- **<sup>3</sup>** <sup>q</sup>**/**g **drücken (die Wiedergabe startet).**

### **Stopp:**

- De oder [STOP] drücken.
- \* Einzelheiten zu den Wiedergabeverfahren sind Seite 6 zu entnehmen.
- $\bullet$  Im Ordner " I't können bis zu 999 Dateien wiedergegeben werden. Maximal können 999 Dateien mit diesem Gerät abgespielt werden.
- **Der Datei- oder Ordnername kann nicht angezeigt werden.**<br>Angefangen mit "∭ I" (Dateinummer) werden aufeinanderfolgende Nummern in der Reihenfolge der Wiedergabe angezeigt.
- \* Dateien eines anderen Formats als MP3, z.B. Dateien der Formate WMA und AAC, können nicht wiedergegeben werden. (Die Dateinummer wird nicht im Display angezeigt.)
- $^{\circ}$  MP3-Musikdateien, die mit Kopierschutz versehen sind, können nicht wiedergegeben werden.
- \* MP3-Musikdateien mit variable Bitrate können zwar wiedergegeben werden, doch weicht die Anzeige der verstrichenen Spielzeit möglicherweise von der tatsächlich verstrichenen Zeit ab.

**DEUTSCH**

# **Pflege und Gebrauch**

Zur Reduzierung des Risikos von HF-Einstreuungen, die durch Kopfhörer-, Ohrhörer- oder Mikrofonkabel verursacht werden können, ausschließlich geeignetes Zubehör mit einer maximalen Kabellänge von 3 Metern verwenden.

- g **Gerät** Betrieb und Aufstellung dieses Gerätes in der Nähe von Wärmequellen sind zu vermeiden.
- Um eine Beschädigung zu vermeiden, dieses Gerät vor Nässe (Regen, Wasser und anderen Flüssigkeiten) schützen.
- Der eingebaute Lautsprecher dieses Gerätes besitzt keine magnetische Abschirmung. Dieses Gerät nicht in unmittelbarer Nähe eines Fernsehgerätes, Personalcomputers oder anderen Gerätes aufstellen, das für elektromagnetische Einstreuungen empfindlich ist, und aufmagnetisierte Karten (z.B. Bankkarten und Monatskarten) fernhalten.

- **Batteriehinweise**<br>• Die Ummantelung von Batterien nicht entfernen, und keine Batterie verwenden, deren Ummantelung sich teilweise abgelöst hat.<br>• Beim Einlegen der Batterien die Polaritätsmarkierungen  $\oplus$  und  $\ominus$  im Inneren des Batteriefachs beachten.
- 
- Beim Einlegen der Batterien die Polaritätsmarkierungen ⊕ und ⊖ im Inneren des Batteriefachs beachten.<br>• Keine Batterien unterschiedlicher Sorten oder eine gebrauchte und eine frische Batterie gemeinsam einlegen.
- Die Batterien entfernen, wenn das Gerät längere Zeit nicht verwendet werden soll.
- Keiner Hitze aussetzen oder in die Nähe von offenen Flammen bringen.
- Lassen Sie die Batterien niemals für längere Zeit in einem Fahrzeug liegen, das direktem Sonnenlicht ausgesetzt ist und dessen Türen und Fenster geschlossen sind.
- Auf keinen Fall versuchen, herkömmliche Trockenzellen aufzuladen.
- Bei unsachgemäßem Umgang mit Batterien besteht die Gefahr eines Auslaufens von Batterieelektrolyt, was eine Beschädigung von Gegenständen, die mit dem Elektrolyt in Kontakt kommen, sowie einen Brandausbruch zur Folge haben kann. Falls Elektrolyt aus den Batterien ausgelaufen ist, nehmen Sie bitte Kontakt mit Ihrem Fachhändler auf. Wenn Elektrolyt mit Körperteilen in Kontakt gekommen ist, die betroffenen Stellen unverzüglich unter fließendem Wasser abspülen.
- Batterien "AAA" LR03 außerhalb der Reichweite von Kleinkindern halten. Magen- und Darmverletzungen können die Folge sein, wenn eine Batterie versehentlich verschluckt wird.
- Wenn Batterien in einer Tasche mitgeführt werden, ist sorgfältig dafür zu sorgen, dass sie nicht in Berührung mit anderen Metallgegenständen, z.B. Halsketten
- oder Münzen, kommen können. Kontakt mit Metall kann einen Kurzschluss verursachen, der einen Brandausbruch zur Folge haben kann. Akkus sollten zur Sicherheit unterwegs stets in einem Tragebehälter mitgeführt werden.

#### g **Allergiehinweis**

- Stellen Sie den Gebrauch des Gerätes ein, falls der Ohrhörer oder andere direkt mit der Haut in Berührung kommende Teile ein Gefühl von Unwohlsein verursachen.
- 16 · Anderenfalls kann es zu Hautausschlag und anderen allergischen Reaktionen kommen.

# **Systemanforderungen**

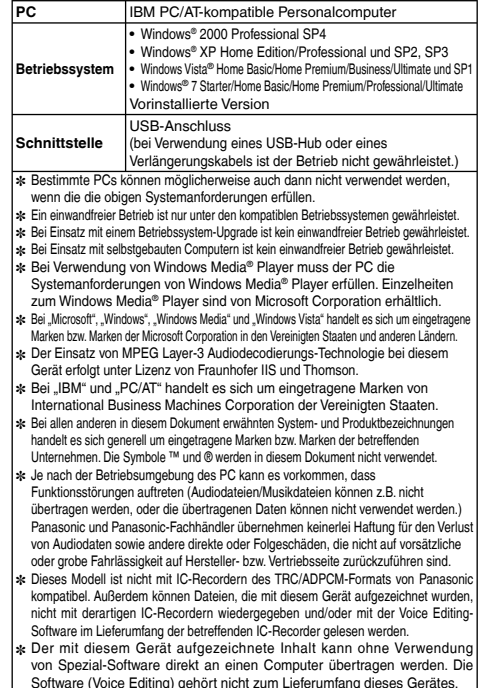

# **Störungsbeseitigung**

**DEUTSCH** Bitte überprüfen Sie im Störungsfall die Hinweise der nachstehenden Tabelle, bevor Sie den Kundendienst in Anspruch nehmen. Falls Sie Fragen zu den Prüfpunkten haben oder sich eine Störung anhand der unten angegebenen Abhilfemaßnahmen nicht beseitigen lässt, wenden Sie sich bitte an Ihren Fachhändler.

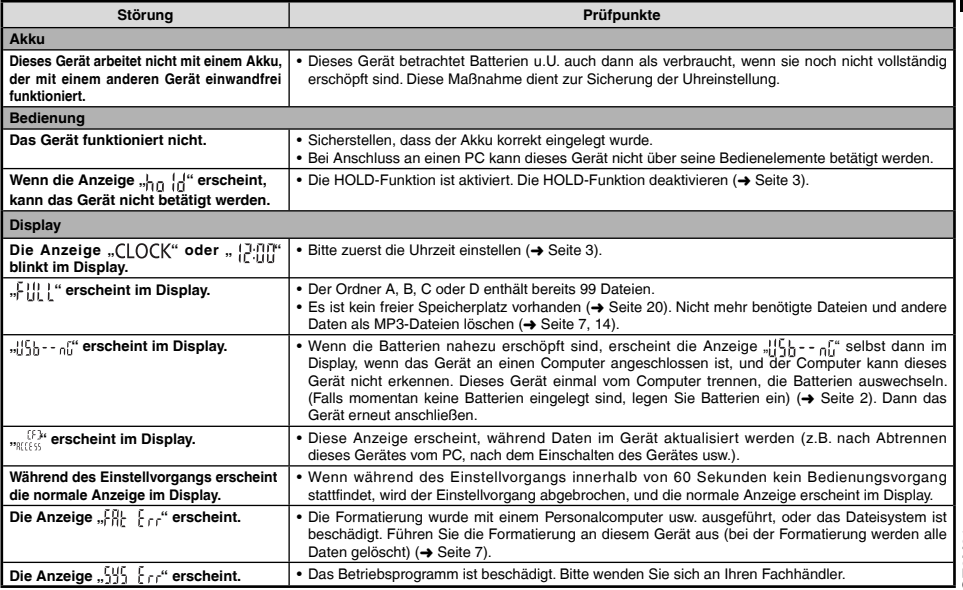

## **Störungsbeseitigung**

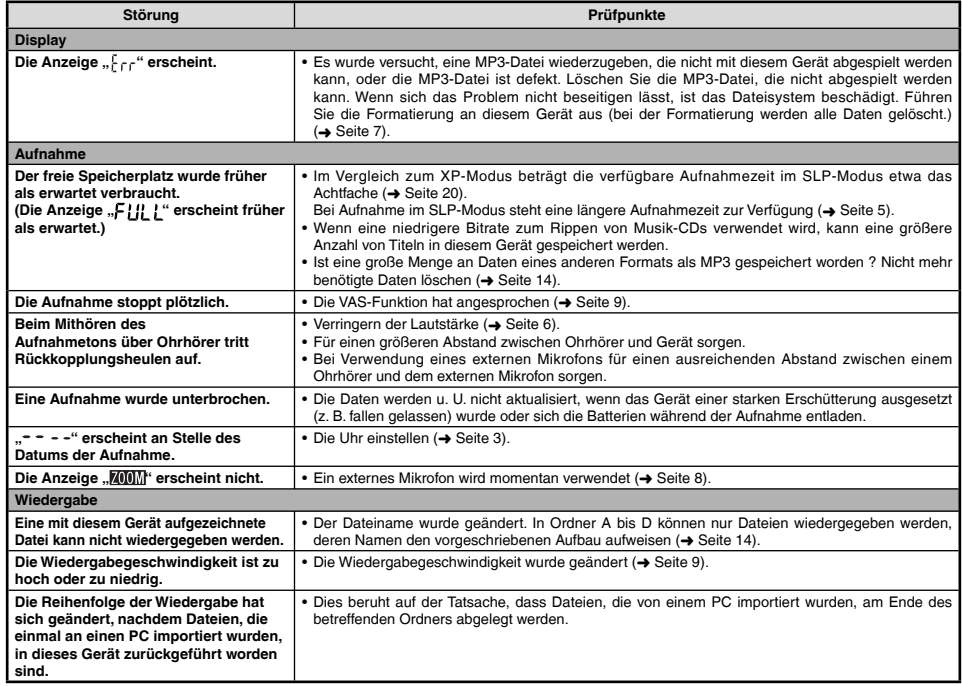

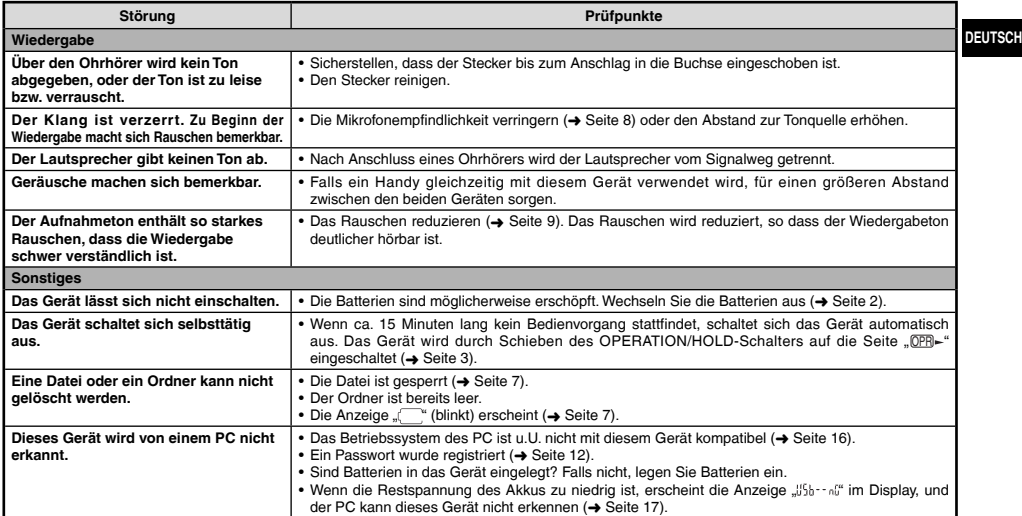

# **Pflege und Instandhaltung**

**Die Außenflächen des Gerätes mit einem trockenen, weichen Tuch reinigen.**

- Bei starker Verschmutzung des Gerätes ein Tuch mit Wasser anfeuchten, gründlich auswringen, die Schmutzflecken damit abwischen und anschließend mit einem trockenen Tuch nachreiben.
- Keine Lösungsmittel wie Benzol, Farbverdünner, Alkohol, Haushaltsreiniger oder chemisch behandelte Reinigungstücher usw. zur Reinigung dieses Gerätes verwenden. Derartige Substanzen können eine Verformung des Gehäuses oder ein Abblättern der Lackierung verursachen.

VQT2M21 VQT2M21

# **Technische Daten**

#### **Spannungsversorgung**

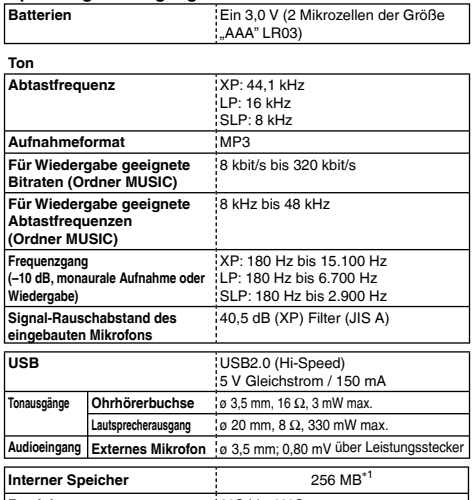

**Betriebstemperatur** : 0°C bis 40°C **Betriebsluftfeuchtigkeit** 20% bis 80% (ohne Kondensatbildung)

∗1 Der nutzbare Speicherplatz ist etwas geringer.

**Betriebszeit** (kann sich je nach Betriebsbedingungen verkürzen.)

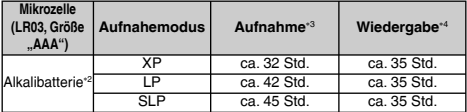

∗2 Bei Verwendung der empfohlenen Panasonic-Alkalibatterie.

∗3 Bei ausgeschaltetem Zoom-Mikrofon.

∗4 Bei Tonausgabe über Lautsprecher (Lautstärkepegel: 13, EQ: Aus, Wiedergabegeschwindigkeit: 100%).

#### **Verfügbare Standard-Aufnahmezeiten**

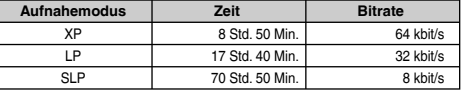

#### **Außenabmessungen max. (B × H × T)**

 $40.4$  mm  $\times$  110.6 mm  $\times$  16.8 mm

**Gehäuseabmessungen (B × H × T)**

39,0 mm × 110,3 mm × 15,1 mm

#### **Masse**

Ca. 65 g mit Batterie

Ca. 43 g ohne Batterie

 $\bullet$  Änderungen der technischen Daten bleiben jederzeit vorbehalten.

VQT2M21 VQT2M21 **20**

### Benutzerinformationen zur Entsorgung von elektrischen und elektronischen Geräten **beiter bei Der Entergen (private Haushalte)**

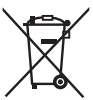

Entsprechend der grundlegenden Firmengrundsätzen der Panasonic-Gruppe wurde ihr Produkt aus hochwertigen Materialien und Komponenten entwickelt und hergestellt, die recycelbar und wieder verwendbar sind.

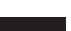

Dieses Symbol auf Produkten und/oder begleitenden Dokumenten bedeutet, dass elektrische und elektronische Produkte am Ende ihrer Lebensdauer vom Hausmüll getrennt entsorgt werden müssen. Bringen Sie bitte diese Produkte für die Behandlung, Rohstoffrückgewinnung und Recycling zu den eingerichteten kommunalen Sammelstellen bzw.

Wertstoffsammelhöfen, die diese Geräte kostenlos entgegennehmen. Die ordnungsgemäße Entsorgung dieses Produkts dient dem Umweltschutz und verhindert mögliche schädliche Auswirkungen auf Mensch und Umwelt, die sich aus einer unsachgemäßen Handhabung der Geräte am Ende Ihrer Lebensdauer ergeben könnten.

Genauere Informationen zur nächstgelegenen Sammelstelle bzw.

Recyclinghof erhalten Sie bei Ihrer Gemeindeverwaltung.

### **Für Geschäftskunden in der Europäischen Union**

Bitte treten Sie mit Ihrem Händler oder Lieferanten in Kontakt, wenn Sie elektrische und elektronische Geräte entsorgen möchten. Er hält weitere Informationen für sie bereit.

### **Informationen zur Entsorgung in Ländern außerhalb der Europäischen Union**

Dieses Symbol ist nur in der Europäischen Union gültig.

VQT2M21 VQT2M21 **21**

#### *Caro cliente*

Grazie per aver acquistato questo prodotto. Prima di collegare, di far funzionare o di regolare questo prodotto. leggere completamente queste istruzioni. Si consiglia di conservare questo manuale per riferimenti futuri.

## **Accessori in dotazione**

 $\Box$  1 cavo USB

Durante l'uso, questo prodotto potrebbe essere soggetto all'interferenza radio causata dal cellulare. Se si dovesse verificare tale interferenza, aumentare la distanza tra questo prodotto e il cellulare.

#### **PRECAUZIONE**

Se la batteria non è sostituita correttamente, potrebbe verificarsi un'esplosione. Per la sostituzione utilizzare solo batterie dello stesso tipo o di tipo equivalente consigliate dal produttore. Per lo smaltimento delle batterie usate attenersi alle istruzioni del produttore.

Un'eccessiva pressione dei suoni negli auricolari e nelle cuffie può provocare danni all'udito.

# **Inserimento della batteria**

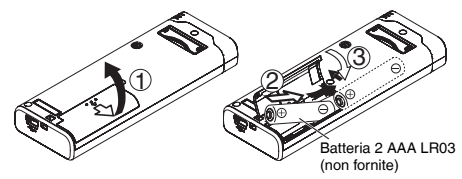

Accertarsi che la batteria sia rivolta nella direzione corretta.

\* Utilizzare batteria alcaline.

. . . . . . . . . . . . . . . . . . .

L'indicazione della carica restante della batteria viene visualizzata durante la registrazione o la riproduzione.

 $\boxed{\text{III.}} \Rightarrow \boxed{\text{II.}} \Rightarrow \boxed{\text{I.}} \Rightarrow \text{I.}$  lampeggiante

- \* Se le batterie si scaricano, " " lampeggia. Sostituire le batterie quanto più presto possibile.
- \* Rimuovere la batteria dall'unità se non si intende usarla per un lungo periodo di tempo.
- \* Per preservare i dati dell'orologio, la batteria deve essere sostituita entro 30 secondi circa.

#### **Accertarsi che l'unità sia spenta prima di rimuovere la batteria.**

• Se si rimuovono le batterie durante la registrazione, cancellazione, ecc., tutti i dati dell'unità potrebbero andare persi o si potrebbe distruggere l'unità stessa.

VQT2M21 VQT2M21 **2**

# **Accensione/spegnimento**

**Commutatore OPERATION/HOLD**

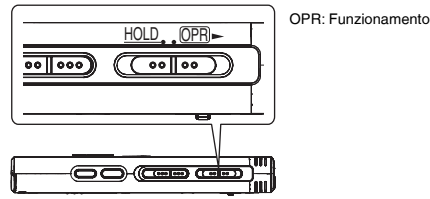

#### **Accensione**

• Spingere l'interruttore OPERATION/HOLD sul lato OPR- L'unità si accende e il display si illumina.

#### **Spegnimento**

• Spingere l'interruttore OPERATION/HOLD sul lato OPR- per 2 secondi.

 Inoltre, se non si fa funzionare l'unità per più di 15 minuti circa mentre è ferma, viene visualizzato " " " circa e l'unità si spegne automaticamente.

\* Quando si inseriscono le batterie per la prima volta, " " lampeggia sul display. Regolare l'ora (→ destro).

# **Funzione di blocco**

Le operazioni con i tasti vengono ignorate quando si attiva la funzione Hold.

#### **Attivazione/disattivazione della funzione Hold**

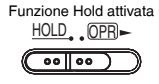

Funzione di blocco disattivato HOLD OPR

• Quando la funzione Hold è attivata, le operazioni con i tasti vengono ignorate anche se l'unità è accesa (viene visualizzato "ho lo"). Di conseguenza, è possibile evitare errori nelle operazioni (ad esempio, arresto della registrazione o della riproduzione mentre sono in corso).

# **Regolazione dell'ora**

Quando si accende l'unità, "CLOCK" lampeggia sul display se l'ora non è regolata (per es., al momento dell'acquisto). (Con l'unità accesa, l'indicazione si cambia in quella "<sup>1-nm</sup>" (lampeggiante) in 1 minuto circa.) L'orologio serve a preservare la data di registrazione. Regolare l'ora come prima cosa.

in tal caso, la data di registrazione e l'ora d'inizio della registrazione **11/11/NIC** La registrazione è possibile anche se l'ora non è stata regolata. Ma, vengono visualizzate come " $- - -$ ".

### **Quando " " lampeggia**

• Accendere l'unità (➜ sinistro).

### **Premere ►/■.**

**2 Premere +, − per regolare l'anno, e premere <b>>/**■ per **confermare.**

Regolare allo stesso modo il mese e il giorno.

- **<sup>3</sup> Premere** u**,** i **per selezionare l'indicazione dell'ora, e premere ▶/g per confermare.**<br> **A** Premere + – per regolare l'ora, e premere ▶/■ per confermare.
- **4 Premere +, per regolare l'ora, e premere ▶/■ per confermare.**<br>
L'ora può essere regolata velocemente mantenendo premuto +, –.

### **Se l'indicazione dell'ora è " " (lampeggiante) o si cambia l'ora**

- Accendere l'unità (➜ sinistro).
- Premere [STOP] per arrestare l'unità.
- **1 Mantenere premuto [** A-B / MENU**] per 1 o più secondi.** Viene visualizzato "XPLPSLP" (lampeggiante) o "CI OCK" (lampeggiante).
- **2 Premere +, per selezionare "**  $\mathcal{L}$  **LOCK**", e premere

**▶/**■ per confermare.<br>Se " CLOC K<sup>"</sup> lampeggia, premere ▶/■ per confermare.<br>-

- **3 Procedere con i passi 2 , 3 e 4 sopra.**
- 
- \* Premere [STOP] per interrompere l'impostazione in corso. \* L'orologio funziona con una perdita/guadagno mensile di +/– 60 secondi alla temperatura normale.

 $\bullet$  La regolazione dell'ora si cancella se la batteria si scarica completamente.

VQT2M21 VQT2M21 **3**

# **Impostazioni di registrazione**

Questa unità ha 3 opzioni di impostazione della registrazione relative alla qualità di registrazione. Usando diverse combinazioni di impostazioni di registrazione, si può regolare la qualità del suono secondo le situazioni di registrazione.

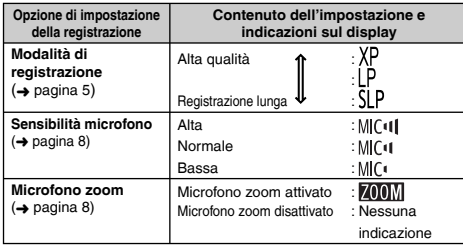

Il tempo totale di registrazione possibile (➜ pagina 20) cambia secondo modalità di registrazione.

### **Cambiamento della posizione di registrazione**

Questa unità è dotata di 3 posizioni di registrazione: [ZOOM], [NORMAL] e [MANUAL]. Le impostazioni del contenuto di [ZOOM] e [NORMAL] sono fisse, mentre quelle di [MANUAL] possono essere cambiate secondo le proprie preferenze. Le posizioni possono essere selezionate alternativamente usando l'interruttore di posizione registrazione.

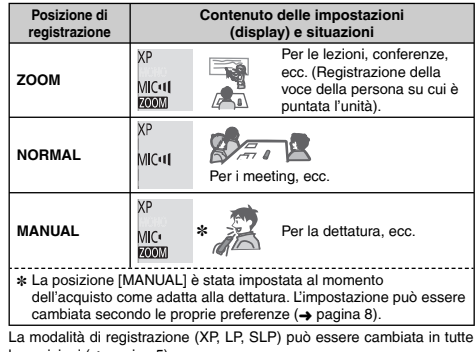

le posizioni (➜ pagina 5).

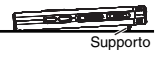

Quando si esegue la registrazione zoom con l'unità appoggiata su una superficie, è possibile ottenere un effetto zoom stabile utilizzando il supporto.

# **Registrazione**

- Accendere l'unità (➜ pagina 3).
- Premere [STOP] per arrestare l'unità.

#### **1 Spingere l'interruttore di posizione registrazione per selezionare una posizione.**

Selezionare le modalità secondo le situazioni (➜ pagina 4).

### **2 Selezionare una cartella per la registrazione.**

La cartella cambia ogni volta che si preme [FOLDER/SPEED]. Selezionare una cartella da "AI RI CI DI" (L'impostazione della fabbrica è "AI".). Quando si seleziona "J]", la registrazione viene automaticamente salvata in "Al" (Se la cartella contiene già 99 file, viene usata la cartella successiva con spazio registrabile.).

### **3 Premere [REC/PAUSE] (La registrazione comincia).**

Ogni volta che si preme Pausa  $\geq$  La registrazione continua

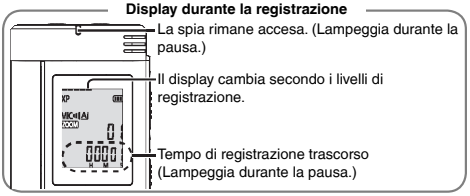

### **Per arrestare: Premere [STOP].**

\* **Anche se si cambia la posizione dell'interruttore di posizione registrazione durante la registrazione, l'impostazione non cambia fino al completamento della registrazione.**

- Cambiare la modalità di registrazione come necessario (→ destro).
- \* Fare attenzione a non bloccare i fori del microfono zoom e del microfono incorporato.
- \* **Tenere presente che, qualora un dito o un oggetto tocchino l'unità durante la registrazione, il rumore viene registrato attraverso il microfono.**

### **Cartella**

Per questa unità, [Cartella] indica dove i file di registrazione (musica) sono salvati. In questa unità ci sono 4 cartelle audio "AIBICIDI" e 1cartella di musica " J'l".

possono in seguito cercare facilmente i file. In ciascuna cartella audio | TALIANO Usando ciascuna cartella secondo gli scopi della registrazione si da Al a DI si può salvare un massimo di 99 file.

**File**

I dati audio registrati dal punto iniziale al punto finale sono salvati come un file.

I dati salvati sono chiamati file.

### **Come impostare la modalità di registrazione (XP/LP/SLP)**

- Premere [STOP] per arrestare l'unità.
- **1 Mantenere premuto [** A-B / MENU**] per 1 o più secondi.** Viene visualizzato "XPLPSLP" (lampeggiante).
- **2 Premere**  $\blacktriangleright$ **/g** per confermare.
- **<sup>3</sup> Premere** u**,** i **per selezionare "XP", "LP" o "SLP", e premere**  $\blacktriangleright$ **/g** per confermare.

\* Qualora dei disturbi infastidiscano durante la registrazione o la riproduzione in modalità SLP, utilizzare la modalità XP o LP.

# **Riproduzione**

- Premere [STOP] per arrestare l'unità.
- Selezionare una cartella (➜ sotto).
- Selezionare il file da riprodurre (➜ sotto).

**<sup>1</sup> Premere** q**/**g **(la riproduzione comincia).**

### **Regolazione del volume**

#### **Per alzare il volume: Premere +. Per abbassare il volume: Premere –.**

La gamma del volume si estende da 0 a 20. (L'impostazione della

fabbrica è 13.)

### **Operazioni durante la riproduzione**

# Salto: Premere **[44, DD**].<br>Premere **[44** a metà durante la r

Premere III a metà durante la riproduzione di un file, e la riproduzione salta all'inizio<br>del file. Per tornare al file precedente, premere di nuovo III a condo.<br>I pel intro 1 vol 000/Augmati, vol 000 (Diograma):

### **Indietro veloce/Avanti veloce (Ricerca):**

Mantenere premuto **| 44, DD**|.<br>**Arresto:** Premere **D/g** o [STOP].<br>Felezionare una cartella della

#### **Selezionare una cartella**

La cartella cambia ogni volta che si preme [FOLDER/SPEED]. Selezionare "Al", "Bl", "Cl", "Dl" o "J'". Selezionare la cartella contenente il file da riprodurre.

#### **Selezionare un fi le**

Premere |<<|, > > per selezionare.<br>Il numero del file cambia a ogni pressione.

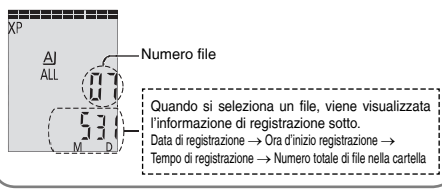

#### **Conferma del tempo restante**

#### **Mantenere premuto [FOLDER/SPEED] per 1 secondo o più durante la riproduzione.**

Il tempo restante del file riprodotto viene visualizzato per 3 secondi. \* Il tempo di riproduzione restante degli ultimi 3 secondi del file non viene visualizzato.

## **Ascolto dell'audio utilizzando le cuffie**

Collegare gli auricolari (non forniti). (Il suono è monofonico.) Tipo di spina: mini cavo ø 3,5 mm Auricolari addizionali consigliati: RP-HV250 Panasonic (Il numero del prodotto è corretto al gennaio 2010.)

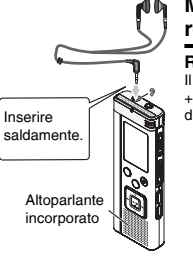

### **Monitoraggio della registrazione in corso**

#### **Regolazione del volume:**

Il volume può essere regolato premendo  $+$  –, ma ciò non ha alcun effetto sul livello di registrazione.

### **Ascolto del suono durante la riproduzione**

Il suono durante la riproduzione proviene dall'altoparlante. L'ascolto potrebbe essere difficile nei luoghi rumorosi, a causa dell'uscita dall'altoparlante. In tal caso, collegare gli auricolari stereo (non forniti). \* L'altoparlante incorporato si disattiva quando si collegano gli auricolari.

VQT2M21

# **Eliminazione dei file registrati**

- Selezionare una cartella (➜ pagina 6).
- **1 Premere [ERASE] durante la riproduzione o l'arresto dell'unità.**
- **<sup>2</sup> Premere** u**,** i **per selezionare il file.**
	- $\rightarrow$  (1) Eliminazione di un file
		- ↓ Ӳ Eliminazione di tutti i file in una cartella
		- ↓ ӳ Eliminazione di tutti i file nelle cartelle da A a D
		- ↓ Ӵ Eliminazione di tutti i file di tutte le cartelle
	- ↓ ӵ Formattazione di questa unità
- Da  $(i)$  a  $(i)$  : I file protetti e i file che non possono essere riprodotti con questa unità non possono essere eliminati.
- **<sup>3</sup> Premere** q**/**g **per confermare.**
- **Premere |∢∢, ▶▶| per selezionare "**  $\frac{1}{2}$   $\frac{1}{2}$ ", e premere ▶/■ per confermare.

**▶/■ per confermare.**<br>Al completamento della eliminazione, viene visualizzato " <del>=</del> ". Per la completa eliminazione potrebbe essere necessaria qualche dozzina di secondi.

### **Formattazione**

Quando si formatta l'unità, tutti i file esistenti, compresi quelli protetti, i file di musica e i file di dati trasferiti dal PC, ecc., vengono eliminati.

- . . . . . . . . *. . .* .
- 
- \* I file cancellati non possono essere recuperati. \* Non si possono cancellare alcune parti di un file.
- 
- \* Premere [STOP] per arrestare l'operazione in corso. \* I numeri dei file visualizzati su questa unità si spostano in avanti dopo l'eliminazione dei file.
- \* Entrambe la cancellazione e la formattazione dei dati non sono possibili se l'indicazione del tempo restante delle batterie mostra "<sup>"</sup> (lampeggiante).

# **Blocco dei file registrati (Protezione dei file)**

Con questa unità non si possono eliminare i file bloccati (eccetto con la formattazione).

Usare questa funzione per proteggere i file.

- Selezionare una cartella (→ pagina 6).
- Premere [STOP] per arrestare l'unità.

- **1 Mantenere premuto [** A-B / MENU**] per 1 o più secondi.** Viene visualizzato "XPI PSI P" (lampeggiante).
- **2 Premere +, per selezionare "** $10$ **CK", e premere ▶/ per confermare.**
- **Premere**  $\left| \right|$  **<b>A J Der selezionare il file.** 
	- $\rightarrow$   $\circled{1}$  Selezione di un file
		- ↓ Ӳ Selezione di tutti i file di una cartella
	- ↓ ӳ Selezione di tutti i file di tutte le cartelle
- **Premere ▶/g** per confermare.
- **5 Premere**  $\{ \blacktriangleleft, \blacktriangleright \}$  **per selezionare "** $\mathbb{I}$ **<sub>0</sub>", e premere**  $\blacktriangleright$ q**/**g **per confermare.** Viene eseguito il blocco.
	-

Per il completamento del blocco potrebbe essere necessaria qualche dozzina di secondi.

### **Per annullare il blocco:**

Sequire i passi da  $\blacksquare$  a  $\blacksquare$  della procedura, selezionare ", ", quindi", quindi confermare al passo **5** .

. . . . . . . . . . . . .

- Premere [STOP] per interrompere l'impostazione in corso.<br>● Quando si seleziona il file, viene visualizzato " QC(X" per i file bloccati.<br>● "LOCK" pon viene visualizzato se non ci sono file nella cartella \* " " non viene visualizzato se non ci sono file nella cartella
- selezionata.
- \* I file non possono essere bloccati se l'indicazione del tempo restante delle batterie mostra " (" (lampeggiante).

VQT2M21

š ξ

## **Cambiamento delle impostazioni di registrazione (Sensibilità del microfono)**

- Regolare l'interruttore di posizione registrazione su [MANUAL]  $(\rightarrow$  pagina 4).
- Premere [STOP] per arrestare l'unità.
- **1 Mantenere premuto [** A-B / MENU**] per 1 o più secondi.**

Viene visualizzato "XPLPSLP" (lampeggiante).

- **2 Premere +, per selezionare "MC<sup>u|</sup>**", e premere ▶/ **per confermare.**
- **<sup>3</sup> Premere** u**,** i **per selezionare la sensibilità del microfono, e premere** q**/**g **per confermare.**

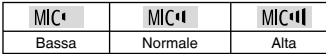

\* Premere [STOP] per interrompere l'impostazione in corso.

## **Cambiamento delle impostazioni di registrazione (Microfono zoom)**

Quando lo zoom è attivato "",", il volume del suono circostante viene abbassato e il suono davanti viene registrato chiaramente.

- Regolare l'interruttore di posizione registrazione su [MANUAL]  $(\rightarrow$  pagina 4).
- Premere [STOP] per arrestare l'unità.
- **Mantenere premuto [** A-B  $\bigcirc$  / -MENU**]** per 1 o più **secondi.**

Viene visualizzato "XPI PSI P" (lampeggiante).

- **2 Premere +, per selezionare "<b>** (iii)]]", e premere  $\blacktriangleright$ / **per confermare.**
- **<sup>3</sup> Premere** u**,** i **per selezionare " " o " ", e premere ▶/**e per confermare.
- 
- 
- \* Premere [STOP] per interrompere l'impostazione in corso. \* La funzione zoom non può essere usata per tutto il tempo che alla presa per microfono esterno è collegato un dispositivo, anche se lo zoom è impostato su ON su questa unità.
- \* Quando si esegue la registrazione zoom con l'unità appoggiata su una scrivania, e così via, si consiglia di tirare su il supporto  $(\rightarrow$  pagina 4).

# **Prevenzione delle registrazioni inutili (VAS)**

La registrazione si arresta automaticamente se il silenzio continua per circa 3 secondi. Se l'unità rileva il suono, la registrazione continua.

- Premere [STOP] per arrestare l'unità.
- **1 Mantenere premuto [** A-B / MENU**] per 1 o più secondi.** Viene visualizzato "XPI PSI P" (lampeggiante).
- **2 Premere +, per selezionare "** $\mathbf{u} \cdot \mathbf{v}$ **", e premere**  $\mathbf{v}$ **/g per confermare.**
- **3 Premere ⊦∢∢, ▶** per selezionare " $\frac{1}{2}$ ", e premere <br>▶ **II** per confermare. **▶/■ per confermare.**<br>Viene poi visualizzato " ((: *¶*".
	-

Cominciare a registrare per attivare questa funzione. Quando la funzione VAS è attivata e si fa una pausa durante la registrazione. "(i/ " e l'indicatore di registrazione lampeggiano.

### **Cancellazione della funzione VAS:**

Selezionare "<sup>1</sup>, CC" quindi confermare al passo **3** 

\* **Disattivare la funzione quando si registrano cose importanti.** \* Premere [STOP] per interrompere l'impostazione in corso.

# **Controllo del tempo di registrazione possibile**

#### **1 Mantenere premuto [FOLDER/SPEED] per 1 secondo o più mentre l'unità registra o è ferma.**

Il tempo di registrazione possibile viene visualizzato per 3 secondi circa.

Se rimane soltanto poca∗ memoria durante la registrazione, l'indicazione si cambia automaticamente in quella del tempo di registrazione restante.

- "" durante l'arresto mostra la memoria approssimativa restante.
- "" si accende secondo il tempo restante.

Se rimane soltanto poca\* memoria, "" lampeggia.

∗ Quando il tempo di registrazione restante scende sotto 1 ora.

# **Impostazione della funzione di controllo della velocità di riproduzione**

È possibile regolare la velocità di riproduzione su 21 livelli diversi (dal 50% al 200%).

### **1 Premere [FOLDER/SPEED] durante la riproduzione.**

Appare la schermata di regolazione della velocità di riproduzione. La figura a 2 cifre rappresenta un livello di velocità.

(Il numero torna al numero del file alla fine della schermata di **ITALIANO** regolazione della velocità di riproduzione.)

- 
- **2 Premere**  $\leftarrow$  $\leftarrow$  **per selezionare la velocità di riproduzione.** Quando si preme  $\blacktriangleright$  la velocità di riproduzione aumenta e " $\blacktriangleright$ " (lampeggiante) si sposta a destra.

Quando si preme  $\blacktriangleleft$  la velocità di riproduzione si riduce e " $\blacktriangleleft$ " (lampeggiante) si sposta a sinistra.

### **Premere ►/■ per confermare.**

\* Premere [STOP] per interrompere l'impostazione in corso.

\* Quando si esegue la riproduzione a una velocità diversa dal 100%, la barra in alto lampeggia e "SPEED" si illumina.

# **Riduzione del rumore (impostazione EQ)**

Questa funzione rende più facile ascoltare il suono durante la riproduzione. Ciò non è possibile se si è selezionato " ".

**1 Mantenere premuto [**• A-B / MENU**] per 1 o più secondi durante la riproduzione.**

Appare la schermata dell'impostazione EQ.

**<sup>2</sup> Premere** u**,** i **per selezionare " " " " o " " " ", e premere** q**/**g **per confermare.**

Selezionando " i" si riduce il rumore della gamma degli alti. Selezionando " " si riducono entrambi i rumori della gamma degli alti e dei bassi.

Dopo l'impostazione, l'indicazione " <sup>"</sup> (<sup>\*</sup> viene visualizzata durante la riproduzione.

- **Cancellazione della riduzione del rumore (impostazione EQ):**
- Selezionare "[ $\bigcup_{i=1}^{n} F_i$ ", quindi confermare al passo **2**
- 
- \* Premere [STOP] per interrompere l'impostazione in corso. \* Quando EQ è impostato su On, la voce umana può essere sentita più facilmente. Le componenti delle gamme degli altri suoni vengono però ridotte.

**9** 29

VQT2M21

## **Riproduzione con leggero ritorno**

Funzione di riproduzione con leggero ritorno: Quando si preme eta circa 5 secondi e la riproduzione continua da quel punto.

- Premere [STOP] per arrestare l'unità.
- **1 Mantenere premuto [** A-B / MENU**] per 1 o più secondi.** Viene visualizzato "XPI PSI P" (lampeggiante).
- **2 Premere +, per selezionare "** $e^{i}$ **BS", e premere**  $\blacktriangleright$ **/ per confermare.**
- **3 Premere ⊦4⊣,**  $\blacktriangleright$  **<b>P** per selezionare " $\mathbb{I}$ <sub>0</sub>", e premere  $\blacktriangleright$  /■ per confermare. **Digital per confermare.**<br>Viene poi visualizzato "ching".

#### **Cancellazione della riproduzione con leggero ritorno:**

Selezionare "..<sup>1</sup>...", quindi confermare al passo  $\blacksquare$ .

\* Premere [STOP] per interrompere l'impostazione in corso. \* La "Riproduzione con leggero ritorno" non è possibile durante la ripetizione A-B della riproduzione (➜ pagina 11).

## **Ripetizione della riproduzione/ Riproduzione in successione**

**Ogni volta che si preme [• A-B c > / -MENUI durante l'arresto, lo stile di riproduzione cambia come segue.**

#### **Indicazione "ALL":**

Viene riprodotto in successione il file selezionato fino all'ultimo file della cartella selezionata. L'unità si arresta alla fine della riproduzione.

(L'impostazione della fabbrica è "**ALL**".)

#### **Indicazione "ALL**  $\circlearrowright$ **"**:

Riproduce ripetutamente tutti i file nella cartella.

#### **Nessuna indicazione:**

Alla fine della riproduzione di un file, l'unità si arresta.

#### **Indicazione** "<sup> $\circ$ </sup>":

Riproduce ripetutamente un file.

 $\bullet$  Selezionare una delle impostazioni sopra, e premere  $\blacktriangleright$ / $\blacksquare$  p er cominciare la riproduzione.

# **Ripetizione A-B**

La riproduzione viene ripetuta tra il punto d'inizio (A) e il punto della fine (B), se sono stati impostati.

### **1 Premere [**• A-B / MENU**] durante la riproduzione.**

Viene impostato il punto d'inizio (A), e vengono visualizzati "A-R"  $(lampequante) e "**^**$ " (acceso).

### **2 Premere [**• A-B *c*)/-MENU**l** sul punto della fine (B).

L'indicazione si cambia in quella "A-R" (accesa) e la ripetizione della riproduzione comincia.

#### **Cancellazione della ripetizione A-B:**

Premere [• A-B \/ -MENU] o  $\leftarrow$   $\leftarrow$  durante la riproduzione. Oppure, premere [STOP].

- 
- \* La funzione di ripetizione A-B non può essere impostata nei casi seguenti.
	- Entro 1 secondo dall'inizio del file, ed entro 2 secondi dalla fine del file.
	- Se ci sono meno di 2 secondi tra il punto d'inizio (A) e il punto della fine (B).
- \* Se si imposta soltanto il punto d'inizio (A) e la riproduzione continua fino alla fine del file, la fine del file diventa il punto della fine (B) e la ripetizione A-B comincia.
- La "Riproduzione con leggero ritorno" (→ pagina 10) non è possibile durante la ripetizione A-B della riproduzione.

# **Registrazione usando un microfono esterno**

**MIC** 

Inserire saldamente. Tipo di spina: mini cavo ø 3,5 mm

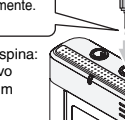

Microfono esterno (non fornito)

**ITALIANO**

ӱ Registrare il suono (➜ pagina 5).

\* Qualora il livello di registrazione sia troppo basso o troppo alto, regolare la sensibilità del microfono (➜ pagina 8).

(MONO)

# 

\* **Leggere le istruzioni per l'uso dell'apparecchio collegato.** \* La funzione del microfono di questa unità non è operativa finché l'apparecchio è collegato alla presa per microfono esterno.

# **Cancellazione del segnale acustico di funzionamento**

• Premere [STOP] per arrestare l'unità.

**1 Mantenere premuto [**• A-B / MENU**] per 1 o più secondi.** Viene visualizzato "XPI PSI P" (lampeggiante).

- **2 Premere +, per selezionare "** $\overrightarrow{C}$ ", e premere  $\blacktriangleright$ / $\blacksquare$ **per confermare.**
- **8 Premere**  $\leftarrow$  $\leftarrow$  **<b>P** per selezionare "IFF", e premere ▶**/g** per confermare.

### **Attivazione del segnale acustico di funzionamento:**

Selezionare "<sup>1</sup>, quindi confermare al passo **3**.

\* Premere [STOP] per interrompere l'impostazione in corso.

VQT2M21

# **Funzioni di sicurezza**

Se si imposta una password, per la riproduzione con questa unità o il collegamento a un computer è necessaria l'autenticazione della password. Se si perde l'unità o se viene rubata, i dati registrati salvati nell'unità non possono essere riprodotti e il computer non riconosce questa unità finché non viene inserita la password corretta. **Se si dimentica la password, non è possibile riprodurre i file nelle cartelle da A a D. Scriverla nella sezione PROMEMORIA (**➜ **sotto) come riferimento.**

### **Impostazione della password (numero di 4 cifre)**

• Premere [STOP] per arrestare l'unità.

**1 Mantenere premuto [**• A-B / MENU**] per 1 o più secondi.** Viene visualizzato "XPLPSLP" (lampeggiante).

- **2 Premere +, per selezionare "<br>
<b>2 Premere +, per selezionare "<br>
<b>6 Premere** ►/■ per **confermare.**
- **3 Premere ⊦44, D** per selezionare " $\prod_{i=1}^{n}$ ", e premere q**/**g **per confermare.** Selezionare il display di impostazione della password.

**4 Premere +, – per selezionare un numero, e premere**  ►/**■** per confermare.

Passare alla cifra successiva e selezionare un numero. Ripetere questo procedimento fino alla quarta cifra.

(Si può selezionare una cifra con |◀◀, ▶▶!.)<br>La password viene determinata quando si finisce l'impostazione della 4ª cifra. Viene poi visualizzato "a".

#### **PROMEMORIA**

Password

Se si è impostata la password e si preme ▶/■ per la riproduzione,<br>appare il display di immissione della password (→ destro).

### **Disattivazione del blocco di sicurezza:**

- VQT2M21  $\circledR$  Selezionare "<sup>1</sup><sub>1</sub><sup>[2]</sup>, quindi confermare al passo  $\circledR$ .
	- " Seguire il procedimento del passo **4** (Impostazione della password.).
	-

\* Premere [STOP] per interrompere l'impostazione in corso. \* Per cambiare la password, annullare il blocco di sicurezza e impostare di nuovo la password dal passo **1** . scoperta da terzi. <sup>32</sup>

### **Autenticazione della password**

#### **Seguire il procedimento del passo 4 a sinistro. (Impostazione della password.)**

- **El Se la password è corretta<br>1 Il blocco di sicurezza viene rilasciato temporaneamente e il file<br>1 anglio può essere riprodotto ("<b>G"** lampeggia durante l'annullamento audio può essere riprodotto. ("a "lampeggia durante l'annullamento temporaneo.)
- $\bullet$  Nella condizione  $\circled{A}$ , il blocco di sicurezza viene impostato nuovamente.

- Se non si usa l'unità per più di 15 minuti circa ed essa si spegne A mentre è ferma (➜ pagina 3)
- Se l'unità rimane spenta per più di 15 minuti

**■ Se la password è sbagliata**<br>● L'unità emette un segnale acustico e viene visualizzato " <sup>PRS</sup> F cc". \* L'unità emette un segnale acustico e viene visualizzato " ", dopo di che riappare il display di immissione della password. Se per 5 volte di seguito viene immessa una password sbagliata, l'unità smette di accettare l'immissione della password. In questo caso, immettere nuovamente la password nella condizione  $\Omega$ . ( $\rightarrow$  sopra).

# g **Se si è dimenticata la password** Per inizializzare la password, eliminare tutti i file.

- ӱ Rilasciare tutti i blocchi impostati nei file delle cartelle da A a D  $(\rightarrow$  pagina 7).
- $(2)$  Eliminare tutti i file nelle cartelle da A a D ( $\rightarrow$  pagina 7).
- **3** Selezionare " F<sup>™</sup> al passo **3** di "Impostazione della password (numero di 4 cifre)", e premere  $\blacktriangleright$  per confermare (→ sinistro).
- e e premere di 4 cifre di 4 cifre di 4 cifre di 4 cifre di 4 cifre di 4 cifre di 4 cifre di 4 cifre di 4 cifre<br>Di Se questa unità viene collegata a un computer senza che sia stato. \* Se questa unità viene collegata a un computer senza che sia stato disattivato il blocco di sicurezza, il computer non la riconosce. Dopo il collegamento del cavo USB appare il display di immissione della password. Autenticare allora la password.
- \* La registrazione e la riproduzione della musica sono possibili anche se il blocco di sicurezza non è disattivato.

Questa funzione di sicurezza serve soltanto a limitare la funzione di riproduzione per i file con la password, e non mediante cifratura. Si declina ogni risarcimento per qualsiasi tipo di perdita nel caso che la password venga

**12**

# **Collegamento di questa unità a un computer**

I file registrati con questa unità possono essere copiati nel computer.

- Avviare prima il computer.
- Premere [STOP] per arrestare l'unità.

#### **1. Inserire il cavo USB in questa unità.**

#### **2. Inserire il cavo USB nel computer.**

• Non utilizzare cavi di collegamento USB diversi da quello in dotazione.

Quando il computer riconosce questa unità, sullo schermo dell'unità viene visualizzato "P!".

Usare il cavo USB in dotazione.

Il cavo in dotazione non deve essere usato con altri dispositivi.

Precauzione: Per il collegamento al computer, usare soltanto il cavo USB con la ferrite in dotazione.

#### **Se il computer non riconosce questa unità**

Se viene visualizzato " PR", impostare la password (→ pagina 12). eem

Se è visualizzato " $\frac{15}{2}$ ...  $\frac{5}{2}$ " scollegare una volta questa unità dal computer, sostituire le batterie e ricollegare l'unità al computer.<br>• Anche se si collega questa unità al computer senza la batteria o con

\* Anche se si collega questa unità al computer senza la batteria o con la batteria scarica, il computer non può riconoscere questa unità  $(\rightarrow$  pagina 17).

■ **Requisiti di sistema (SO)**<br>Windows 2000 (SP4), Windows XP e SP2, SP3, Windows Vista e **SP1, Windows 7 (Al gennaio 2010)**

■ Per i dettagli sui requisiti di sistema, vedere a pagina 16.<br>■ Rimozione del cavo USB

# **■ Rimozione del cavo USB**<br>Fare doppio clic sull'icona (Windows 2000/Windows XP: [ ့,], Windows <mark>|∏ALIAN0</mark>

Vista/Windows 7: [1, 1] sulla barra delle applicazioni sulla parte inferiore dello schermo del computer, e seguire le istruzioni sullo schermo per rimuovere il cavo USB. (L'icona potrebbe non essere visualizzata a seconda delle impostazioni del sistema operativo.)

Dopo la rimozione del cavo, questa unità si spegne.

g **Funzione di memoria di massa USB** Questa unità funziona come memoria USB e viene riconosciuta come un dispositivo di memoria esterna del computer.

I file di dati del computer possono essere trasferiti e salvati in questa unità.

- . . . . . . . . . . . . .
- \* Quando l'unità viene collegata al computer, il computer potrebbe non avviarsi (riavviarsi). Si consiglia allora di staccare il cavo USB da questa unità quando si avvia (riavvia) il computer.
- \* Il computer potrebbe non riconoscere l'unità dopo che è stata collegata al computer quando lo si avvia (riavvia) o se esso si dispone in modalità standby.

 Staccare l'unità e ricollegarla al computer, o ricollegare l'unità dopo l'avviamento del computer.<br>Il funzionamento non è garantito se a 1 computer sono collegati 2 o

\* Il funzionamento non è garantito se a 1 computer sono collegati 2 o più dispositivi USB, o se si usa un hub USB o un cavo di prolunga. \* Vedere le istruzioni per l'uso del computer.

## **Apertura di una cartella di questa unità usando un computer**

La descrizione sotto spiega il caso quando si usa Windows XP (sistema operativo).

- Collegare prima questa unità a un computer (➜ pagina 13).
- **1. Fare clic su [Start]** → **[Risorse del computer] per aprire.**  Questa unità viene visualizzata come disco rimovibile. Un disco rimovibile è un dispositivo di memoria esterna (scheda di memoria SD, memoria USB, ecc.) collegato al computer.
- **2. Aprire il disco rimovibile (questa unità).** Vengono visualizzate la cartelle (da A a D, MUSIC) di questa unità.
- **3. Aprire la cartella (da A a D) di questa unità.** Vengono visualizzati i file registrati di questa unità.

## **Importazione con un computer dei file registrati in questa unità**

- Aprire il disco rimovibile (questa unità) e aprire previamente la cartella audio (da A a D) (→ sopra).
- **1. Selezionare un file registrato e importarlo in una cartella, ecc., del computer.** (usando "Taglia", "Trascina", ecc.)
- . . . . . . . . . . . . . . . . . .
- \* **Non cambiare i nomi delle cartelle (da A a D, MUSIC).** (Se si cambiano i nomi, i file non possono essere riprodotti.)

# **Per far tornare dal computer a questa unità i file registrati**

- Aprire il disco rimovibile (questa unità) e aprire previamente la  $c$ artella audio (da A a D)  $\rightarrow$  sinistro).
- **1. Selezionare un file importato e farlo tornare in una cartella di questa unità.**

**Ricaricare i file nelle cartelle originali dalle quali sono stati importati. Se si ricaricano i file in altre cartelle, essi non possono essere riprodotti con questa unità.** (Accertarsi che il primo carattere (da A a D) del nome del file corrisponda al nome della cartella (da A a  $D$ )

- 
- **ODurante la trasmissione dei dati viene visualizzato "PI"** (lampeggiante). **Non si deve mai staccare il cavo USB mentre " " lampeggia.** I dati del file o questa unità potrebbero essere distrutti, o tutti i dati di questa unità andare persi.
- \* **Non cambiare i nomi dei file.** (Se si cambiano i nomi, i file non possono essere riprodotti.)
- \* Con questa unità si possono riprodurre fino a 99 file rispettivamente nelle cartelle da A a D. Con questa unità non si possono riprodurre i file oltre 99.
- \* Se si creano delle cartelle nelle cartelle da A a D e si mettono file registrati nelle nuove cartelle, quei file non possono essere riprodotti con questa unità.
- \* I file che sono stati fatti tornare a questa unità vengono riprodotti nell'ordine in cui sono stati ricevuti.
- \* Si possono riprodurre o eliminare i file registrati nel computer.
- \* Non si deve formattare questa unità con il computer.

#### **Regole per nominare i file (per i file registrati con questa unità)**

Il nome del file è composto dal [Nome della cartella (1 byte, 1 carattere (da A a D)) + Numero del file (1 byte, 3 caratteri) + Data di registrazione (1 byte, 4 numeri)].

VQT2M21

### **Ascolto della musica con questa unità (Trasferimento dei file di musica MP3 a questa unità)**

Si può ascoltare la musica trasferendo a questa unità i file di musica MP3 memorizzati nel computer.

- Aprire prima la cartella MUSIC ( J'I) di questa unità.
- **1. Selezionare un file di musica MP3 o una cartella contenente file di musica MP3 da trasferire alla cartella MUSIC di questa unità.**
- 
- \* I file nella cartella creata nella cartella MUSIC possono essere riprodotti. Tenere però presente che le cartelle che possono essere riprodotte sono soltanto quelle nella 1a e 2a gerarchia. Le cartelle dalla 3a gerarchia in poi non possono essere riprodotte.<br>Il file e le cartelle audio caricati in questa unità vengono riprodotti nell'ordine
- \* I file e le cartelle audio caricati in questa unità vengono riprodotti nell'ordine in cui sono stati ricevuti. Nel caso però della struttura a destra, i file in M2 vengono riprodotti dopo che sono stati riprodotti tutti i file in M1, perché l'ordine di caricamento della 1a gerarchia ha la precedenza. I file in M1-2 vengono riprodotti prima, anche se M1-2 è stato caricato dopo M2-1.
- \* I file appena sotto la cartella vengono riprodotti per primi. Per es., anche se A.mp3 è stato caricato per ultimo, A.mp3 viene riprodotto per primo.
- \* Nel caso della struttura mostrata sotto, l'ordine di riprodurre in successione con questa unità è

 $Amp3 \rightarrow Bmp3 \rightarrow Cmp3 \rightarrow Dmp3 \rightarrow Emp3 \rightarrow Fmp3 \rightarrow Gmp3.$ 

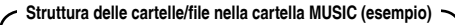

A **MUSIC** 

 $M<sub>2</sub>$ 

 $M1$  $M1-1$ D.mp3

Questo è un esempio in cui M1 è stato caricato prima di M2 per M1 e M2, M1-1 è stato caricato prima di M1-2 per M1-1 e M1-2, e C.mp3 è stato caricato prima di D.mp3 per C.mp3 e D.mp3.

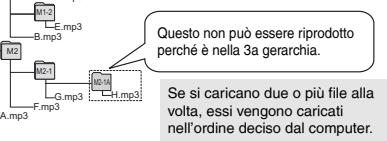

(M1, ecc., rappresentano una cartella e A.mp3, ecc., rappresentano un file.)

## **Ascolto della musica con questa unità (Riproduzione dei file di musica MP3 con questa unità)**

- Staccare il cavo USB (➜ pagina 13).
- Accendere l'unità (➜ pagina 3).
- Premere [STOP] per arrestare l'unità.
- **1 Premere [FOLDER/SPEED] per selezionare " " (cartella MUSIC).**
- **<sup>2</sup> Premere** u**,** i **per selezionare il file che si desidera ascoltare.**
- **<sup>3</sup> Premere** q**/**g **(La riproduzione comincia).**

#### **Arresto:**

- 
- Premere q/g o [STOP].
- 
- \* Per le operazioni di riproduzione, vedere alle pagina 6. \* Nella cartella " ", si può riprodurre un massimo di 999 file. Con questa unità non si possono riprodurre i file oltre 999.
- **I**l nome del file o il nome della cartella non possono essere<br>visualizzati. I numeri successivi, cominciando da "ili i" (Numero file), vengono visualizzati secondo l'ordine di riproduzione.<br>• Non si possono riprodurre i file con un formato diverso da MP3.
- \* Non si possono riprodurre i file con un formato diverso da MP3, come WMA e AAC. (Il numero non viene visualizzato sullo schermo.)
- \* Non si possono riprodurre i file di musica MP3 protetti dai diritti di autore.<br>●È possibile riprodurre file musicali MP3 con bitrate variabile, ma
- \* È possibile riprodurre file musicali MP3 con bitrate variabile, ma l'indicazione del tempo di riproduzione trascorso potrebbe differire dal tempo reale.

VQT2M21

# **Cura e utilizzazione**

Per ridurre il rischio di interferenza radio causato dai cavi della cuffia, microfono o auricolari, usare soltanto gli accessori adatti con una lunghezza dei cavi inferiore ai 3 metri.

- **Unità**<br>• Evitare di usare o di lasciare questa unità vicino a fonti di calore.
- Per evitare di danneggiare questo prodotto, non esporlo alla pioggia, acqua o altri liquidi.
- L'altoparlante dell'unità non ha la schermatura magnetica. Non lasciare l'unità vicino al televisore, personal computer, schede magnetiche (bancomat, abbonamenti) o altri dispositivi facilmente influenzati da una calamita.

- **Batterie**<br>• Non spellare il rivestimento delle batterie, e non usare le batterie se esso è spellato.
- Allineare correttamente le polarità  $\oplus$  e  $\ominus$  quando si inseriscono le batterie.
- Non mischiare tipi diversi di batterie o batterie vecchie e nuove.
- Rimuovere le batterie se non si intende usare l'unità per un lungo periodo di tempo.
- Non scaldare e non esporre a fiamme libere.
- Non lasciare le pile in un'automobile esposta alla luce diretta del sole per un periodo di tempo prolungato con porte e finestrini chiusi.
- Non si deve cercare di ricaricare le batterie a secco.
- L'utilizzo sbagliato delle batterie potrebbe causare una perdita d'acido, che può danneggiare ciò con cui viene a contatto e causare un incendio. Se dalle batterie è fuoriuscito dell'acido, rivolgersi al rivenditore. Se l'acido delle batterie viene a contatto con una qualsiasi parte del corpo, lavarlo via con acqua.
- Tenere le batterie AAA LR03 fuori della portata dei bambini piccoli. Se le batterie vengono accidentalmente inghiottite, possono causare danni allo stomaco e agli intestini.
- Per trasportare le batterie in una tasca o borsa, accertarsi che essa non contenga oggetti metallici, come collane. Il contatto con i metalli potrebbe causare un corto circuito con rischio d'incendio. Per la sicurezza, le batterie ricaricabili devono essere trasportate nella loro custodia di trasporto.

- **Allergie**<br>• Smettere di usare se si prova disagio con gli auricolari o con una qualsiasi altra parte direttamente a contatto con la pelle.
- Continuando a usare, si potrebbero verificare infiammazioni od altre reazioni allergiche.

# **Requisiti di sistema**

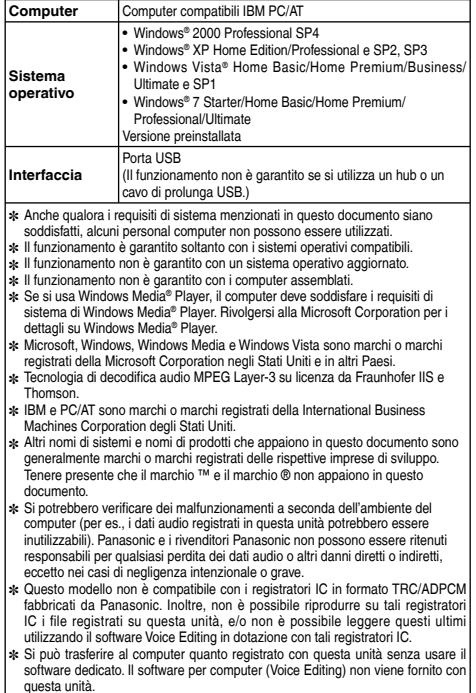

VQT2M21
## **Diagnostica**

Prima di chiamare il tecnico per la riparazione, eseguire i controlli seguenti. In caso di dubbio su alcuni controlli, o se i rimedi indicati nella tabella non risolvono il problema, rivolgersi al rivenditore.

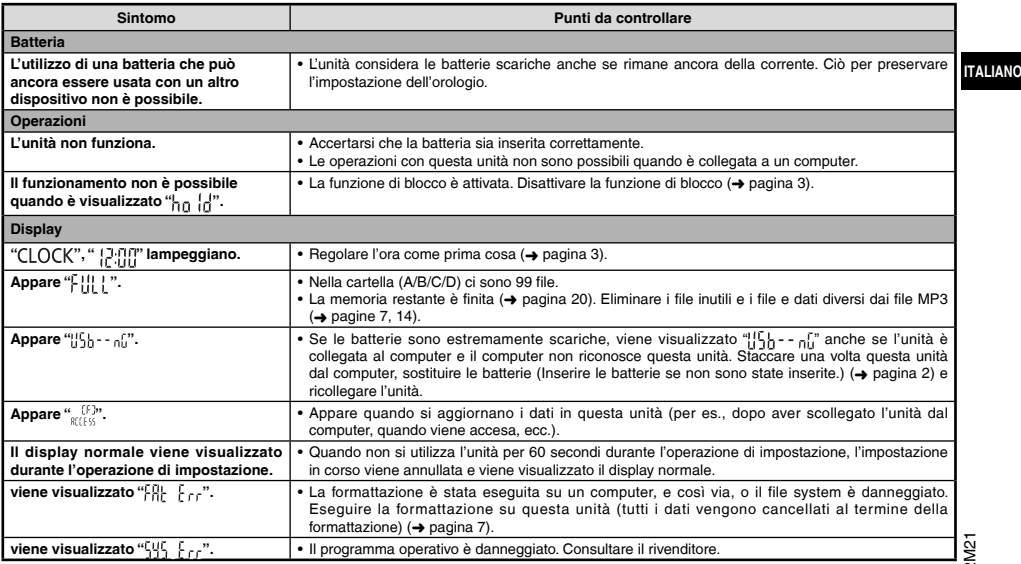

## **Diagnostica**

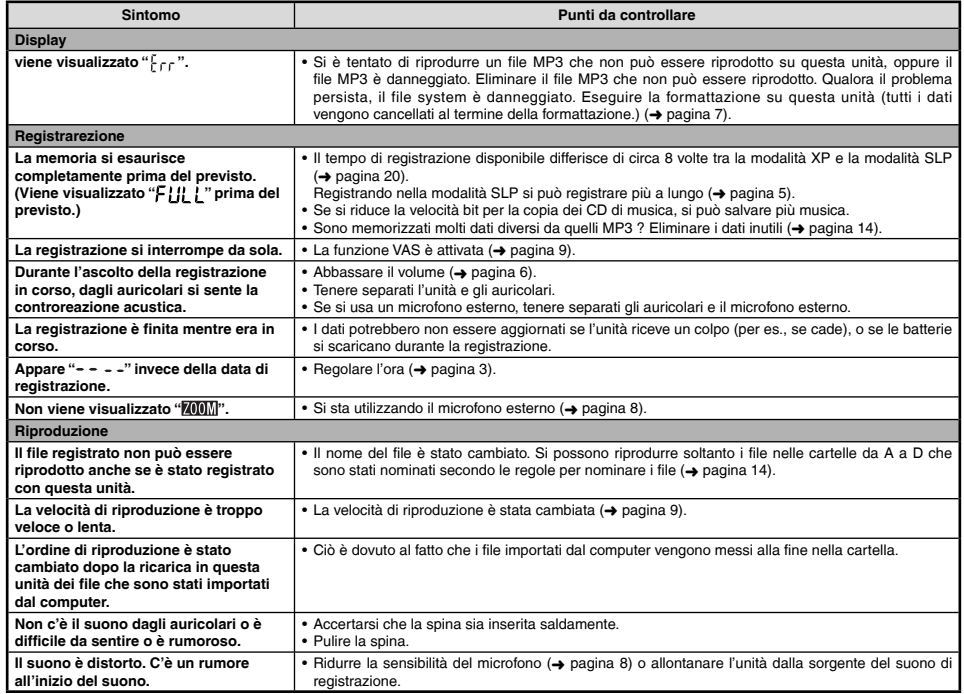

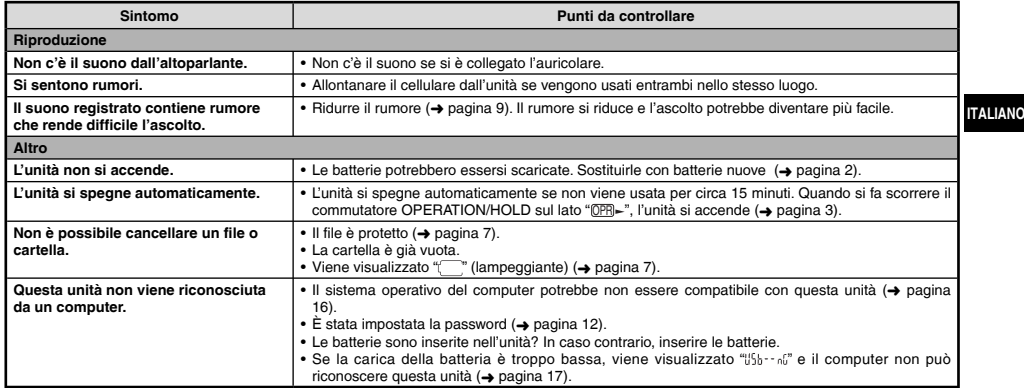

## **Manutenzione**

### **Pulire l'unità con un panno morbido e asciutto.**

• Se l'unità è molto sporca, strizzare un panno inumidito con acqua, togliere lo sporco e finire la pulizia con un panno asciutto.

<sup>•</sup> Non si devono usare solventi, compresi il benzolo, i diluenti, l'alcol, i detersivi da cucina, i pulitori chimici, ecc. Essi potrebbero causare la deformazione dell'involucro o rovinare la vernice.

## **Dati tecnici**

### **Alimentazione**

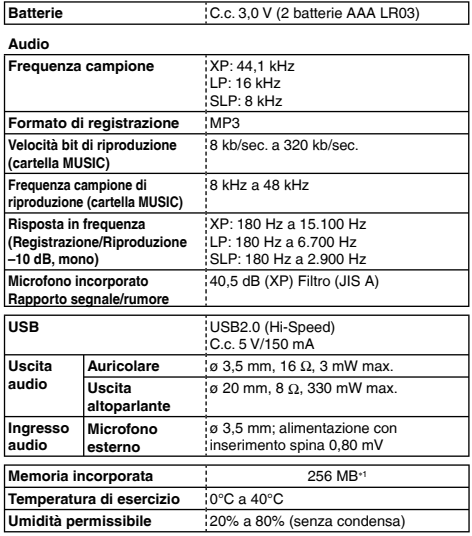

∗1 La capacità utilizzabile diventa inferiore.

**Durata della batteria** (potrebbe essere inferiore a seconda delle condizioni d'utilizzo.)

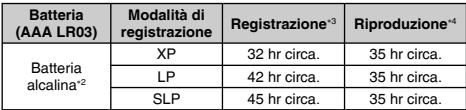

∗2 Usando la batteria alcalina Panasonic consigliata.

∗3 Con il microfono zoom disattivato.

∗4 Con l'uscita audio dall'altoparlante (Volume: 13, EQ: disattivato, velocità di controllo riproduzione: 100%).

### **Tempo registrabile standard**

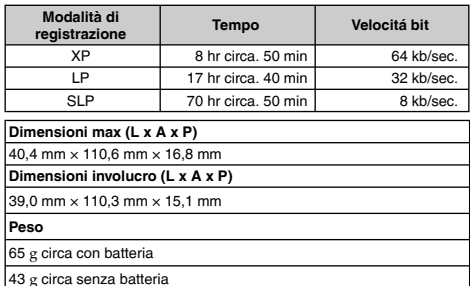

 $\bullet$  Dati tecnici soggetti a modifiche senza avviso.

## **-Se vedete questo simbolo-**

## **Informazioni per gli utenti sullo smaltimento di apparecchiature elettriche ed elettroniche obsolete (per i nuclei familiari privati)**

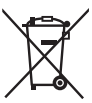

Questo simbolo sui prodotti e/o sulla documentazione di accompagnamento significa che i prodotti elettrici ed elettronici usati non devono essere mescolati con i rifiuti domestici generici.

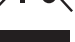

Per un corretto trattamento, recupero e riciclaggio, portare questi prodotti ai punti di raccolta designati, dove verranno accettati gratuitamente. In alternativa, in alcune nazioni potrebbe essere possibile restituire i prodotti al rivenditore locale, al momento dell'acquisto di un nuovo prodotto equivalente.

Uno smaltimento corretto di questo prodotto contribuirà a far risparmiare preziose risorse ed evitare potenziali effetti negativi sulla salute umana e sull'ambiente, che potrebbero derivare, altrimenti, da uno smaltimento inappropriato. Per ulteriori dettagli, contattare la propria autorità locale o il punto di raccolta designato più vicino.

In caso di smaltimento errato di questo materiale di scarto, potrebbero venire applicate delle penali, in base alle leggi nazionali.

## **Per gli utenti aziendali nell'Unione Europea**

Qualora si desideri smaltire apparecchiature elettriche ed elettroniche, contattare il rivenditore o il fornitore per ulteriori informazioni.

## **Informazioni sullo smaltimento in nazioni al di fuori dell'Unione Europea**

Questo simbolo è valido solo nell'Unione Europea.

Qualora si desideri smaltire questo prodotto, contattare le autorità locali o il rivenditore e chiedere informazioni sul metodo corretto di smaltimento.

**ITALIANO**

### *Cher client*

Merci d'avoir porté votre choix sur cet appareil. Avant de brancher, d'utiliser ou de régler cet appareil, veuillez lire l'ensemble des présentes instructions. Conservez ce manuel pour référence ultérieure.

## **Accessoires fournis**

 $\Box$  1 Câble USB

Ce produit peut être perturbé par les ondes des téléphones mobiles pendant l'utilisation. Si vous constatez une telle interférence, éloignez le téléphone mobile du produit.

### **MISE EN GARDE**

Risque d'explosion si une batterie est remplacée de façon incorrecte. La remplacer uniquement par une batterie identique ou d'un type recommandé par le fabricant. L'élimination des batteries usagées doit s'effectuer conformément aux instructions du fabricant.

- VQT2M21 VQT2M21
- A pleine puissance, l'écoute prolongée du baladeur peut
- endommager l'oreille de l'utilisateur. Utilisez exclusivement le casque ou les écouteurs recommandés.

Une pression sonore excessive du casque ou des écouteurs peut provoquer une perte d'audition.

## **Insertion des piles**

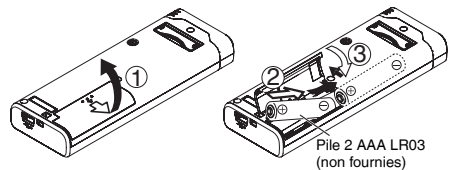

Assurez-vous que la pile est orientée dans le bon sens.

\* Utilisez les piles alcalines.

La charge restante de la pile s'affiche comme ci-dessous pendant l'enregistrement et la lecture.

 $\overline{m}$   $\rightarrow$   $\overline{m}$   $\rightarrow$   $\overline{m}$   $\$ 

- **\*** " clignote lorsque les piles sont épuisées.Remplacez les piles dès que possible.
- \* Retirez la pile de l'appareil si vous prévoyez laisser ce dernier inutilisé pour une période prolongée.
- \* Remplacez la pile en moins d'environ 30 secondes pour conserver les données de l'horloge.

### **N'oubliez pas d'éteindre l'appareil avant de retirer la batterie.**

• En retirant les piles pendant une opération, comme par exemple l'enregistrement ou la suppression, vous risqueriez de perdre les données de l'appareil ou d'abîmer ce dernier.

## **Mettre l'appareil sous/hors tension**

**Commutateur OPERATION/HOLD**

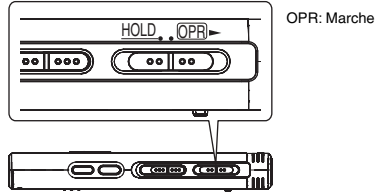

### **Mettre l'appareil sous tension**

• Faites glisser le commutateur OPERATION/HOLD du côté OPR l'appareil se met sous tension et l'afficheur s'allume.

### **Mettre l'appareil hors tension**

• Faites glisser et maintenez le commutateur OPERATION/HOLD du côté OPR - pendant 2 secondes.

 De plus, si l'appareil reste inutilisé pendant plus d'environ 15 minutes alors qu'il est en mode d'arrêt, "huff" s'affiche puis l'appareil se met de lui-même hors tension.

Lors de la première insertion des piles, "CLOCK" clignote sur l'afficheur. Réglez l'heure (➜ à droite).

## **Fonction de verrouillage**

Les commandes de touche sont ignorées lorsque le verrouillage est activé.

### **Verrouillage et déverrouillage**

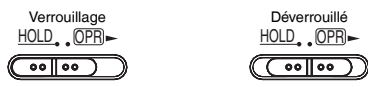

• Lorsque la fonction de verrouillage est activée, les commandes de touche sont ignorées même si l'appareil est sous tension ( ${}_{0}^{\mu}$   ${}_{0}^{\mu}$ s'affiche). Cela permet d'éviter les commandes involontaires (par exemple, l'arrêt d'un enregistrement ou d'une lecture en cours).

## **Réglage du temps**

À la mise sous tension, "CLOCK" clignote sur l'afficheur si le temps n'est pas réglé (par exemple, au moment de l'achat). (En état de marche, l'affichage passe à "[2m]" (clignotant) au bout d'environ 1 minute.) L'horloge est utilisée pour la conservation de la date d'enregistrement. Réglez d'abord le temps.

L'enregistrement est possible même si l'horloge n'est pas réglée. Toutefois la date d'enregistrement et l'heure de début d'enregistrement s'affichent sous la forme " $- - - -$ ".

## Lorsque "<sup> $\cap$ </sup>  $\cap$   $\cap$   $\vee$ " clignote

• Mettez l'appareil sous tension (→ à gauche).

**Appuyez sur ▶/■.** 

**2 Appuyez sur +, – pour régler l'année et appuyez sur**  q**/**g **pour valider.** Procédez de la même façon pour régler le mois et le jour.

- **<sup>3</sup> Appuyez sur** u**,** i **pour sélectionner l'affichage**
- Appuyez sur +. − pour régler l'heure et appuyez sur ►/■ pour valider. **4 Appuyez sur +, – pour régler l'heure et appuyez sur**  $\blacktriangleright$  **pour valider.**<br>Vous pouvez ajuster l'heure rapidement en appuyant de manière continue sur +, –.

## **Lorsque l'affichage de l'heure est**

- **" " (clignotant) ou que vous modifiez l'heure**
- Mettez l'appareil sous tension (→ à gauche).
- Appuyez sur [STOP] pour arrêter l'appareil.
- **1 Maintenez la touche [** A-B / MENU**] enfoncée au moins 1 seconde.**

" $X$ PI PSI P" (clignotant) ou " $\bigcap X$ " (clignotant) s'affiche.

**2 Appuyez sur +, – pour sélectionner "**  $\mathcal{L}$  **C**  $\mathcal{L}$  **C**  $\mathcal{L}$  **i** appuyez sur ▶/■ pour valider.

**appuyez sur** q**/**g **pour valider.** Si " " clignote, appuyez sur q/g pour valider.

- **3 Suivez les étapes 2 , 3 et 4 ci-dessus.**
- \* Appuyez sur [STOP] pour arrêter le réglage avant d'avoir terminé.
- $\bullet$  À température normale, l'horloge fonctionne avec un décalage mensuel de +/– 60 secondes.
- Le réglage de l'horloge disparaît si la batterie s'épuise complètement.

VQT2M21

VQT2M21

## **Réglages d'enregistrement**

Cet appareil offre 3 options de réglage pour la qualité d'enregistrement. En combinant les différents réglages d'enregistrement, vous pouvez ajuster la qualité audio en fonction des conditions d'enregistrement.

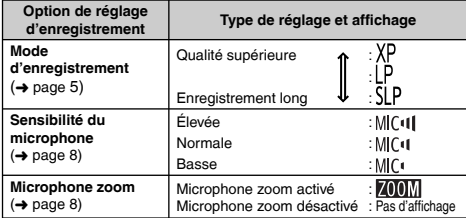

Le temps total d'enregistrement possible (→ page 20) change suivant la combinaison de mode d'enregistrement.

## **Changer la position d'enregistrement**

Cet appareil offre 3 positions d'enregistrement : [ZOOM], [NORMAL] et [MANUAL]. Les paramètres [ZOOM] et [NORMAL] sont fixes, tandis que le paramètre [MANUAL] peut être modifié selon vos préférences. Vous pouvez permuter entre les positions à l'aide du commutateur de position d'enregistrement.

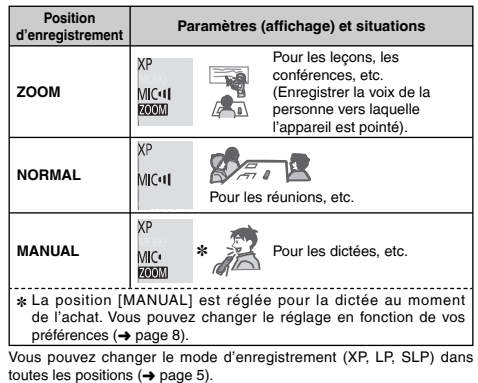

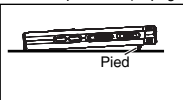

L'utilisation du pied permet d'obtenir un effet de zoom stable lorsque vous effectuez l'enregistrement avec le zoom micro en posant l'appareil sur une surface.

## **Enregistrement**

- Mettez l'appareil sous tension (→ page 3).
- Appuyez sur [STOP] pour arrêter l'appareil.

### **1 Faites glisser le commutateur de position d'enregistrement pour sélectionner une position.** Changez de mode en fonction de la situation (➜ page 4).

### **2 Einen Ordner für die Aufnahme wählen.**

Le dossier change à chaque pression sur [FOLDER/SPEED]. Choisissez parmi "ALBLCLDI" (Le réglage d'usine est "Al".). Si vous sélectionnez "J]". l'enregistrement est automatiquement sauvegardé dans "Al" (Si le dossier contient déjà 99 fichiers, le prochain dossier contenant de l'espace libre pour l'enregistrement est utilisé.).

### **3 Appuyez sur [REC/PAUSE] (L'enregistrement commence).**

À chaque pression

Pause  $\geq$  L'enregistrement continue

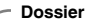

Pour cet appareil, le terme [Dossier] désigne les emplacements de sauvegarde des fichiers d'enregistrement (de musique). Il y a 4 dossiers audio " " et 1 dossier de musique " " sur cet appareil.

L'utilisation des dossiers respectifs en fonction du type d'enregistrement facilite la recherche des fichiers par la suite. Il est possible de sauvegarder jusqu'à 99 fichiers dans chacun des dossiers audio (Al à DI).

### **Fichier**

Les données audio enregistrées, du point de début au point de fin, sont enregistrées en tant que fichier.

Les données ainsi sauvegardées sont appelées fichier.

## L'affichage change suivant le niveau d'enregistrement. Temps d'enregistrement écoulé (Clignote pendant la pause.) La lumière reste allumée. (Clignote pendant la pause.) **Affichage pendant l'enregistrement**

## **Pour arrêter : Appuyez sur [STOP].**

- \* **Même si vous changez la position d'enregistrement pendant l'enregistrement, le changement de réglage ne s'applique qu'une fois l'enregistrement terminé.**<br>● Changez le mode d'enregistrement au besoin (→ à droite)
- 
- Changez le mode d'enregistrement au besoin (→ à droite).<br>● Ne bloquez pas les orifices du microphone zoom et du microphone intégré.<br>● Notez que si votre doint ou un obiet touche l'annareil pendant
- \* **Notez que si votre doigt ou un objet touche l'appareil pendant l'enregistrement, le bruit sera enregistré par le microphone.**

## **Pour régler le mode d'enregistrement (XP/LP/SLP)**

- Appuyez sur [STOP] pour arrêter l'appareil.
- **1 Maintenez la touche [** A-B / MENU**] enfoncée au moins 1 seconde.**

"XPLPSLP" (clignotant) s'affiche.

- **2** Appuyez sur ►/■ pour valider.
- **Appuyez sur**  $\left| \right\langle \right\langle \right|$ **,**  $\left| \right\langle \right\langle \right|$  **pour choisir parmi "XP", "LP" ou "SLP", et appuyez sur** q**/**g **pour valider.**
- VQT2M21 VQT2M2 \* **Si le bruit vous incommode lors de l'enregistrement ou de la lecture en mode SLP, utilisez le mode XP ou LP.**

## **Lecture**

- Appuyez sur [STOP] pour arrêter l'appareil.
- Sélectionnez un dossier (➜ ci-dessous).
- Sélectionnez le fichier à lire (➜ ci-dessous).

**<sup>1</sup> Appuyez sur** q**/**g **(La lecture commence).**

## **Régler le volume**

**Montez le volume : Appuyez sur +.**

**Baissez le volume : Appuyez sur –.**

La plage du volume s'étend de 0 à 20. (Le reglage d'usine est 13.)

## **Opérations pendant lecture**

Saut : Appuyez sur  $\leftarrow \leftarrow$ **.**<br>Enfoncez  $\leftarrow$  à mi-course pendant la lecture d'un fichier pour revenir Enfoncez |◀◀ à mi-course pendant la lecture d'un fichier pour revenir<br>directement au début du fichier. Pour revenir au fichier précédent,

## appuyez de nouveau sur **|∢∢** dans 1 seconde qui suit.<br>**Recul rapide/Avance rapide (Recherche) :**

Appuyez de manière continue sur  $\leftarrow \rightarrow \leftarrow$ .

Arrêt : Appuyez sur  $\blacktriangleright$ / $\blacksquare$  ou [STOP].

### **Sélectionnez un dossier**

Le dossier change à chaque pression sur [FOLDER/SPEED]. Sélectionnez "Al", "RI", "CI", "DI" ou " I'l". Sélectionnez le dossier qui contient le fichier à lire.

### Sélectionnez un fichier

Appuyez sur |◀◀, ▶▶ pour sélectionner.<br>À chaque pression, le numéro de fichier change.

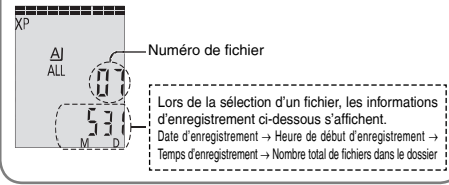

VQT2M21

VQT2M21

**6**

46

**Vérifier le temps restant** 

### **Appuyez de manière continue sur [FOLDER/SPEED] pendant 1 seconde ou plus pendant la lecture.**

Le temps restant du fichier en cours de lecture s'affiche pendant environ 3 secondes.

Le temps de lecture restant ne s'affiche pas pour les 3 dernières secondes du fichier.

## **Écoute audio avec les écouteurs**

Connectez des écouteurs (non fournis). (Le son est monaural.) Type de fiche : mini-prise ø 3,5 mm

Écouteurs supplémentaires recommandés : Panasonic RP-HV250 (le numéro de produit est celui valide en janvier 2010.)

# **en cours**

# **Contrôler l'enregistrement**

### **Régler le volume:**

Vous pouvez ajuster le volume en appuyant sur +, –, mais cela n'affecte pas le niveau d'enregistrement.

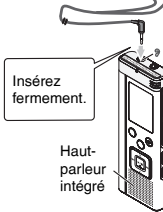

## **Écouter le son pendant la lecture**

Le son est émis par le haut-parleur pendant la lecture. L'écoute peut être difficile dans les endroits bruyants si le son est émis par le hautparleur. Le cas échéant, connectez des écouteurs stéréo (non fournis). \* Le haut-parleur intégré se désactive lorsque des écouteurs sont connectés.

## **Supprimer les fichiers enregistrés**

• Sélectionnez un dossier (→ page 6).

**1 Appuyez sur [ERASE] pendant la lecture ou alors que l'appareil est arrêté.**

### **2** Appuyez sur  $\left| \blacktriangleleft \right|$ ,  $\blacktriangleright \blacktriangleright$  pour sélectionner le fichier.

- $\rightarrow$  10 Supprimer un fichier.
	- ↓ Ӳ Supprimer tous les fichiers d'un dossier.
	- ↓ ӳ Supprimer tous les fichiers des dossiers A à D.
	- ↓ Ӵ Supprimer tous les fichiers dans tous les dossiers.
- ↓ ӵ Formater la mémoire de cet appareil.
- $(1)$  à  $(4)$  : Il n'est pas possible de supprimer les fichiers protégés et les fichiers que cet appareil ne peut pas lire.
- **Appuyez sur**  $\blacktriangleright$ **/g** pour valider.

## **Appuyez sur |◀◀, ▶▶ pour sélectionner "½ 5" et appuyez sur ▶/■ pour valider.**

**appuyez sur ▶/█ pour valider.**<br>Une fois la suppression terminée, " <del>=</del> s'affiche.

L'exécution de la suppression peut prendre quelques douzaines de secondes.

### **Formatage**

Le formatage de la mémoire de l'appareil entraîne la suppression de tous les fichiers existants, y compris les fichiers protégés, les fichiers de musique, les fichiers transférés d'un ordinateur, etc.

- \* Il n'est pas possible de récupérer les fichiers supprimés.
- Appuyez sur ISTOPI pour arrêter l'opération avant la fin.
- \* Appuyez sur [STOP] pour arrêter l'opération avant la fin. \* Les numéros de fichier affichés sur cet appareil sont déplacés vers l'avant après la suppression de fichiers.
- $\bullet$  La suppression et le formatage des données ne sont pas disponibles lorsque l'affichage de charge restante indique " " (clignotant).

## **Verrouiller les fichiers enregistrés (Protection de fichier)**

Sur cet appareil il n'est pas possible de supprimer les fichiers verrouillés (sauf contre le formatage). Utilisez cette fonction pour protéger les fichiers.

- Sélectionnez un dossier (→ page 6).
- Appuyez sur [STOP] pour arrêter l'appareil.
- **1 Maintenez la touche [** A-B / MENU**] enfoncée au moins 1 seconde.**

"XPI PSI P" (clignotant) s'affiche.

**2 Appuyez sur +, – pour sélectionner " " et appuyez sur** q**/**g **pour valider.**

**<sup>3</sup> Appuyez sur** u**,** i **pour sélectionner le fichier.**

→ ① Sélectionner un fichier.

↓ Ӳ Sélectionner tous les fichiers d'un dossier.

- ↓ ӳ Sélectionner tous les fichiers de tous les dossiers.
- **<sup>4</sup> Appuyez sur** q**/**g **pour valider.**
- **6** Appuyez sur  $\leftarrow$  **i pour** sélectionner " in " et appuyez sur ▶/**g** pour valider.

Le verrouillage est exécuté.

L'exécution du verrouillage peut prendre quelques douzaines de secondes.

## **Pour annuler le verrouillage :**

Suivez les étapes  $\bigcirc$  à  $\bigcirc$ , sélectionnez " !! F!" et passez à l'étape  $\bigcirc$ .

- . . . . . . . . . . . . . . . . . . .
- 
- \* Appuyez sur [STOP] pour arrêter le réglage avant d'avoir terminé. \* " " s'affiche pour les fichiers verrouillés lorsque le fichier est sélectionné.
- $^{\circ}$  " ne s'affiche pas s'il n'v a pas de fichier dans le dossier sélectionné.
- \* Il n'est pas possible de verrouiller les fichiers lorsque l'affichage de charge restante indique " (clignotant).

VQT2M21

**NZLC** 

## **Modifier les réglages d'enregistrement (Sensibilité du microphone)**

- Réglez le commutateur de position d'enregistrement sur [MANUAL]  $(\rightarrow$  page 4).
- Appuyez sur [STOP] pour arrêter l'appareil.
- **1 Maintenez la touche [** A-B  $\bigcirc$  / -MENU**]** enfoncée au **moins 1 seconde.** "XPI PSI P" (clignotant) s'affiche.
- **2** Appuyez sur +, pour sélectionner "MC" ? et appuyez sur  $\blacktriangleright$  **Depuyez**
- **Ter de la pour valider.<br><mark>⊘ Appuyez sur |∢(), →</mark> pour sélectionner la sensibilité** *a***ppuyez sur →/ mediationner la sensibilité<br>du microphone et appuyez sur →/ pour valider.** du microphone et appuyez sur **▶/**■ pour valider.

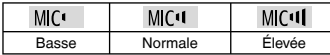

- 
- \* Appuyez sur [STOP] pour arrêter le réglage avant d'avoir terminé.

## **Modifier les réglages d'enregistrement (microphone zoom)**

Lorsque le zoom est réglé sur ",",",", le volume des sons ambiants est réduit et les sons qui proviennent de devant sont clairement enregistrés.

- Réglez le commutateur de position d'enregistrement sur [MANUAL]  $(\rightarrow$  page 4).
- Appuyez sur [STOP] pour arrêter l'appareil.
- **1 Maintenez la touche [** A-B / MENU**] enfoncée au moins 1 seconde.**
	- "XPLPSLP" (clignotant) s'affiche.
- **2 Appuyez sur +, pour sélectionner " " et appuyez sur ▶/**e pour valider.
- **3** Appuyez sur  $\left| \leftarrow \right|$  **pour sélectionner** "<sup>[1</sup>]<sup>*n*</sup> ou **" " et appuyez sur** q**/**g **pour valider.**
	-

\* Appuyez sur [STOP] pour arrêter le réglage avant d'avoir terminé. \* La fonction de zoom demeure inopérante tant qu'un dispositif est raccordé à la prise de microphone externe, même si le zoom est activé sur cet appareil.

\* Nous vous recommandons d'utiliser le pied lorsque vous mettez l'appareil sur un bureau, par exemple, pour effectuer un enregistrement avec le microphone zoom (→ page 4).

## **Éviter les enregistrements inutiles (VAS)**

L'enregistrement s'arrête automatiquement au bout d'environ 3 secondes de silence. Si l'appareil détecte un son, il poursuit l'enregistrement.

- Appuyez sur [STOP] pour arrêter l'appareil.
- **1 Maintenez la touche [• A-B c>/-MENU] enfoncée au moins 1 seconde.**

" YPI PCI P" (clignotant) s'affiche.

- **2 Appuyez sur +, pour sélectionner "**  $\mathbf{F}$ " et appuyez sur  $\mathbf{F}$  nour valider.
- **Sur ▶/█ pour valider.**<br>3) Appuyez sur |◀◀, ▶▶ pour sélectionner " $\frac{1}{10}$ n" et appuyez sur ▶/■ pour valider. **appuyez sur ►/■ pour valider.** 
	- " s'affiche ensuite

Lancez l'enregistrement pour activer cette fonction. En cas de pause d'enregistrement alors que la fonction VAS est activée, " " et le témoin d'enregistrement clignotent.

### **Annuler la fonction VAS :**

Sélectionnez " E<sup>r</sup> et passez à l'étape  $\epsilon$ 

\* **Désactivez cette fonction lorsque vous effectuez des enregistrements importants.**

\* Appuyez sur [STOP] pour arrêter le réglage avant d'avoir terminé.

## **Vérifier le temps d'enregistrement possible**

### **1 Maintenez la touche [FOLDER/SPEED] enfoncée au moins 1 seconde pendant l'enregistrement ou en mode d'arrêt.**

Le temps d'enregistrement disponible s'affiche pendant environ 3 secondes Lorsqu'il ne reste que très peu∗ de mémoire pendant l'enregistrement, l'affichage passe automatiquement au temps d'enregistrement restant. L'affichage "" pendant l'arrêt indique la mémoire restante approximative. "" s'allume en réponse au temps restant

Lorsqu'il ne reste que très peu∗ de mémoire, "<sup>"</sup> clignote.

∗ Lorsque le temps d'enregistrement restant descend sous 1 heure.

## **Régler la fonction de commande de la vitesse de lecture**

La vitesse de lecture est réglable sur 21 paliers (50% à 200%).

### **1 Appuyez sur [FOLDER/SPEED] pendant la lecture.**

L'affichage du réglage de la vitesse de lecture apparaît. Le nombre à deux chiffres représente un palier de vitesse de lecture. (Ce nombre est de nouveau remplacé par le numéro de fichier une fois terminé l'affichage du réglage de la vitesse de lecture.)

**2** Appuyez sur  $\left| \blacktriangleleft \right|$ ,  $\rightharpoonup$  pour sélectionner la vitesse de **lecture.**

Lors de la pression sur  $\blacktriangleright$ . la vitesse de lecture accélère et "" (clignotant) se déplace vers la droite.

Lors de la pression sur  $\blacktriangleleft$ . la vitesse de lecture ralentit et " $\blacktriangleright$ (clignotant) se déplace vers la gauche.

## **<sup>3</sup> Appuyez sur** q**/**g **pour valider.**

\* Appuyez sur [STOP] pour arrêter le réglage avant d'avoir terminé.  $\bullet$  Lors de la lecture à une vitesse différente de 100%, la barre supérieure clignote et "SPEED" s'allume.

## **Réduire le bruit (réglage EQ)**

Cette fonction facilite l'écoute du contenu audio pendant la lecture. Ce réglage n'est pas disponible lorsque " " est sélectionné.

**1 Maintenez la touche [• A-B**  $\bigcirc$ **/-MENU**] enfoncée au **moins 1 seconde pendant la lecture.** L'affichage du réglage EQ apparaît.

**2** Appuyez sur  $\left| \blacktriangleleft \right|$ ,  $\rightharpoonup$   $\blacktriangleright$  pour sélectionner " !" " " ou **" " " ", puis appuyez sur** q**/**g **pour valider.**

Lorsque " <sup>{</sup>" est sélectionné, les sons de haute fréquence sont atténués. Lorsque "..." est sélectionné, les sons de haute fréquence et les sons de basse fréquence sont atténués.

Une fois réglé, "<sup>1</sup>. s'affiche pendant la lecture.

## **Annuler la réduction du bruit (réglage EQ) :**

Sélectionnez "<sup>1</sup>] F<sub>r</sub>" et passez à l'étape **2**.

\* Appuyez sur [STOP] pour arrêter le réglage avant d'avoir terminé. \* Lorsque EQ est activé, la voix humaine est plus facile à attendre. Les sons des autres plages de fréquence sont toutefois atténués.

49

**FRANÇAIS**

Fonction de léger retour de lecture : Lorsque vous appuyez sur  $\blacktriangleleft$  pendant la lecture, le point de lecture recule d'environ 5 secondes et la lecture reprend de ce point.

• Appuyez sur [STOP] pour arrêter l'appareil.

## **1 Maintenez la touche [**• A-B  $\circ$  / -MFNU**]** enfoncée au **moins 1 seconde.**

"XPI PSI P" (clignotant) s'affiche.

**2 Appuyez sur +, – pour sélectionner " " et appuyez**  sur ►/■ pour valider.

**A** Appuyez sur  $\blacktriangleright\blacktriangleright\blacktriangleright\blacktriangleright$  pour sélectionner " $\mathbb{R}$ " et **appuyez sur** q**/**g **pour valider.** " " s'affiche ensuite.

## **Annuler le léger retour de lecture :**

Sélectionnez " <sup>1</sup>  $\mathbb{R}^n$  et passez à l'étape  $\mathbb{R}$ .

● Appuyez sur [STOP] pour arrêter le réglage avant d'avoir terminé.<br>● La "lecture avec léger recul" n'est pas possible pendant la lecture<br>• rénétée A-R (▲ nage 11) répétée A-B (→ page 11).

## **Léger retour de lecture Lecture répétée/Lecture successive**

**Chaque fois que vous appuyez sur la touche [**• A-B / MENU**] en mode d'arrêt, le style de lecture change comme suit.**

### **Affichage de "ALL" :**

Tous les fichiers du dossier sélectionné sont lus successivement, du premier au dernier. L'appareil s'arrête lorsque la lecture prend fin. (Le réglage d'usine est "**ALL**".)

### **Affichage de "ALL**  $\circlearrowright$ **":**

Tous les fichiers du dossier sont lus de manière répétée.

### Pas d'affichage :

L'appareil s'arrête lorsque la lecture d'un fichier prend fin.

### **Affichage de "C":**

Lit un fichier de manière répétée.

● Sélectionnez l'un des réglages ci-dessus et appuyez sur ▶/■ pour lancer la lecture.

## **Lecture répétée A-B**

La lecture est répétée entre le point de début (A) et le point de fin (B) si vous avez spécifié lesdits points.

### **1 Appuyez sur la touche [**• A-B *c*) /-MENU**]** pendant la **lecture.**

Le point de début est (A) est spécifié : "A-R" (clignotant) et " $^{\prime\prime}$ )" (allumé) s'affichent.

### **2 Appuyez sur [**• A-B / MENU**] au point de fin (B).**

L'affichage devient " A-R" (allumé) et la lecture répétée commence.

### **Annuler la lecture répétée A-B :**

Appuyez sur la touche [• A-B c / - MENU] ou sur  $\leftarrow \leftarrow$  pendant la lecture. Ou appuyez sur [STOP]

- . . . . . . . . . . . . . .
- \* Il n'est pas possible de régler l'appareil sur la lecture répétée A-B dans les cas suivants.
	- À moins de 1 seconde du début du fichier, et à moins de 2 secondes de la fin du fichier.
- S'il y a moins de 2 secondes entre le point de début (A) et le point de fin (B).<br>● Si seul le point de début (A) est spécifié et que la lecture continue
- \* Si seul le point de début (A) est spécifié et que la lecture continue jusqu'à la fin du fichier, celle-ci devient le point de fin (B) et la lecture répétée A-B commence.
- Pendant la lecture répétée A-B, la lecture avec léger recul (→ page 10) n'est pas disponible.

## **Enregistrer à l'aide d'un microphone externe**

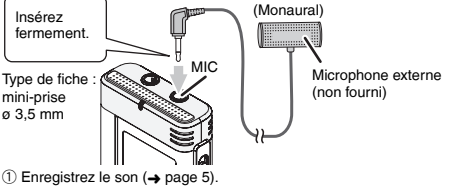

Si le niveau d'enregistrement est trop bas ou trop élevé, réglez la sensibilité du microphone (→ page 8).

\* **Consultez le mode d'emploi de l'appareil raccordé.** \* La fonction de microphone de cet appareil demeure inopérante tant qu'un appareil est raccordé à la prise de microphone externe.

## **Annuler le bip de commande**

- Appuyez sur [STOP] pour arrêter l'appareil.
- **1 Maintenez la touche [** A-B / MENU**] enfoncée au moins 1 seconde.**

"XPLPSLP" (clignotant) s'affiche.

- **2 Appuyez sur +, pour sélectionner " " et appuyez**  sur ►/■ pour valider.
- **<sup>3</sup> Appuyez sur** u**,** i **pour sélectionner** " " **et appuyez sur ►/■ pour valider.**

### **Activer le bip de commande :**

Sélectionnez "<sup>n</sup><sub>o</sub>" et passez à l'étape **3** 

\* Appuyez sur [STOP] pour arrêter le réglage avant d'avoir terminé.

VQT2M21

VQT2M2<sup>-</sup>

## **Fonctions de sécurité**

Si vous spécifiez un mot de passe, l'authentification par mot de passe sera requise pour faire la lecture sur cet appareil ou pour le raccorder à un ordinateur. En cas de perte ou de vol de l'appareil, les données qui y sont enregistrées ne pourront pas être lues et l'appareil ne sera pas reconnu sur un ordinateur si le mot de passe ne correspond pas. **Si vous oubliez le mot de passe, vous ne pourrez pas lire les fichiers des dossiers A à D. Veuillez le prendre en note dans la section MEMO (**➜ **ci-dessous) pour ne pas l'oublier.**

## **Spécifier le mot de passe (numéro à 4 chiffres)**

- Appuyez sur [STOP] pour arrêter l'appareil.
- **1 Maintenez la touche [** A-B  $\bigcirc$  / -MENU**]** enfoncée au **moins 1 seconde.** " YPI PSI P" (clignotant) s'affiche.

- **2 Appuyez sur +, pour sélectionner " " et appuyez**   $\sin \frac{1}{2}$  pour valider.
- **3** Appuyez sur  $\leftarrow$  **.**  $\rightarrow$  **pour sélectionner** " $\frac{1}{10}$ " et appuyez sur  $\rightarrow$  **n** pour valider. **appuyez sur** q**/**g **pour valider.** Entrez dans l'affichage de saisie du mot de passe.

**4 Appuyez sur +, – pour sélectionner un numéro et appuyez sur ►/■ pour valider.** 

**appuyez sur ▶/█ pour valider.**<br>Déplacez-vous au chiffre suivant et choisissez un numéro. Répétez cette opération jusqu'au quatrième chiffre.<br>(Vous pouvez sélectionner le chiffre à l'aide de  $\blacktriangleleft$ .

(Vous pouvez sélectionner le chiffre à l'aide de |◀◀, ▶▶.)<br>Le mot de passe est validé après la saisie du quatrième chiffre. "<sup>a"</sup> s'affiche ensuite.

### **MEMO**

Mot de passe

Si vous appuyez sur ▶/▇ pour lire un fichier alors qu'un mot de passe a<br>été spécifié, l'affichage de saisie du mot de passe apparaît (→ à droite).

## **Annuler le verrouillage de sécurité :** VOT2M21 VQT2M21

- " Sélectionnez " " et passez à l'étape **3** .
- **2** Allez à l'étape **4** (Saisissez le mot de passe.).

\* Appuyez sur [STOP] pour arrêter le réglage avant d'avoir terminé. \* Pour modifier le mot de passe, annulez le verrouillage de sécurité et spécifiez de nouveau un mot de passe à partir de l'étape **1** . **inclus découvert par un tiers**.

## **Authentifier le mot de passe**

## **Allez à l'étape 4 de la gauche. (Saisissez le mot de passe.)**

- Le verrouillage de sécurité est temporairement libéré et la lecture \* Le verrouillage de sécurité est temporairement libéré et la lecture des fichiers audio est possible. (" " clignote pendant l'annulation temporaire.)
- $\bullet$  Dans les conditions  $\Omega$ , le verrouillage de sécurité se réactive.

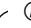

- Si vous n'effectuez aucune commande pendant plus d'environ A 15 minutes et que l'appareil se met hors tension alors qu'il était arrêté (➜ page 3)
- Lorsque l'appareil reste hors tension pendant plus de 15 minutes

**■ Si le mot de passe est erroné**<br>● L'appareil émet un bip et " <sup>pgς</sup> f cc" s'affiche, puis l'affichage de **De L'appareil émet un bip et** "  $l$ <sup>m</sup> fr" s'affiche, puis l'affichage de suite saisisse du mot de passe réapparaît. Si vous saisissez 5 fois de suite un mot de passe erroné, l'appareil n'accepte plus la saisie du mot de passe. Le cas échéant, saisissez de nouveau le mot de passe dans  $\mathsf{les}$  conditions  $\mathsf{A}$   $\mathsf{A}$  ci-dessus).

g **Si vous avez oublié le mot de passe** Pour réinitialiser le mot de passe, supprimez tous les fichiers.

- ӱ Déverrouillez tous les fichiers verrouillés dans les dossiers A à D  $\rightarrow$  page 7).
- $(2)$  Supprimez tous les fichiers dans les dossiers A à D ( $\rightarrow$  page 7).
- ӳ Sélectionnez " " à l'étape **3** de "Spécifier le mot de passe (numéro à 4 chiffres)" et appuyez sur q/g pour valider  $\overrightarrow{)}$  à gauche).

- \* Si cet appareil est raccordé à un ordinateur et que son verrouillage de sécurité n'est pas annulé, l'ordinateur ne reconnaît pas l'appareil. Une fois le câble USB connecté, l'affichage de saisie du mot de passe apparaît. Authentifiez ensuite le mot de passe.
- \* L'enregistrement et la lecture de la musique sont disponibles même si le verrouillage de sécurité n'est pas annulé.

Cette fonction de sécurité sert uniquement à limiter la fonction de lecture pour les fichiers au moyen d'un mot de passe, non par chiffrement. Aucune garantie n'est offerte en cas de perte des données si votre mot de passe est

**12**

## **Raccorder cet appareil à un ordinateur**

Vous pouvez copier sur un ordinateur les fichiers enregistrés sur cet appareil.

- Démarrez l'ordinateur à l'avance.
- Appuyez sur [STOP] pour arrêter l'appareil.

### **1. Insérez le câble USB dans cet appareil.**

### **2. Insérez le câble USB dans l'ordinateur.**

• N'utilisez pas d'autres câbles de connexion USB à l'exception de celui fourni.

"<sup>[1]</sup>" s'affiche sur l'écran de l'appareil lorsque l'ordinateur reconnaît cet appareil.

Utilisez le câble USB fourni.

N'utilisez pas le câble fourni avec d'autres appareils.

Attention : Utilisez uniquement le câble USB fourni avec un tore magnétique pour raccorder l'appareil à un ordinateur.

### **Lorsque l'ordinateur ne reconnaît pas cet appareil**

Si "  $\overline{P}$  " s'affiche, saisissez le mot de passe (→ page 12). com

Si " !! Sh - - nf" s'affiche, déconnectez l'appareil de l'ordinateur, remplacez les piles et reconnectez l'appareil à l'ordinateur.

\* L'ordinateur auquel vous raccordez l'appareil ne le reconnaîtra pas si la pile n'est pas insérée ou si elle est épuisée (➜ page 17).

### $\blacksquare$  Configuration système requise (système **d'exploitation)**

### **Windows 2000 (SP4), Windows XP et SP2, SP3, Windows Vista et SP1, Windows 7 (Valide en janvier 2010)**

\* Voir page 16 pour plus de détails sur la configuration système requise.

l'ordinateur, et suivez les instructions à l'écran pour retirer le câble **FRANÇAIS ■ Retirer le câble USB**<br>Double-cliquez sur l'icône (Windows 2000/Windows XP : [ ့], Windows Vista/Windows 7 : [ ]) de la barre des tâches, au bas de l'écran de USB. (Suivant les réglages du système d'exploitation, il se peut que l'icône ne s'affiche pas.)

Une fois le câble retiré, l'appareil s'éteint.

**Example Fonction de mémoire auxiliaire USB**<br>Cet appareil fonctionne en tant que mémoire auxiliaire USB et est reconnu en tant que périphérique de stockage externe de l'ordinateur. Les fichiers de données de l'ordinateur peuvent être transférés et sauvegardés sur cet appareil.<br>
a la calca de la calca de la calca de la calca de la calca de

- 
- \* Lorsque l'appareil est connecté à l'ordinateur, il se peut que l'ordinateur ne puisse pas démarrer (ou redémarrer). Nous vous recommandons de retirer le câble USB de l'appareil avant de faire démarrer (ou redémarrer) l'ordinateur.
- \* Lorsque l'appareil est raccordé à l'ordinateur, il se peut que l'ordinateur ne reconnaisse pas l'appareil si vous faites démarrer (ou redémarrer) l'ordinateur ou s'il entre en mode de veille. Déconnectez l'appareil et reconnectez-le à l'ordinateur, ou reconnectez l'appareil une fois l'ordinateur redémarré.
- $\bullet$  Le fonctionnement n'est pas garanti lorsque 2 périphériques USB ou plus sont connectés à 1 ordinateur, ou lorsqu'un concentrateur USB ou un câble prolongateur est utilisé.
- \* Veuillez consulter le mode d'emploi de l'ordinateur.

VQT2M21

VQT2M2<sup>-</sup>

## **Ouvrir un dossier de cet appareil à l'aide d'un ordinateur**

Les explications ci-dessous s'appliquent lors de l'utilisation de Windows XP (système d'exploitation).

- Raccordez d'abord cet appareil à un ordinateur (➜ page 13).
- **1. Cliquez sur [démarrer]** → **[Poste de travail] pour ouvrir.**  Cet appareil s'affiche en tant que disque amovible.

Un disque amovible est un périphérique de stockage externe (carte mémoire SD, mémoire USB, etc.) raccordé à l'ordinateur.

- **2. Ouvrez le disque amovible (cet appareil).** Les dossiers de cet appareil (A à D, MUSIC) s'affichent.
- **3. Ouvrez le dossier (A à D) de cet appareil.** Les fichiers enregistrés de cet appareil s'affichent.

## **Importer vers un ordinateur les fichiers enregistrés sur cet appareil**

- Ouvrez d'abord le disque amovible (cet appareil) et ouvrez le dossier audio (A à D) (→ ci-dessus).
- **1. Sélectionnez un fichier enregistré et importez-le dans un dossier, etc., de l'ordinateur** (en utilisant "Copier", "Glisserdéposer", etc.).
- 
- \* **Ne modifiez pas les noms de dossier (A à D, MUSIC).** (Si vous modifiez les noms, la lecture des fichiers est impossible.)

## **Recharger les fichiers enregistrés vers cet appareil depuis l'ordinateur**

- Ouvrez d'abord le disque amovible (cet appareil) et ouvrez le dossier audio (A à D) (→ à gauche).
- **1. Sélectionnez un fichier importé et rechargez-le dans un dossier de cet appareil.**

**Recharger les fichiers dans le dossier initial d'où ils ont été importés. Si vous rechargez les fichiers dans des dossiers différents, cet appareil ne pourra pas les lire.** (Assurez-vous que la première lettre (A à D) du nom de fichier correspond au nom du dossier (A à D).)

- 
- \* " " (clignotant) s'affiche pendant la transmission des données. **Ne retirez jamais le câble USB pendant que " " clignote.** Les données de fichier de cet appareil risqueraient d'être détruites, ou vous risquez de perdre toutes les données de cet appareil.
- \* **Ne modifiez pas les noms de fichier.** (Si vous modifiez les noms, la lecture des fichiers est impossible.)
- Cet appareil peut lire jusqu'à 99 fichiers dans chacun des dossiers A à D. Cet appareil ne peut pas lire les fichiers qui suivent le fichier 99.
- \* Si vous créez un sous-dossier à l'intérieur du dossier A à D et y mettez des fichiers enregistrés, cet appareil ne pourra pas lire ces fichiers.
- Les fichiers que vous rechargez sur cet appareil sont lus dans l'ordre de leur réception.
- \* Vous pouvez lire ou supprimer les fichiers enregistrés sur l'ordinateur.
- \* Ne formatez pas cet appareil à l'aide d'un ordinateur.

### **Règles appliquées aux noms de fichier (pour les fichiers enregistrés sur cet appareil)**

Le nom d'un fichier est composé de [Nom de dossier (1 caractère (A à D) de 1 octet) + Numéro de fichier (3 caractères de 1 octet) + Date d'enregistrement (4 chiffres de 1 octet)].

VQT2M21

VQT2M21

## **Écouter de la musique sur cet appareil (Transférer des fichiers de musique MP3 sur cet appareil)**

Vous pouvez écouter de la musique sur cet appareil en y transférant les fichiers de musique MP3 stockés sur un ordinateur.

- Ouvrez d'abord le dossier MUSIC (J'l) de cet appareil.
- **1. Sélectionnez un fichier de musique MP3 ou un dossier contenant des fichiers de musique MP3 pour le transférer vers le dossier MUSIC de cet appareil.**
- 
- \* L'appareil peut lire les fichiers d'un sous-dossier créé dans le dossier MUSIC. Notez toutefois que l'appareil ne peut lire que les dossiers de la première et de la deuxième hiérarchies. Il ne peut pas lire les dossiers de la troisième hiérarchie et des suivantes.<br>• Les fichiers audio et les dossiers chargés sur cet annareil seront lus dans
- \* Les fichiers audio et les dossiers chargés sur cet appareil seront lus dans l'ordre de réception des fichiers et dossiers. Par contre, dans le cas de l'arborescence ci-contre à droite, les fichiers de M2 sont lus après tous les fichiers de M1 car la priorité est accordée à la première hiérarchie. Même si M1-2 est chargé après M2-1, les fichiers de M1-2 seront lus en premier.
- \* Les fichiers qui se trouvent immédiatement sous le dossier seront lus en premier ; par exemple, même si A.mp3 a été chargé en dernier, il sera lu en premier.
- \* Dans le cas de l'arborescence ci-dessous, l'ordre de lecture sur cet appareil est

 $A.mn3 \rightarrow B.mn3 \rightarrow C.mn3 \rightarrow D.mn3 \rightarrow E.mn3 \rightarrow F.mn3 \rightarrow G.mn3.$ 

### **Arborescence des dossiers et fichiers dans le dossier MUSIC (exemple)**

A **MUSIC** M1

> $M<sub>2</sub>$  $M2-1$ G.mp3

A.mp3 F.mp3

C.mp3 D.mp3  $M1-1$  $m_1$ -2<br> $E_{\text{R}}$ mp3

> M2-1A H.mp3

B.mp3

Exemple lorsque M1 est chargé avant M2 pour M1 et M2, que M1-1 est chargé avant M1-2 pour M1-1 et M1-2, et que C.mp3 est chargé avant D.mp3 pour C.mp3 et D.mp3.

> Non lisible car il se trouve dans la troisième hiérarchie.

Lorsque deux fichiers ou plus sont chargés en même temps, ils le sont dans l'ordre établi par l'ordinateur.

(Les noms tels que M1 indiquent un dossier, et ceux tels que A.mp3 indiquent un fichier.)

## **Écouter la musique sur cet appareil (Lire les fichiers de musique MP3 sur cet appareil)**

- Retirez le câble USB (➜ page 13).
- Mettez l'appareil sous tension (→ page 3).
- Appuyez sur [STOP] pour arrêter l'appareil.
- **1 Appuyez sur [FOLDER/SPEED] pour sélectionner " " (dossier MUSIC).**
- **2** Appuyez sur  $\left| \cdot \right|$  **i** pour sélectionner le fichier que **vous désirez écouter.**

**43** Appuyez sur ▶/■ (la lecture commence).

### **Arrêt :**

- 
- Appuyez sur q/g ou [STOP].
- 

\* Voir les page 6 pour les commandes de lecture. \* Dans le dossier " " vous pouvez lire un maximum de 999 fichiers. Cet appareil ne peut pas lire les fichiers qui suivent le fichier 999.<br>Il n'est pas possible d'afficher le nom de fichier qui le nom de dossier

- \* Il n'est pas possible d'afficher le nom de fichier ou le nom de dossier. Des numéros successifs s'affichent selon l'ordre de lecture, à partir de " $\frac{m}{n}$ " (Numéro de fichier).<br>La lecture des fichiers de format autre que MP3, tels que les fichiers
- \* La lecture des fichiers de format autre que MP3, tels que les fichiers WMA et AAC n'est pas possible. (Le numéro ne s'affiche pas à l'écran.)
- $\bullet$  La lecture des fichiers de musique MP3 protégés contre la copie n'est pas possible.<br>● La lecture des fichiers de musique MP3 à débit binaire variable est
- \* La lecture des fichiers de musique MP3 à débit binaire variable est possible, mais il se peut que l'affichage du temps de lecture écoulé soit différent du temps réellement écoulé.

## **Entretien et utilisation**

Pour réduire les risques de brouillage radio causé par les câbles de casque, d'écouteurs ou de microphone, utilisez uniquement les accessoires adéquats et des câbles d'une longueur inférieure à 3 mètres.

- **Appareil**<br>• Évitez d'utiliser ou de placer cet appareil près des sources de chaleur.
- Pour éviter d'endommager l'appareil, évitez de l'exposer à la pluie, à l'eau ou à tout autre liquide.
- Le haut-parleur de l'appareil n'a pas de blindage magnétique. Ne placez pas l'appareil près d'un téléviseur, d'un ordinateur, de cartes magnétiques (cartes bancaires, titres de transport) ou de tout autre appareil sensible au magnétisme.

- **Piles**<br>• Ne retirez pas le revêtement des piles et n'utilisez pas les piles dont le revêtement a été retiré.
- Alignez correctement les pôles  $\oplus$  et  $\ominus$  lors de l'insertion des piles.
- Meng geen oude en nieuwe batterijen of verschillende typen batterijen.
- Retirez les piles si vous prévoyez laisser l'appareil inutilisé pour une période prolongée.
- Ne placez pas les batteries près d'une source de chaleur ou dans un feu.
- Ne laissez pas la ou les batterie(s) dans un véhicule exposé aux rayons du soleil pendant une période prolongée avec les portes et vitres fermées.
- N'essayez pas de recharger des piles sèches.
- Une mauvaise manipulation des piles peut entraîner une fuite d'électrolyte, ce qui peut endommager les pièces avec lesquelles le liquide entre en contact et provoquer un incendie. En cas de fuite d'électrolyte, consultez votre revendeur. Si de l'électrolyte vient en contact avec une partie du corps, lavez la partie touchée avec beaucoup d'eau.
- Gardez les piles AAA LR03 hors de la portée des jeunes enfants. Ils risqueraient de souffrir de troubles d'estomac ou d'intestins s'ils avalaient les piles.
- Lorsque vous transportez les piles dans votre poche ou dans un sac, assurez-vous qu'aucun objet métallique, tel qu'un collier, ne s'y trouve avec elles. Le contact avec le métal peut causer un court-circuit et entraîner un incendie. Par mesure de sécurité, transportez les piles rechargeables dans leur étui de transport.

- g **Allergies** Cessez l'utilisation si vous ressentez un malaise au contact direct des écouteurs ou de toute autre pièce sur la peau.
- Une utilisation prolongée risquerait de provoquer des rougeurs ou autres réactions allergiques.

## **Configuration système requise**

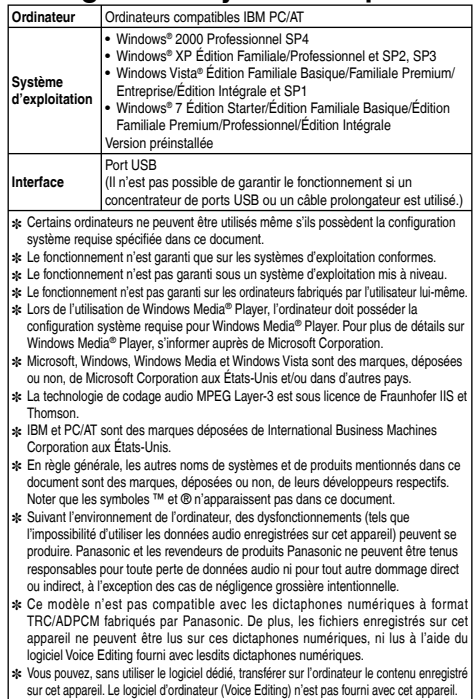

VQT2M21

VQT2M2

## **Guide de dépannage**

Avant de faire une demande de réparation, veuillez vérifier les points suivants. En cas de doute concernant certains des points à vérifier, ou si les solutions indiquées dans le tableau ne permettent pas de régler le problème, contactez le revendeur pour obtenir des instructions.

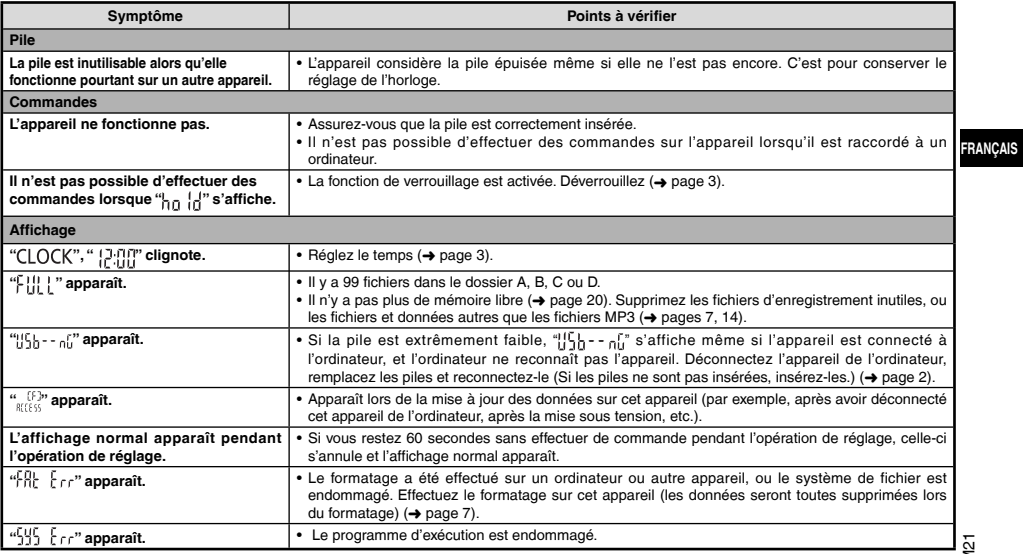

VQT2M21 VQT2M **17**

## **Guide de dépannage**

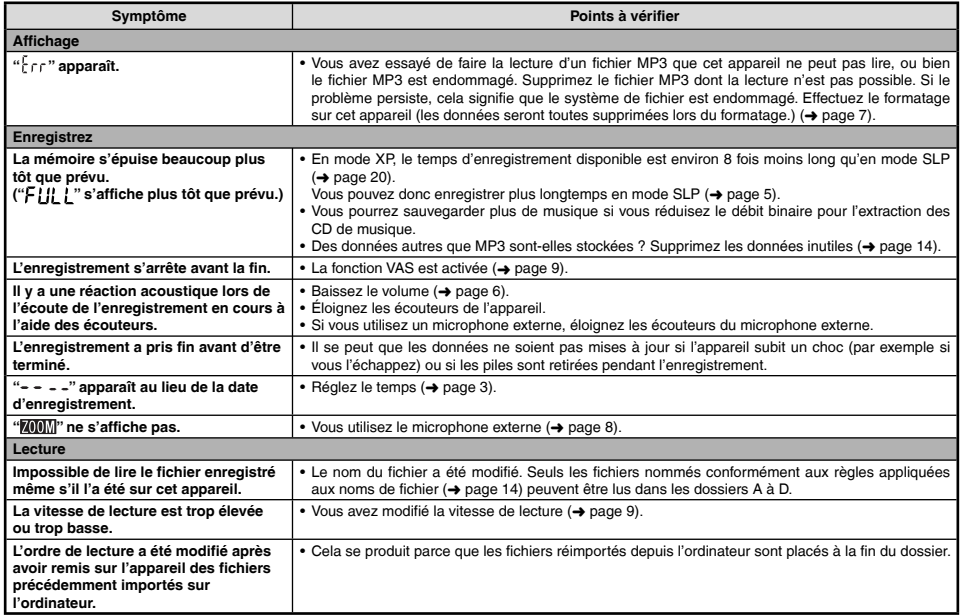

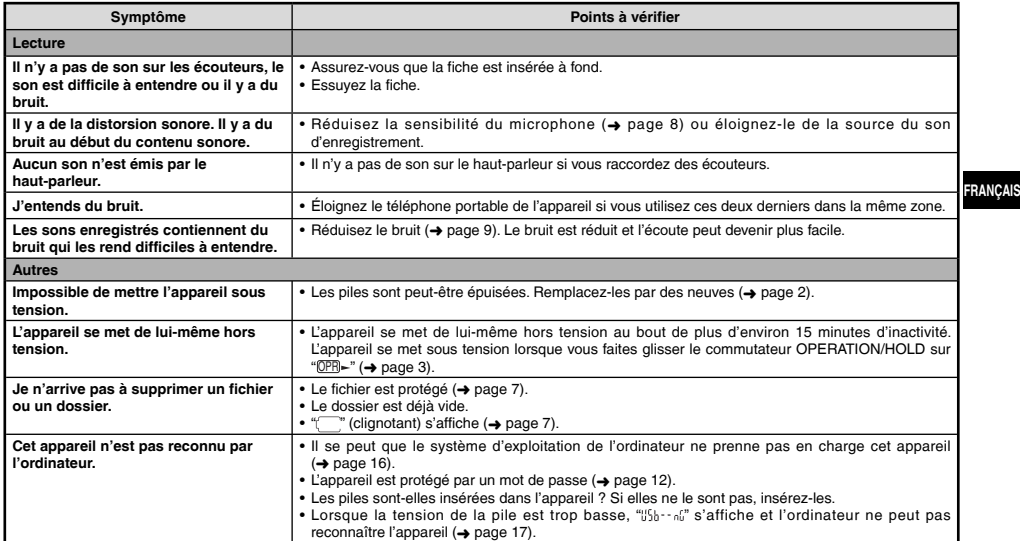

## **Entretien**

### **Nettoyez cet appareil avec un chiffon doux et sec.**

- Si l'appareil est trop sale, passez un chiffon trempé dans l'eau et essoré, puis passez un chiffon sec.
- N'utilisez aucun solvant tel que benzène, diluant, alcool, détergent de cuisine, chiffon imprégné chimiquement, etc. L'utilisation de ces produits peut causer la déformation du boîtier extérieur ou le détachement du revêtement.

**19** 59

VQT2M21

VQT2M21

## **Fiche technique**

### **Alimentation**

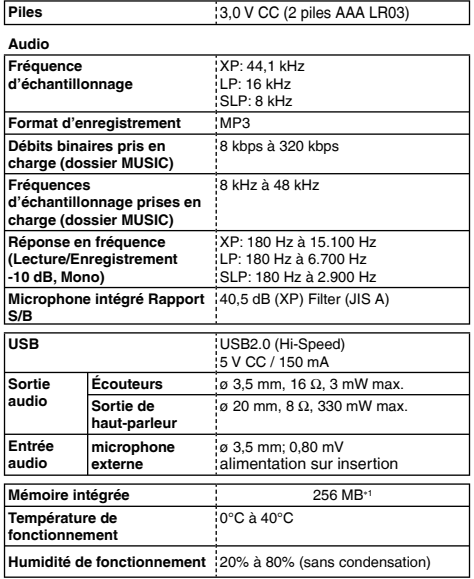

**Durée de service de la pile** (peut être moindre suivant les conditions d'utilisation.)

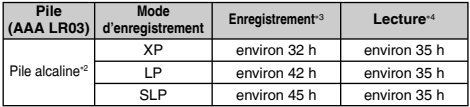

∗2 Utilisation de la pile alcaline Panasonic recommandée.

∗3 Lorsque le microphone zoom est désactivé.

∗4 Lorsque le son est émis par le haut-parleur (Volume : 13, EQ : désactivé, commande de vitesse de lecture : 100%).

### **Temps d'enregistrement normal**

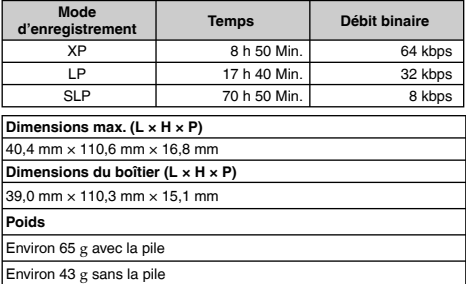

\* Les spécifications sont sujettes à modification sans préavis.

∗1 La capacité disponible sera moindre.

## **- Si vous voyez ce symbole -**

## **Informations relatives à l'évacuation des déchets, destinées aux utilisateurs d'appareils électriques et électroniques (appareils ménagers domestiques)**

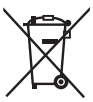

Lorsque ce symbole figure sur les produits et/ou les documents qui les accompagnent, cela signifie que les appareils électriques et électroniques ne doivent pas être jetés avec les ordures ménagères.

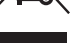

Pour que ces produits subissent un traitement, une récupération et un recyclage appropriés, envoyez-les dans les points de collecte désignés, où ils peuvent être déposés gratuitement. Dans certains pays, il est possible de renvoyer les produits au revendeur local en cas d'achat d'un produit équivalent.

En éliminant correctement ce produit, vous contribuerez à la conservation des ressources vitales et à la prévention des éventuels effets négatifs sur l'environnement et la santé humaine qui pourraient survenir dans le cas contraire. Afin de connaître le point de collecte le plus proche, veuillez contacter vos autorités locales.

Des sanctions peuvent être appliquées en cas d'élimination incorrecte de ces déchets, conformément à la législation nationale.

## **Utilisateurs professionnels de l'Union européenne**

Pour en savoir plus sur l'élimination des appareils électriques et électroniques, contactez votre revendeur ou fournisseur.

## **Informations sur l'évacuation des déchets dans les pays ne faisant pas partie de l'Union européenne**

Ce symbole n'est reconnu que dans l'Union européenne.

Pour vous débarrasser de ce produit, veuillez contacter les autorités locales ou votre revendeur afin de connaître la procédure d'élimination à suivre.

**FRANÇAIS**

61

### *Geachte klant*

Dank u voor de aankoop van dit product. Gelieve deze gebruiksaanwijzing volledig door te lezen voordat u dit product aansluit, bedient of afstelt. Bewaar deze gebruiksaanwijzing voor latere naslag.

## **Meegeleverde accessoires**

 $\Box$  1 USB-kabel

Tijdens het gebruik is dit product vatbaar voor radiostoring veroorzaakt door een mobiele telefoon. Wanneer dergelijke storing optreedt, moet u dit product en de mobiele telefoon verder van elkaar vandaan gebruiken.

### **GEVAAR**

Explosiegevaar wanneer de batterij op onjuiste wijze vervangen wordt. Vervang alleen door een zelfde soort batterij of equivalent, die door de fabrikant aanbevolen worden. Gooi de gebruikte batterijen weg zoals door de fabrikant voorgeschreven wordt.

Te harde geluidsdruk uit oortelefoon en hoofdtelefoon kan leiden tot doofheid.

## **De batterilen plaatsen**

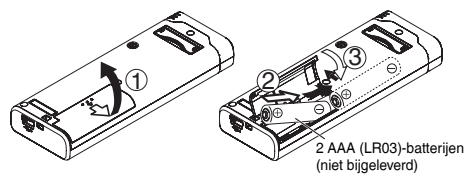

Zorg ervoor dat u de batterij op de juiste manier in de recorder plaatst.

\* Gebruik alkalinebatterijen.

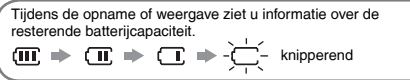

- Als de batterijen bijna leeg zijn, knippert " ". Vervang de batterijen zo snel mogelijk.
- \* Haal de batterij uit het apparaat als u het lange tijd niet gebruikt.
- \* Vervang de batterijen binnen 30 seconden om de klokinstellingen te behouden.

### **Zorg ervoor dat u het apparaat uitschakelt voordat u de batterij verwijdert.**

• Als de batterijen tijdens het opnemen, wissen enzovoort worden verwijderd, kunnen alle gegevens op dit apparaat verloren gaan of kan dit apparaat defect raken.

VQT2M21 VQT2M21 **2**

## **Het apparaat in- en uitschakelen**

**OPERATION/HOLD-schakelaar**

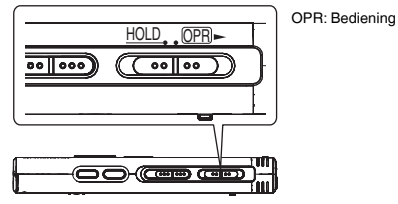

### **Het apparaat inschakelen**

• Schuif de schakelaar OPERATION/HOLD naar OPR . De stroom wordt ingeschakeld en de display gaat aan.

### **Het apparaat uitschakelen**

• Schuif de schakelaar OPERATION/HOLD naar OPR- en houd deze 2 seconden in die positie.

 Wanneer u het apparaat langer dan ongeveer 15 minuten niet bedient terwijl het apparaat is gestopt, wordt " " weergegeven en wordt de stroom automatisch uitgeschakeld.

■ Als er voor het eerst batterijen in het apparaat worden geplaatst, knippert "CLOCK" op de display. Stel de tijd in (→ rechts).

## **Hold-functie**

Toetsbedieningen worden genegeerd als u Hold inschakelt.

### **Hold in-/uitschakelen**

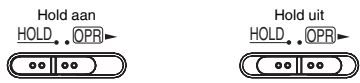

• Als Hold is ingeschakeld (u ziet " $\frac{1}{2}$ ", worden toetsbedieningen genegeerd, zelfs als het apparaat is ingeschakeld. Op deze manier kunt u bedieningsfouten (zoals het halverwege stopzetten van een opname of weergave) voorkomen.

## **De tijd instellen**

Als het apparaat is ingeschakeld, knippert " ( | o CK" op de display wanneer de tijd niet is ingesteld (bijvoorbeeld direct na aankoop). (Als het apparaat is ingeschakeld, verschijnt na ongeveer 1 minuut " [ ' fift" (knipperend) op de display.) De klok wordt gebruikt voor het opslaan van de opnamedatum. Stel eerst de tijd in.

U kunt ook opnemen als de tijd niet is ingesteld. In dat geval ziet u " $- - -$ " in plaats van de opnamedatum en -tijd.

## **Als " " knippert**

• Schakel het apparaat in  $(\rightarrow$  links).

## **<sup>1</sup> Druk op** q**/**g**.**

**2 Druk op +, – om het jaartal in te stellen en druk op**   $\blacktriangleright$ /**g** om te bevestigen.

Stel op dezelfde manier de maand en de dag in.

**8** Druk op  $\leftarrow$ ,  $\rightarrow$  om de tijdnotatie te selecteren en druk op **►/■** om te bevestigen.

**Druk op +, – om de tijd in te stellen en druk op <b>►/**■ **om te bevestigen.**

U kunt de tijd snel aanpassen door op +, – te drukken en deze knop ingedrukt te houden.

## **Als u " " (knipperend) ziet of u de tijd wilt wijzigen**

- Schakel het apparaat in (→ links).
- Druk op [STOP] om het apparaat te stoppen.
- **1 Druk op [** A-B / MENU**] en houd 1 seconde of langer ingedrukt.** U ziet " $X$ PLPSLP" (knipperend) of " $\cap$   $\cap$  $K$ " (knipperend).
- **2 Druk op +, om "** $\cap$   $\cap$   $\cap$   $\cap$   $\vee$  "**te selecteren en druk op**  $\triangleright$  **" om de selectie in te voeren.**

Druk als " $\bigcap$   $\bigcap$   $K$ " knippert op  $\bigtriangledown$  om te bevestigen.

**3 Voer stap 2 , 3 en 4 boven uit.**

• Druk op [STOP] als u halverwege het instellen wilt stoppen.<br>• Bij normale temperatuur loopt de klok per maand ongeveer +/- 60 seconden voor of achter. \* Bij normale temperatuur loopt de klok per maand ongeveer +/– 60 seconden voor of achter. \* De tijdinstelling wordt gewist als de batterij helemaal leeg is.

VQT2M21

**JOT2M21** 

## **Opname-instellingen**

Dit apparaat heeft 3 opname-instellingen die betrekking hebben op de opnamekwaliteit. Door opname-instellingen te combineren kunt u de geluidskwaliteit aanpassen aan de opnameomstandigheden.

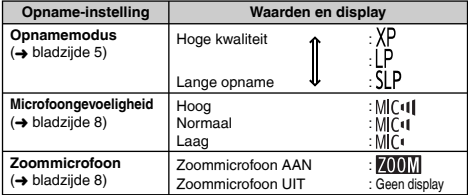

De totale opnametijd (➜ bladzijde 20) is afhankelijk van de opnamemodus.

## **De opnamepositie kiezen**

Dit apparaat heeft 3 opnameposities: [ZOOM], [NORMAL] en [MANUAL]. De instellingen voor [ZOOM] en [NORMAL] liggen vast. De instellingen voor [MANUAL] kunt u aanpassen aan uw wensen. U kunt met de opnamepositieschakelaar schakelen tussen de posities.

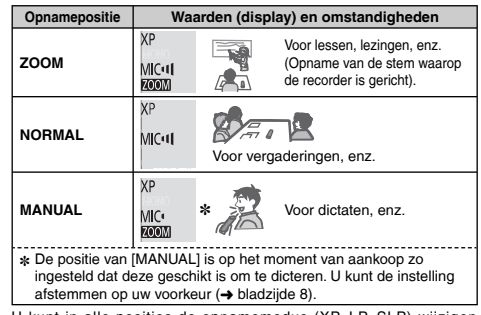

U kunt in alle posities de opnamemodus (XP, LP, SLP) wijzigen  $(\rightarrow$  bladzijde 5).

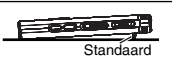

Wanneer u de zoom-opname gebruikt met het apparaat op een tafelblad e.d., kunt u een stabiel zoom-effect bereiken door het op de standaard te zetten.

## **Opnemen**

- Schakel het apparaat in (→ bladzijde 3).
- Druk op [STOP] om het apparaat te stoppen.

### **1 Selecteer met de opnamepositieschakelaar de juiste positie.**

Selecteer de juiste positie voor de omstandigheden (➜ bladzijde 4).

## **2 Selecteer een map voor de opname.**

Elke keer als u op [FOLDER/SPEED] drukt, gaat u naar een andere map. Maak een keuze uit "AIBI CIDI" (De fabrieksinstelling is "AI".). Als u "  $\Lambda$ ]" selecteert, wordt de opname automatisch opgeslagen in "Al". (Als de map al 99 bestanden bevat, wordt de volgende map met opnamecapaciteit gebruikt.).

## **3 Druk op [REC/PAUSE] (de opname start).**

Elke keer als u drukt Pauze  $\geq$  Opname wordt hervat

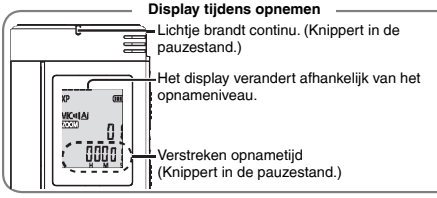

**Stoppen:** Druk op [STOP].

- 
- \* **Als u de opnamepositieschakelaar tijdens een opname verschuift, wordt de nieuwe instelling pas na de opname van kracht.**
- $\bullet$  Wiizig desgewenst de opnamemodus  $\leftrightarrow$  rechts).
- $\bullet$  Zorg ervoor dat u de openingen van de zoommicrofoon en de ingebouwde microfoon niet blokkeer.
- \* **Als u het apparaat tijdens de opname met uw vinger of een voorwerp aanraakt, zal het geluid daarvan door de microfoon worden opgenomen.**

### **Map**

Op dit apparaat betekent [Folder] de locatie waar opname-/ muziekbestanden worden opgeslagen. Het apparaat heeft 4 aeluidsmappen "AIBICIDI" en 1 muziekmap "J'".

Als u elke map gebruikt voor de bijbehorende opnamen, kunt u bestanden later eenvoudig terugvinden. U kunt in elke geluidsmap (AI – DI) 99 bestanden opslaan.

### **Bestand**

De opgenomen geluidsgegevens worden van het beginpunt tot het eindpunt opgeslagen.

De opgeslagen gegevens worden een bestand genoemd.

**NEDERLANDS**

## **De opnamemodus instellen (XP/LP/SLP)**

- Druk op [STOP] om het apparaat te stoppen.
- **1 Druk op [** A-B / MENU**] en houd 1 seconde of langer ingedrukt.**

U ziet "XPI PSI P" (knipperend).

- **2 Druk op**  $\blacktriangleright$ **/g om te bevestigen.**
- **3 Druk op**  $\leftarrow$  $\leftarrow$ **,**  $\rightarrow$  om "XP", "LP" of "SLP" te selecteren en druk op  $\blacktriangleright$ /**g** om te bevestigen.

\* Gebruik de XP- of LP-modus als u bij opname of weergave in de SLP-modus last hebt van ruis.

## **Weergeven**

- Druk op [STOP] om het apparaat te stoppen.
- Selecteer een map (→ hieronder).
- Selecteer het bestand dat u wilt weergeven (➜ hieronder).

**<sup>1</sup> Druk op** q**/**g **(het bestand wordt weergegeven).**

## **Het volumeniveau instellen**

### **Het volume verhogen: Druk op +.**

**Het volume verlagen: Druk op –.**

Het volumeniveaubereik is van 0 t/m 20. (De fabrieksinstelling is 13.)

## **Mogelijkheden tijdens de weergave**

**Springen:** Druk op  $\leftarrow \leftarrow$   $\rightarrow$   $\leftarrow$ <br>Druk tijdens de weergave op  $\leftarrow \leftarrow$  om het bestand weer te geven vanaf Druk tijdens de weergave op |◀◀ om het bestand weer te geven vanaf<br>het begin van het bestand. Druk binnen 1 seconde nogmaals op |◀◀<br>om terug te gaan naar het vorige bestand.

## **Snel achteruit/vooruit (zoeken):**<br>Druk op **144. De**l en houd de knop ingedrukt.

Druk op |**≼∢, ▶→** en houd de knop ingedrukt.<br>**Stoppen:** Druk op ▶/█ of [STOP].<br>∠ Een map selecteren

### **Een map selecteren**

Elke keer als u op [FOLDER/SPEED] drukt, gaat u naar een andere map. Selecteer "Al", "Bl", "Cl", "Dl" of "J". Selecteer de map met het bestand dat u wilt weergeven.

### **Een bestand selecteren**

VQT2M21

VQT2M21

**6**

66

Druk op |◀◀, ▶▶| om een bestand te selecteren.<br>Elke keer als u drukt, verandert het bestandsnummer.

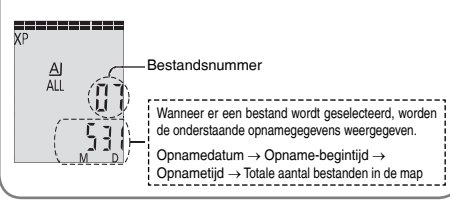

### **De resterende tijd controleren**

### **Druk tijdens de weergave op [FOLDER/SPEED] en houd de knop minimaal 1 seconde ingedrukt.**

De resterende tijd van het bestand dat wordt afgespeeld, wordt 3 seconden weergegeven.

\* De resterende afspeeltijd wordt voor de laatste 3 seconden van het bestand niet weergegeven.

## **Luisteren via de oortelefoon**

Sluit een oortelefoon aan (niet meegeleverd). (Het geluid is in mono.) Stekkertype: ø 3.5 mm ministekker Aanbevolen optionele oortelefoon: Panasonic RP-HV250 (het productnummer is geldig per januari 2010.)

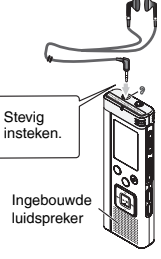

## **Meeluisteren tijdens de opname**

### **Het volumeniveau instellen:**

U kunt het volume aanpassen met +, –. Dit heeft geen invloed op het opnameniveau.

## **Luisteren naar de weergave**

Het geluid komt tijdens de weergave uit de luidspreker. In drukke omgevingen kan het moeilijk zijn het geluid via de luidspreker te horen. Sluit in dat geval een stereo-oortelefoon aan (niet meegeleverd).

\* De ingebouwde luidspreker wordt uitgeschakeld als u de oortelefoon aansluit.

## **Opgenomen bestanden wissen**

- Selecteer een map (➜ bladzijde 6).
- **1 Druk tijdens de weergave of na stopzetting op [ERASE].**
- **2** Druk op  $\blacktriangleleft$  **4 i**  $\blacktriangleright$  om het bestand te selecteren.
	- $\rightarrow$  (1) Eén bestand wissen
		- ↓ Ӳ Alle bestanden in een map wissen
		- ↓ ӳ Alle bestanden in de mappen A D wissen
		- ↓ Ӵ Alle bestanden in alle mappen wissen
	- ↓ ӵ Het apparaat formatteren
- $(1) (4)$ : Beveiligde bestanden en bestanden die u niet met dit apparaat kunt weergeven, kunt u niet wissen.
- **<sup>3</sup> Druk op** q**/**g **om te bevestigen.**
- **4 Druk op**  $\leftarrow$  **<b>4**,  $\rightarrow$  **D** om " $\frac{1}{2}$   $\frac{1}{3}$ " te selecteren en druk op  $\rightarrow$  **I** om te bevestigen.  $\blacktriangleright$ /**gom te bevestigen.**<br>Als het wissen is voltooid, verschijnt " - - ".

Het wissen kan enkele tientallen seconden duren.

### **Formatteren**

Als u het apparaat formatteert, worden alle bestaande bestanden gewist, inclusief beveiligde bestanden, muziekbestanden en gegevensbestanden die u van een pc hebt overgezet.

- 
- Gewiste bestanden kunnen niet worden hersteld.<br>• U kunt geen gedeelte van een bestand wisse
- 
- \* U kunt geen gedeelte van een bestand wisse. \* Druk op [STOP] om de bewerking halverwege te stoppen.
- \* De niet-gewiste bestanden van het apparaat krijgen nieuwe nummers.
- $\bullet$  Wanneer n.voor het resterende batterijvermogen " $\Box$ " (knipperend) wordt weergegeven, kunt u niet wissen of formatteren.

## **Opgenomen bestanden vergrendelen (bestandsbeveiliging)**

Vergrendelde bestanden kunnen op dit apparaat niet worden gewist (behalve via formatteren).

Met deze functie kunt u bestanden beveiligen.

- Selecteer een map (→ bladzijde 6).
- Druk op [STOP] om het apparaat te stoppen.
- **1 Druk op [** A-B / MENU**] en houd 1 seconde of langer ingedrukt.** U ziet "XPI PSI P" (knipperend).
- **2 Druk op +, om "** $100$ **K" te selecteren en druk op**  $\blacktriangleright$ **/ om te bevestigen.**

- **<sup>3</sup> Druk op** u**,** i **om het bestand te selecteren.**
	- $\rightarrow$  (1) Eén bestand selecteren
		- ↓ Ӳ Alle bestanden in een map selecteren
	- ↓ ӳ Alle bestanden in alle mappen selecteren
- **4 Druk op ►/■** om te bevestigen.
- **6 Druk op**  $\blacktriangleleft$ **,**  $\blacktriangleright$  **om "<sup>1</sup>** $\parallel$ <sup>n</sup>" te selecteren en druk op
	- $\blacktriangleright$ /**g** om te bevestigen.

De vergrendeling wordt uitgevoerd.

Het vergrendelen kan enkele tientallen seconden duren.

### **De vergrendeling verwijderen:**

Volg stap **1** – **4** , selecteer in stap **5** " " en bevestig uw keuze.

■ Druk op [STOP] als u halverwege het instellen wilt stoppen.<br>■ Als u een vergrendeld bestand selecteert, ziet u "I 0 CK".

- 
- $\bullet$  Als u een vergrendeld bestand selecteert, ziet u "L0CK".<br>
Als de geselecteerde map geen bestanden bevat, verschijnt "L0CK"<br>niet niet.
- \* U kunt geen bestanden vergrendelen wanneer de display voor het resterende batterijvermogen " " (knipperend) aangeeft.

VQT2M21

QT2M2

## **Opname-instellingen wijzigen (microfoongevoeligheid)**

- Stel de opnamepositieschakelaar in op [MANUAL] (➜ bladzijde 4).
- Druk op [STOP] om het apparaat te stoppen.
- **1 Druk op [• A-B** *c***)/-MENUI en houd 1 seconde of langer ingedrukt.**

U ziet "XPLPSLP" (knipperend).

- **2 Druk op +, om "MIC<sup>41</sup>" te selecteren en druk op**  $\blacktriangleright$ **/ om te bevestigen.**
- **3** Druk op  $\left| \right|$  **44**,  $\rightarrow$  om de microfoongevoeligheid te selecteren en druk op  $\blacktriangleright$ /**g** om te bevestigen.

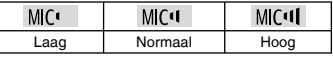

\* Druk op [STOP] als u halverwege het instellen wilt stoppen.

## **Opname-instellingen wijzigen (zoommicrofoon)**

Als u ZOOM instelt op "[1, ", worden omgevingsgeluiden gedempt opgenomen. Het geluid waarop de microfoon is gericht, wordt helder opgenomen.

- Stel de opnamepositieschakelaar in op [MANUAL] (➜ bladzijde 4).
- Druk op [STOP] om het apparaat te stoppen.
- **1 Druk op [• A-Bco]**-MFNUI en houd 1 seconde of langer **ingedrukt.**

U ziet "XPLPSLP" (knipperend).

- **2 Druk op +, om " " te selecteren en druk op**   $\blacktriangleright$ /**g** om te bevestigen.
- **3 Druk op**  $\leftarrow$  **<b>4**,  $\rightarrow$  om " $\frac{1}{10}$ " of " $\frac{1}{10}$ " te selecteren en druk op **►/■** om te bevestigen.
	-
- \* Druk op [STOP] als u halverwege het instellen wilt stoppen.
- \* De zoomfunctie werkt niet als er een apparaat is aangesloten op de externe-microfoonaansluiting, zelfs als u de zoomfunctie hebt ingeschakeld op de recorder.
- \* Voor een stabiel zoomeffect raden we u aan de standaard te gebruiken als u een zoomopname maakt terwijl het apparaat op een bureau of iets dergelijks staat (→ bladzijde 4).

## **Onnodige opname voorkomen (VAS)**

Opnamen stoppen automatisch na ongeveer 3 seconden stilte. Als er weer geluid wordt gedetecteerd, wordt de opname hervat.

- Druk op [STOP] om het apparaat te stoppen.
- **1 Druk op [•** A-B  $\bigcirc$  / MENU**]** en houd 1 seconde of langer **ingedrukt.**

U ziet "XPI PSI P" (knipperend).

- **2 Druk op +, om "**  $\mathbf{w}$  **<b>e** selecteren en druk op  $\blacktriangleright$ **om te bevestigen.**
- **3 Druk op**  $\begin{matrix} 4 & 1 \\ 1 & 0 \end{matrix}$  **om "** $\begin{matrix} 1 \\ 0 \\ 1 \end{matrix}$ **" te selecteren en druk op**  $\begin{matrix} 1 \\ 2 \\ 0 \end{matrix}$  **om te bevestigen. ▶/█ om te bevestigen.**<br>Vervolgens ziet u "(((*¶*".

Start de opname om deze functie te activeren. Als de VAS-functie actief is en de opname tijdelijk is onderbroken (pauze), knipperen het opnamelichtie en "// $\bullet$ ".

## **De VAS-functie annuleren:**

Selecteer in stap **3** " FF" en bevestig uw keuze.

\* **Schakel de functie uit bij belangrijke opnamen.** \* Druk op [STOP] als u halverwege het instellen wilt stoppen.

## **Resterende opnametijd controleren**

**1 Druk op [FOLDER/SPEED] en houd de toets 1 seconde of langer ingedrukt tijdens het opnemen of nadat u bent gestopt.**

De mogelijke opnametijd wordt ongeveer 3 seconden weergegeven. Als het geheugen bijna∗ vol is, verschijnt automatisch het display met de resterende geheugencapaciteit.

In het "" display ziet u na stopzetting de resterende geheugencapaciteit (bij benadering).

"" qaat branden in reactie op de resterende tijd.

Als het geheugen bijna∗ vol is, knippert "".

∗ Wanneer de resterende opnametijd korter wordt dan 1 uur.

## **De weergavesnelheid instellen**

De weergavesnelheid is instelbaar in 21 stappen (van 50% tot 200%).

## **1 Druk tijdens het afspelen op [FOLDER/SPEED].**

Het scherm voor aanpassing van de afspeelsnelheid verschijnt. Het getal van 2 cijfers duidt een snelheidspercentage aan.

(Het cijfer keert terug naar het bestandsnummer nadat de display voor het aanpassen van de afspeelsnelheid is voltooid.)

**2 Druk op**  $\leftarrow$  **<b>i** drukt, **i** om een weergavesnelheid te selecteren.<br>
Als u op **i** drukt, wordt het afspelen versneld en beweegt "**E**"<br>
(knipperend) naar rechts. (knipperend) naar rechts.

Als u op  $\blacktriangleleft$  drukt, wordt het afspelen vertraagd en beweegt " (knipperend) naar links.

**Druk op ▶/■ om te bevestigen.** 

**Druk op [STOP] als u halverwege het instellen wilt stoppen.<br>Dij afspelen met een snelheid van meer dan 100% knippert de MENEMANDS<br>Dowenste balk en licht de aanduiding "CDED" op** bovenste balk en licht de aanduiding "SPEED" op.

## **Ruis onderdrukken (EQ-instelling)**

Deze functie zorgt voor betere opnamen.

U kunt deze functie niet instellen als u " I' hebt geselecteerd.

**1 Druk op [• A-B** *c***)/-MFNU] en houd 1 seconde of langer ingedrukt tijdens het afspelen.**

Het EQ-instelscherm verschijnt.

**2 Druk op**  $\begin{bmatrix} -1 \\ -1 \end{bmatrix}$ **,**  $\begin{bmatrix} -1 \\ -1 \end{bmatrix}$  **om "<sup>1</sup>" "<sup>[1</sup>]" of "<sup>2</sup>" "<sup>[1</sup>]" ite selecteren en druk op**  $\blacksquare$  **om de selectie in te voeren.** 

**en druk op**  $\blacktriangleright$ **/g om de selectie in te voeren.**<br>Wanneer " (" wordt geselecteerd, worden de tonen in het hoge bereik zachter.

Wanneer ""," wordt geselecteerd, worden zowel de tonen in het hoge als in het lage bereik zachter.

Na de instelling ziet u tijdens de weergave "**TO**".

## **Ruisonderdrukking (EQ-instelling) annuleren:**

Selecteer in stap **2** " FF" en bevestig uw keuze.

\* Druk op [STOP] als u halverwege het instellen wilt stoppen.

69 \* Wanneer EQ op On wordt gezet, kunt u spraak duidelijker horen. Onderdelen van andere geluidsbereiken worden dan echter zachter.

lets achteruit spoelen: Als u tijdens de weergave op lee drukt, gaat het<br>weergavepunt ongeveer 5 seconden terug en wordt de weergave vanaf dat punt hervat.

• Druk op [STOP] om het apparaat te stoppen.

### **1 Druk op [•** A-B  $\bigcirc$ /-MENU**]** en houd 1 seconde of langer **ingedrukt.**

U ziet "XPI PSI P" (knipperend).

- **2 Druk op +, om "**  $e^{8}S$ " te selecteren en druk op  $\blacktriangleright$  / **om te bevestigen.**
- **3 Druk op**  $\leftarrow$  **<b>44.**  $\rightarrow$   $\leftarrow$  om " $\frac{1}{10}$ " te selecteren en druk op  $\blacktriangleright$ /**g** om te bevestigen.

Vervolgens ziet u " eBS".

### **Iets achteruit spoelen annuleren:**

Selecteer in stap  $\bigcirc$  " FF" en bevestig uw keuze.

\* Druk op [STOP] als u halverwege het instellen wilt stoppen.

\* "Afspelen met een korte herhaling" is niet mogelijk tijdens herhaald afspelen van A-B (➜ bladzijde 11).

## **Iets achteruit spoelen Herhalen/achter elkaar weergeven**

**Elke keer als u op [• A-Bco/-MENUI] drukt als het afspelen is gestopt, wordt de afspeelstijl als volgt gewisseld.**

### **"ALL":**

Het geselecteerde bestand plus alle volgende bestanden in de geselecteerde map worden weergegeven. Na het laatste bestand wordt de weergave stopgezet.

(De fabrieksinstelling is "**ALL**".)

### **"ALL ":**

Alle bestanden in de map worden weergegeven en herhaald.

### **Geen display:**

Als het ene bestand is weergegeven, wordt de weergave stopgezet.

### **" ":**

Eén bestand wordt steeds herhaald.

 $\bullet$  Selecteer een van bovenstaande instellingen en druk op  $\blacktriangleright$  om de weergave te starten.

## **A-B herhalen**

Als u een beginpunt (A) en een eindpunt (B) hebt ingesteld, wordt het gedeelte tussen A en B herhaald weergegeven.

### **1 Druk op [**• A-B / MENU**] tijdens het afspelen.**

Het beginpunt  $(A)$  is ingesteld en u ziet " $A-R$ " (knipperend) en **" "** (continu aan).

**2** Druk bij het eindpunt (B) op  $\left[\frac{1}{2}A - B\right]$  / MENUI.

U ziet "A-R" (continu aan) en de herhaalde weergave wordt gestart.

## **A-B herhalen annuleren:**

Druk op [• A-B <>>  $\triangle$  / -MENU] of  $\blacktriangleright$  indens het afspelen. Of druk op [STOP].

- \* U kunt in de volgende gevallen A-B herhalen niet instellen. Binnen 1 seconde vanaf het begin van het bestand en binnen 2 seconden tot het einde van het bestand.
	- Bij minder dan 2 seconden tussen beginpunt (A) en eindpunt (B).
- Als u alleen het beginpunt (A) instelt en de weergave doorloopt tot het einde van het bestand, wordt dit het eindpunt (B) en wordt A-B herhalen gestart.
- \* Tijdens herhaald afspelen van A-B is afspelen met een korte herhaling (➜ bladzijde 10) niet beschikbaar.

## **Opnemen met een externe microfoon**

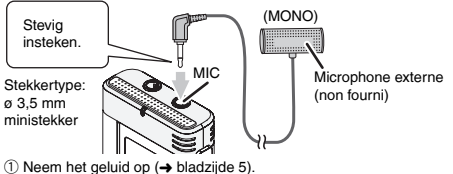

\* Pas de microfoongevoeligheid aan als het opnameniveau te hoog of te laag is (→ bladzijde 8).

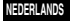

\* **Raadpleeg de bedieningsinstructies bij het aangesloten apparaat.**

### \* De microfoonfunctie van deze recorder werkt niet als er een apparaat is aangesloten op de externe-microfoonaansluiting.

## **De bedieningstoon uitschakelen**

- Druk op [STOP] om het apparaat te stoppen.
- **1 Druk op [•** A-B  $\bigcirc$ /-MENU**]** en houd 1 seconde of langer **ingedrukt.**

U ziet "XPLPSLP" (knipperend).

- **2 Druk op +, om " " te selecteren en druk op**   $\blacktriangleright$ /**g** om te bevestigen.
- **3** Druk op  $\left| \cdot \right|$  **I** om "<sup>1</sup><sup>F</sup>" te selecteren en druk op  $\blacktriangleright$ /**g** om te bevestigen.

### **Bedieningstoon inschakelen:**

- Selecteer in stap  $\bigcirc$  "<sup>"</sup> en bevestig uw keuze.
- \* Druk op [STOP] als u halverwege het instellen wilt stoppen.

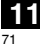

VQT2M21

VQT2M2<sup>-</sup>

## **Beveiligingsfuncties**

Als u een wachtwoord instelt, kunt u alleen na invoering van het juiste wachtwoord bestanden op dit apparaat weergeven of het apparaat aansluiten op een computer. Als u het apparaat verliest of het wordt gestolen, kunnen de opgenomen gegevens niet worden weergegeven en wordt het apparaat niet herkend door de computer tenzij het juiste wachtwoord wordt ingevoerd.

**Als u het wachtwoord bent vergeten, kunt u de bestanden in de mappen A – D niet weergeven. Schrijf het op in het gedeelte MEMO (**➜ **hieronder) ter referentie.**

## **Het wachtwoord (4-cijferig nummer) instellen**

- Druk op [STOP] om het apparaat te stoppen.
- **1 Druk op [• A-B**  $c$  **)/-MENUI en houd 1 seconde of langer ingedrukt.** U ziet "XPI PSI P" (knipperend)
- **2 Druk op +, om "** $\mathbf{S}$ **" te selecteren en druk op**  $\blacktriangleright$ **/ om te bevestigen.**
- **3 Druk op**  $\begin{bmatrix} 4 \\ 4 \\ 9 \end{bmatrix}$  **om "** $\begin{bmatrix} 1 \\ 0 \\ 1 \end{bmatrix}$ **" te selecteren en druk op**  $\begin{bmatrix} 1 \\ 0 \\ 0 \end{bmatrix}$  **om te bevestigen.** q**/**g **om te bevestigen.** Nu kunt u het wachtwoord invoeren.

**4 Druk op +, – om een getal te selecteren en druk op ►/■ om te bevestigen.** 

q**/**g **om te bevestigen.** Ga naar het volgende cijfer en selecteer weer een getal. Herhaal dit voor de vier cijfers.

(U kunt een cijfer selecteren met |◀◀, ▶▶| )<br>Het wachtwoord wordt vastgelegd na invoering van het vierde cijfer. Vervolgens ziet u "a".

### **MEMO**

**Wachtwoord** 

Als er een wachtwoord is ingesteld en u met  $\blacktriangleright$ / $\blacksquare$  een bestand wilt weergeven, verschijnt het wachtwoorddisplay (→ rechts).

## **De beveiliging annuleren:** QT2M21

- " Selecteer in stap **3** " " en bevestig uw keuze.
- <sup>(2)</sup> Voer stap <sup>4</sup> uit (het wachtwoord invoeren.).

\* Druk op [STOP] als u halverwege het instellen wilt stoppen. \* Als u het wachtwoord wilt wijzigen, annuleert u de beveiliging en stelt

## **Het wachtwoord verifiëren**

## Voer stap ● van (links) uit. (het wachtwoord invoeren.)<br>■ Als het wachtwoord overeenkomt

- **ODe beveiliging wordt tijdelijk opgeheven en het geluidsbestand** De beveiliging wordt tijdelijk opgeheven en het geluidsbestand kan worden weergegeven. (" $\bigcirc$ " knippert tijdens deze tijdelijke annulering.)
- $\bullet$  In de situaties die worden genoemd onder  $\alpha$ , wordt de beveiliging weer ingesteld.

• Als u gedurende meer dan ongeveer 15 minuten niets doet en het apparaat A na stopzetting automatisch wordt uitgeschakeld (➜ bladzijde 3)

• Als het apparaat meer dan 15 minuten is uitgeschakeld

**E Als het wachtwoord niet overeenkomt**<br>• U hoort een geluidssignaal en ziet " <sup>PRS</sup> Ecc". Vervolgens verschijnt U hoort een geluidssignaal en ziet " PRS Err". Vervolgens verschijnt het wachtwoorddisplay opnieuw. Als u 5 maal achter elkaar het verkeerde wachtwoord invoert, kunt u geen wachtwoorden meer invoeren. U kunt pas weer een wachtwoord invoeren in de situaties die worden genoemd onder  $(\widehat{\Lambda})$  ( $\rightarrow$  hierboven).

### **Als u het wachtwoord bent vergeten**

Als u het wachtwoord wilt initialiseren, moet u alle bestanden wissen.

- ӱ Verwijder alle beveiligingen die zijn ingesteld voor de bestanden in de mappen  $A - D$  ( $\rightarrow$  bladzijde 7).
- $(2)$  Wis alle bestanden in de mappen A D ( $\rightarrow$  bladzijde 7).
- 3 Selecteer "I FF" in stap **3** van het gedeelte "Het wachtwoord (4-cijferig nummer) instellen" en druk op ▶ om te bevestigen  $(\rightarrow$  links).

- \* Als u het apparaat met beveiliging aansluit op een computer, herkent de computer het apparaat niet. Na aansluiting van de USB-kabel verschijnt het wachtwoorddisplay. Voer het wachtwoord in.
- \* Ook als u de beveiliging niet hebt geannuleerd, is het mogelijk muziek op te nemen en weer te geven.

u het wachtwoord opnieuw in vanaf stap **1** . verliezen als iemand anders uw wachtwoord ontdekt. <sup>72</sup> Deze beveiligingsfunctie is alleen bedoeld om het afspelen van bestanden te beperken met een wachtwoord, niet met codering. We garanderen geen verliezen als jemand anders uw wachtwoord ontdekt

VQT2M21 **12**
# **Aansluiten op de computer**

U kunt bestanden die op dit apparaat zijn opgenomen, naar de computer kopiëren.

- Start de computer eerst op.
- Druk op [STOP] om het apparaat te stoppen.
- **1. Sluit de USB-kabel aan op de recorder.**
- **2. Sluit de USB-kabel aan op de computer.**

• Gebruik geen andere USB-kabels dan de meegeleverde kabel. Als de computer het apparaat herkent, ziet u " i" op het display van het apparaat.

Gebruik de meegeleverde USB-kabel. Gebruik de meegeleverde kabel niet voor andere apparatuur.

Let op: gebruik alleen de meegeleverde USB-kabel met ferrietkern om het apparaat op de computer aan te sluiten.

#### **Als de computer dit apparaat niet herkent**

Voer het wachtwoord in (→ bladzijde 12) als " PRF" verschijnt.

- Ontkoppel als " " ish - of" wordt weergegeven, dit apparaat van de computer, vervang de batterijen en sluit het apparaat weer op de computer aan.
- \* Als u het apparaat zonder batterij of met lege batterij aansluit op de computer, herkent deze het apparaat niet (➜ bladzijde 17).

### g **Systeemvereisten (besturingssysteem) Windows 2000 (SP4), Windows XP en SP2, SP3, Windows Vista en SP1, Windows 7 (Per januari 2010)**

■ Raadpleeg bladzijde 16 voor informatie over systeemvereisten.<br>■ De USB-kabel verwiideren

**■ De USB-kabel verwijderen**<br>Dubbelklik op het pictogram (Windows 2000/Windows XP: [‰], Windows Vista/Windows 7: [[...]) in het systeemvak rechts onder op het computerscherm en verwijder de USB-kabel volgens de instructies op het scherm. (Afhankelijk van de instellingen van het besturingssysteem wordt het pictogram mogelijk niet weergegeven.)

Na verwijdering van de kabel wordt het apparaat uitgeschakeld.

g **Functie als USB-opslagapparaat** Dit apparaat fungeert als USB-geheugen en wordt door de computer herkend als extern opslagapparaat.

**NEDERLANDS**

U kunt gegevensbestanden vanaf de computer overzetten en opslaan op dit apparaat.

- 
- \* Wanneer het apparaat op de computer is aangesloten, kan de computer mogelijk niet (opnieuw) worden opgestart. Het verdient aanbeveling de USB-kabel van dit apparaat te halen wanneer u de computer (opnieuw) opstart.
- \* Wanneer het apparaat op de computer is aangesloten en u de computer (opnieuw) opstart of de computer naar stand-by gaat, herkent de computer het apparaat mogelijk niet meer.

 Ontkoppel het apparaat en sluit het opnieuw aan op de computer. Of start eerst de computer opnieuw op en sluit het apparaat dan weer aan.

- \* De werking is niet gegarandeerd wanneer 2 of meer USB-apparaten op 1 computer zijn aangesloten, of wanneer er een USB-hub of verlengsnoer wordt gebruikt.
- \* Raadpleeg de handleiding bij de computer.

### **De map op dit apparaat openen via de computer**

In de volgende beschrijving wordt uitgegaan van een systeem met Windows XP.

• Sluit eerst het apparaat aan op de computer (→ bladzijde 13).

#### **1. Klik op [Start]** → **[Deze computer] om de bestandsstructuur te openen.**

Het apparaat verschijnt als verwisselbare schijf.

Een verwisselbare schijf is een extern opslagapparaat dat is aangesloten op de computer (SD-geheugenkaart, USB-geheugen, enzovoort).

**2. Open de verwisselbare schijf (de recorder).**

U ziet de mappen van de recorder (A – D, MUSIC).

**3. Open een map (A – D) op de recorder.**

U ziet de bestanden die zijn opgenomen op de recorder.

### **Bestanden vanaf de recorder importeren op de computer**

- Ga eerst naar de verwisselbare schijf (de recorder) en open de  $geluidsman (A - D) (\rightarrow hierhoven).$
- **1. Selecteer een bestand en importeer het naar een map van de computer** (via "Kopiëren", "Slepen en neerzetten", enzovoort).
- 
- \* **Wijzig de mapnamen niet** (A D, MUSIC)**. (Als u dat wel doet, kunt u de bestanden niet afspelen.)**

## **Bestanden van de computer terugzetten op dit apparaat**

- Ga eerst naar de verwisselbare schijf (de recorder) en open de  $geluidsman (A - D) (\rightarrow links).$
- **1. Selecteer een geïmporteerd bestand en zet het terug in de map van de recorder.**

**Zet de bestanden terug in de originele map, dat wil zeggen, de map waaruit u ze hebt geïmporteerd. Als u de bestanden in een andere map terugzet, kunt u ze niet afspelen op dit apparaat.**  (Controleer of het eerste teken (A – D) van de bestandsnaam overeenkomt met de naam van de map (A – D).)

- 
- \* Tijdens de gegevensoverdracht ziet u " " (knipperend). **Verwijder nooit de USB-kabel als " " knippert.** Bestandsgegevens op dit apparaat kunnen beschadigd raken of alle gegevens op het apparaat kunnen verloren raken.
- \* **Wijzig de bestandsnamen niet.** (Als u dat wel doet, kunt u de bestanden niet afspelen.)<br>Dil kunt on dit annaraat maximaal 99 bestanden in elke man (A – D)
- \* U kunt op dit apparaat maximaal 99 bestanden in elke map (A D) afspelen. U kunt bestanden na het 99ste bestand niet weergeven op dit apparaat.
- $\bullet$  Als u een map maakt in de mappen A D en bestanden in de nieuwe map opslaat, kunt u ze niet afspelen op de recorder.
- \* De bestanden die u terugzet op dit apparaat, worden weergegeven in de volgorde waarin ze zijn binnengekomen.
- \* U kunt op de computer de bestanden afspelen of verwijderen.

\* Formatteer dit apparaat niet via de computer.

**Regels voor bestandsnamen (voor dit apparaat)**

De bestandsnaam bestaat uit [mapnaam (1 byte, 1 teken (A – D)) + bestandsnummer (1 byte, 3 tekens) + opnamedatum (1 byte, 4 ciifers)].

VQT2M21

VQT2M2<sup>-</sup>

### **Luisteren naar muziek op dit apparaat (MP3-bestanden overzetten naar dit apparaat)**

U kunt via dit apparaat naar muziek luisteren door MP3-bestanden vanaf de computer over te zetten.

- Open eerst de map MUSIC ( J'l) op dit apparaat.
- **1. Selecteer het MP3-bestand of de map met MP3-bestanden die u naar de map MUSIC van de recorder wilt overzetten.**
- 
- \* Bestanden in de map die u hebt gemaakt in de map MUSIC, kunnen worden afgespeeld. U kunt echter alleen bestanden in mappen op het eerste en tweede niveau afspelen. Bestanden in mappen op het derde of een lager niveau kunnen niet worden afgespeeld.<br>De geluidsbestanden en mannen die u.op dit apparaat laadt, worden
- \* De geluidsbestanden en mappen die u op dit apparaat laadt, worden afgespeeld in de volgorde waarin de bestanden en mappen zijn ontvangen. In het voorbeeld rechts worden bestanden in M2 echter afgespeeld nadat alle bestanden in M1 zijn afgespeeld, aangezien de laadvolgorde van het eerste niveau prioriteit heeft. Zelfs als M1-2 na M2-1 is geladen, worden de bestanden in M1-2 eerst afgespeeld.
- \* Bestanden in de map zelf (niet in een submap), worden eerst afgespeeld. Dus zelfs als A.mp3 als laatste werd geladen, wordt dit bestand als eerste afgespeeld.<br>Din het volgende voorbeeld is de afspeelvolgorde op dit apparaat als volgt:
- \* In het volgende voorbeeld is de afspeelvolgorde op dit apparaat als volgt: A.mp3 → B.mp3 → C.mp3 → D.mp3 → E.mp3 → F.mp3 → G.mp3.

### **Map-/bestandsstructuur in de map MUSIC (voorbeeld)**

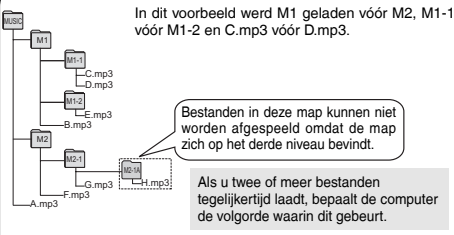

(M1, enz. is een map en A.mp3, enz. een bestand.)

## **Luisteren naar muziek op dit apparaat (MP3-bestanden weergeven op dit apparaat)**

- Verwijder de USB-kabel (➜ bladzijde 13).
- Schakel het apparaat in (➜ bladzijde 3).
- Druk op [STOP] om het apparaat te stoppen.
- **1 Druk op [FOLDER/SPEED] om " " (map MUSIC) te selecteren.**
- **2 Druk op**  $\leftarrow$  **<b>4**,  $\rightarrow$  om het bestand te selecteren dat u **wilt beluisteren.**
- **Druk op ▶/** (de weergave wordt gestart).

### **Stoppen:**

Druk op  $\blacktriangleright$ / $\blacksquare$  of [STOP].

• Zie bladzijde 6 voor weergavemogelijkheden.

- $\bullet$  In de map " J" kunt u maximaal 999 bestanden weergeven. U kunt bestanden na het 999ste bestand niet weergeven op dit apparaat.
- \* Het is niet mogelijk de naam van het bestand of de map te zien. U ziet opeenvolgende nummers vanaf " " (Bestandsnummer) in volgorde van weergave.
- \* U kunt geen bestanden met een andere indeling dan MP3, zoals WMA en AAC, weergeven. (U ziet het bestandsnummer niet in het display.)
- 
- \* U kunt geen MP3-bestanden weergeven waarop copyright rust. \* U kunt MP3-bestanden met variabele bitrate weergeven, maar de verstreken weergavetijd kan afwijken van de tijd die werkelijk is verstreken.

VQT2M21

VQT2M2<sup>-</sup>

# **Onderhoud en gebruik**

Om de kans op radiostoring veroorzaakt door een hoofdtelefoon-, oortelefoon- of microfoonkabel te verkleinen, gebruikt u uitsluitend geschikte accessoires met een kabellengte van minder dan 3 meter.

- g **Apparaat** Het apparaat mag niet worden opgesteld of gebruikt in de buurt van warmtebronnen.
- Om beschadiging van het apparaat te voorkomen, mag u het niet blootstellen aan regen, water of andere vloeistoffen.
- De luidspreker van het apparaat is niet uitgerust met magnetische afscherming. Stel het apparaat niet op in de buurt van een televisie, computer, magnetische pasjes (bankpasjes, openbaarvervoerkaarten, enz.) of andere apparatuur die gemakkelijk beïnvloed wordt door een magneet.

- g **Batterijen** Beschadig het omhulsel van de batterijen niet en gebruik geen batterijen waarvan het omhulsel is beschadigd.
- Leg de polen  $\oplus$  en  $\ominus$  in de juiste richting wanneer u de batterijen in het apparaat plaatst.
- N'utilisez pas ensemble des piles de types différents, ni des piles usagées avec des piles neuves.
- Verwijder de batterijen uit het apparaat als u het gedurende een lange tijd niet gaat gebruiken.
- Verwarm niet en stel niet bloot aan een vlam.
- Laat de batterij(en) niet achter in een auto die langdurig aan direct zonlicht wordt blootgesteld met de deuren en ramen gesloten.
- Probeer niet gewone batterijen op te laden.
- Verkeerd gebruik van de batterijen kan leiden tot lekkage van elektrolyt, hetgeen niet alleen beschadiging van de onderdelen maar ook brand kan veroorzaken. Indien elektrolyt uit de batterijen lekt, raadpleeg dan uw handelaar. Was grondig met water indien elektrolyt op een deel van uw huid is terechtgekomen.
- Houd AAA (LR03) batterijen uit de buurt van kleine kinderen. Per ongeluk inslikken van batterijen kan leiden tot beschadiging van maag en ingewanden.
- Als u batterijen in een zak of tas vervoert, zorgt u ervoor dat geen metalen voorwerpen, zoals een halsketting, erbij gedaan worden. Door contact met metaal kan kortsluiting optreden, waardoor brand kan ontstaan. Om veiligheidsredenen vervoert u oplaadbare batterijen in een speciale batterijdoos.

- Allergie<br>• Stop het gebruik als u zich niet comfortabel voelt met de oortelefoon of andere onderdelen direct in contact met uw huid.
- Voortgezet gebruik kan huiduitslag of andere allergische reacties veroorzaken.

# **Systeemvereisten**

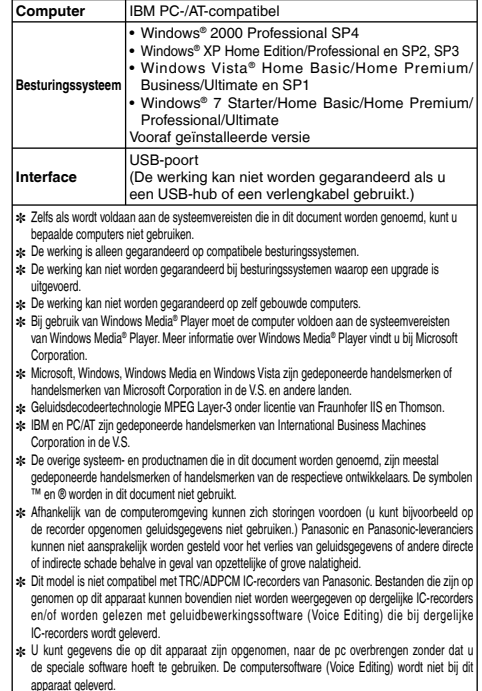

**16**76

VQT2M21

VQT2M2

# **Storinggids**

Voordat u assistentie aanvraagt verricht u onderstaande controles. In geval van twijfel over sommige controles, of als de oplossingen het probleem niet verhelpen, kunt u uw verkoper raadplegen voor instructies.

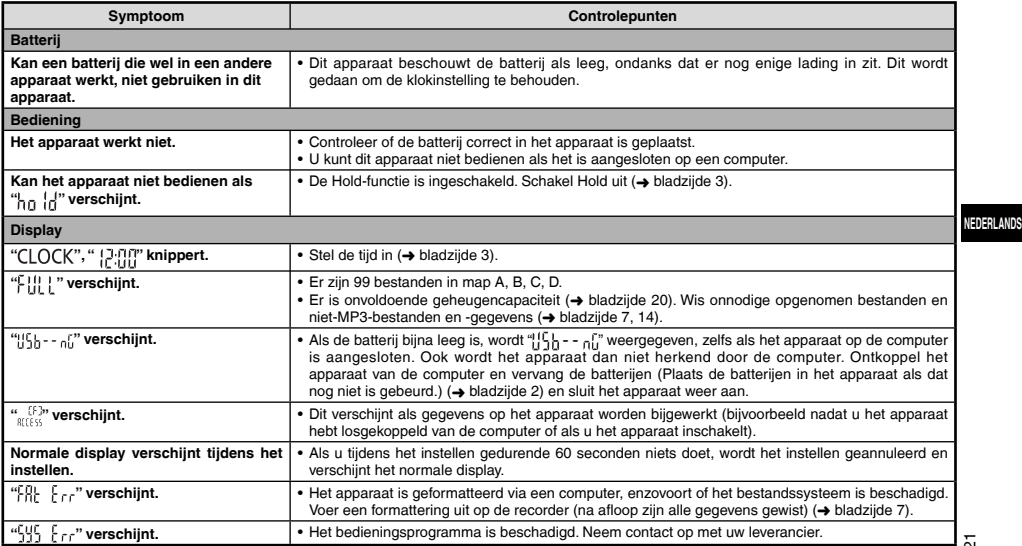

VQT2M21 **17**<br>**17** 

### **Storinggids**

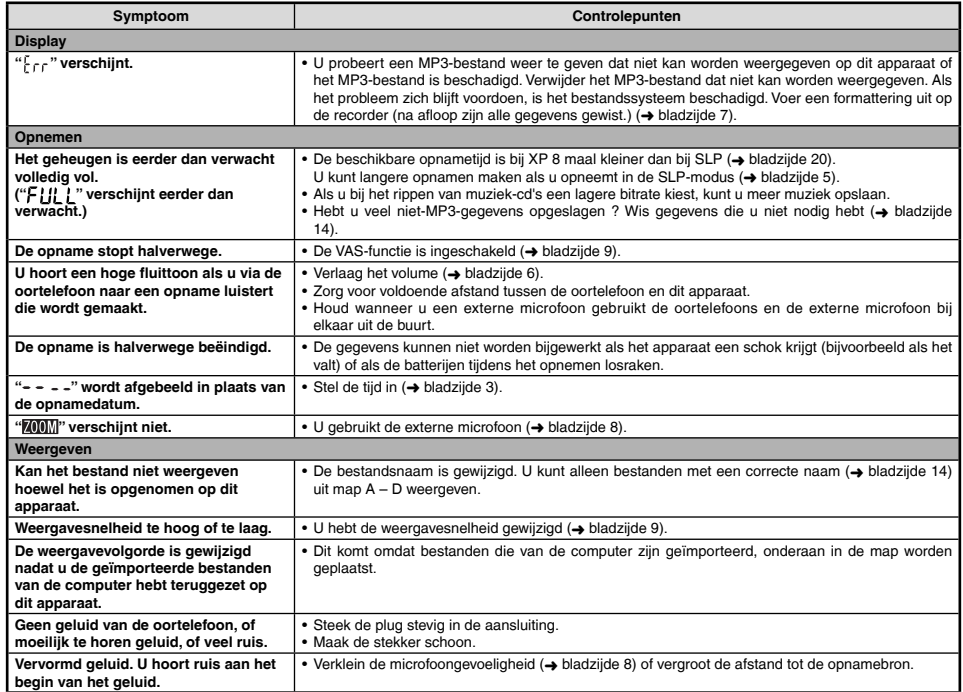

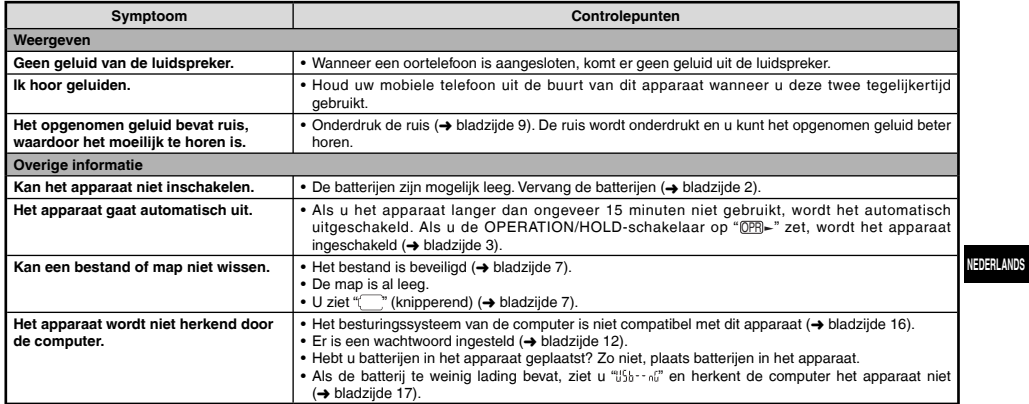

- **Onderhoud**<br>Maak het apparaat schoon met een droge, zachte doek.<br>• Als het apparaat te vuil is, wrijft u het vuil weg met een doek die u met water hebt bevochtigd, en wrijft u het apparaat vervolgens met een droge doek droog.
- Gebruik geen oplosmiddelen, zoals benzeen, thinner, alcohol, allesreiniger of doekjes met een chemisch preparaat. Hierdoor kan de buitenkant beschadigd raken of de coating losraken.

VQT2M21 **19**

79

# **Technische gegevens**

**Voeding**

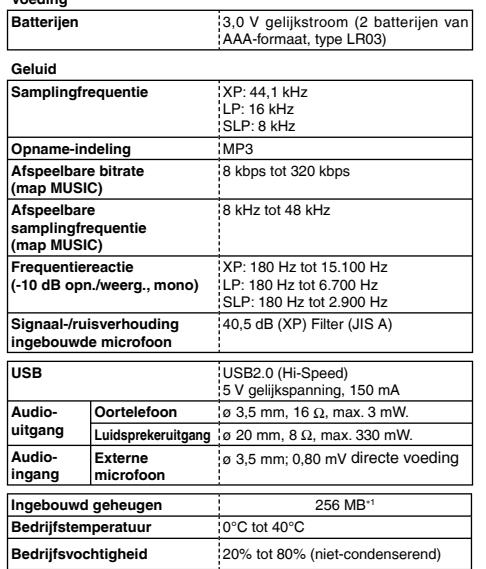

**Gebruikstijd batterij** (onder bepaalde omstandigheden lager.)

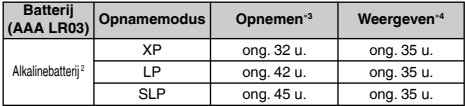

∗2 Bij gebruik van aanbevolen Panasonic-alkalinebatterij.

∗3 Als zoommicrofoon is uitgeschakeld.

∗4 Bij uitvoer naar luidspreker (Volume: 13, EQ: uit, weergavesnelheid: 100%).

#### **Standaardopnametijd**

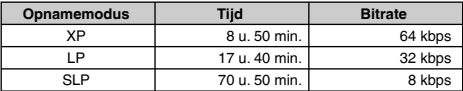

**Max. afmetingen (B × H × D)**

 $40.4$  mm  $\times$  110.6 mm  $\times$  16.8 mm **Afmetingen behuizing (B × H × D)**

39,0 mm × 110,3 mm × 15,1 mm

#### **Gewicht**

Ong. 65 g met batterij

Ong. 43 g zonder batterij

\* Technische gegevens kunnen zonder voorafgaande kennisgeving worden gewijzigd.

VQT2M21 VQT2M21

∗1 Bruikbare capaciteit is minder.

### **-Als u dit symbool ziet-**

### **Informatie over het weggooien van elektrische en elektronische apparatuur (particulieren)**

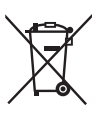

Dit symbool betekent in Europa dat gebruikte elektrische en elektronische producten niet bij het normale huishoudelijke afval mogen.

Lever deze producten in bij de aangewezen inzamelingspunten, waar ze gratis worden geaccepteerd en op de juiste manier worden verwerkt, teruggewonnen en hergebruikt. In Nederland kunt u uw producten bij uw winkelier inleveren bij de aanschaf van een vergelijkbaar nieuw product.

Wanneer u dit product op de juiste manier als afval inlevert, spaart u waardevolle hulpbronnen en voorkomt u potentiële negatieve gevolgen voor de volksgezondheid en het milieu, die anders kunnen ontstaan door een onjuiste verwerking van afval.

Neem contact op met uw gemeente voor meer informatie over het dichtstbijzijnde inzamelingspunt of raadpleeg www.nymp.nl, www.ictoffice.nl of www.stibat.nl.

### **Voor zakelijke gebruikers in de Europese Unie**

Neem voor het weggooien van elektrische en elektronische apparatuur contact op met uw leverancier voor verdere informatie.

### **Informatie over verwijdering van afval in landen buiten de Europese Unie**

Dit symbool is alleen geldig in de Europese Unie.

Neem wanneer u dit product wilt weggooien, contact op met de lokale overheid of uw leverancier en vraag wat de juiste verwijderingsmethode is.

**NEDERLANDS**

VQT2M21

VQT2M21

#### *Estimado cliente*

Le agradecemos haber adquirido este producto. Antes de conectar, utilizar o ajustar este producto, lea completamente estas instrucciones.

Guarde este manual para consultarlo en el futuro.

## **Accesorios suministrados**

 $\Box$  1 cable USB

Este producto puede tener interferencias causadas por teléfonos móviles durante su utilización. Si tales interferencias resultan evidentes, aumente la separación entre el producto y el teléfono móvil.

#### **CUIDADO**

Hay peligro de explosión si se sustituyen incorrectamente las pilas. Sólo sustituya con el mismo tipo recomendado por el fabricante o que sea equivalente. Deseche las pilas usadas de acuerdo con las instrucciones del fabricante.

Una presión sonora excesiva en los auriculares puede producir una pérdida de audición.

# **Insreción de las pilas**

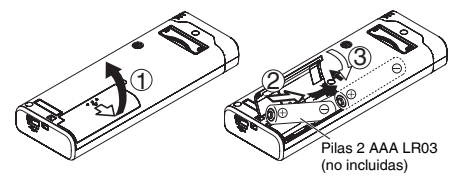

Compruebe que la pila está correctamente orientada.

\* Utilice las pilas alcalinas.

La pantalla de pila restante mostrada abajo se visualiza durante la grabación o reproducción.

 $\textbf{m} \Rightarrow \textbf{m} \Rightarrow \textbf{$ 

- Si se agotan las pilas, " " " parpadea. Sustituya las pilas lo antes posible.
- \* Retire la pila de la unidad cuando no vaya a utilizarla durante mucho tiempo.
- \* Cambie la pila antes de aproximadamente 30 segundos, para conservación de los datos del reloj.

#### **Asegúrese de apagar el equipo antes de extraer la pila.**

• Si se quitan las pilas durante la grabación, la eliminación, etc. puede que se pierdan todos los datos de esta unidad o que ésta se estropee.

VQT2M21 VQT2M21 **2**

# **Encender y apagar la unidad**

**Interruptor OPERATION/HOLD**

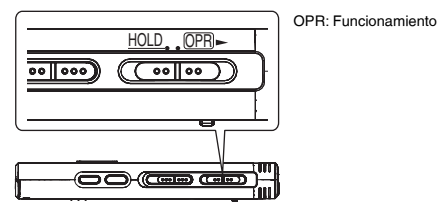

#### **Encendido de la unidad**

• Deslice el interruptor OPERATION/HOLD hacia el lado OPR-, la alimentación se conectará y se encenderá el visualizador.

#### **Apagado de la unidad**

• Deslice el interruptor OPERATION/HOLD hacia el lado OPR- y manténgalo en esa posición durante 2 segundos.

Además, cuando no utilice la unidad durante más de 15 minutos aproximadamente mientras esté parada, "kyf" se visualizará y la alimentación se desconectará automáticamente.

· Cuando se inserten las baterías por primera vez, "CLOCK" parpadea en el visualizador. Ponga la hora (→ derecho).

# **Función de retención**

Las funciones de los botones se ignoran cuando usted activa la retención.

#### **Activación/Desactivación de la retención**

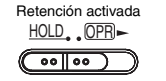

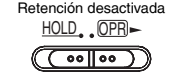

• Cuando la función de retención esté activada, la función de los botones se ignorará aunque la unidad esté encendida (se visualiza "hn  $\frac{1}{10}$ "). Por lo tanto, se pueden impedir los errores de utilización (es decir, paradas durante la grabación o la reproducción).

# **Puesta de la hora**

Cuando se conecta la alimentación, " $\cap$   $\cap$  $\cap$  $\cap$ K" parpadea en el visualizador si no está puesta la hora (ej.: cuando se adquiere la unidad).(Bajo la condición de conexión activada, la visualización cambia a " " (parpadeando) en 1 minuto aproximadamente.)El reloj se utiliza para mantener la fecha de la grabación.Por favor, ajuste la hora primero.

La grabación es posible aunque la hora no esté ajustada. No obstante, la fecha de grabación y la hora de inicio de grabación se visualizan como " $- - -$ ".

### **Cuando " " parpadea**

• Conecte la alimentación (➜ izquierdo).

### **<sup>1</sup> Pulse** q**/**g**.**

- **2 Pulse +, para ajustar el año y pulse**  $\blacktriangleright$ **/g para introducir.** Ajuste el mes y el día del mismo modo.
- **8** Pulse  $\blacktriangleleft$ ,  $\blacktriangleright$  para seleccionar la pantalla de la hora **y** pulse ▶/■ para introducir.
- **4 Pulse +, para ajustar la hora y pulse**  $\blacktriangleright$ **/g para introducir.** Puede ajustar la hora rápidamente manteniendo pulsado +  $-$

VQT2M21

VQT2M21

**3**

83

### **Cuando la pantalla de la hora es " " (parpadeo) o cuando cambie la hora**

- Conecte la alimentación (➜ izquierdo).
- Pulse [STOP] para detener la unidad.
- **1 Pulse y mantenga pulsado [** A-B / MENU**] durante 1 segundo o más.** "XPLPSLP" (parpadeo) o "CLOCK" (parpadeo) se muestra en pantalla. **<sup>2</sup> Pulse +, − para seleccionar "** CLOCK" y pulse ▶/■ para **confirmar.**  $\sin$   $CLOCK$  parpadea, pulse  $\blacktriangleright$ / $\blacksquare$  para introducir. **3 Siga los pasos 2 , 3 y 4 mostrados arriba.** \* Pulse [STOP] para interrumpir el ajuste a mitad del proceso. \* El reloj funciona con una pérdida/ganancia mensual de +/– 60 segundos a temperatura normal. \* El ajuste de la hora se borra si la pila se agota por completo.

# **Ajustes de grabación**

Esta unidad tiene 3 elementos de ajuste de grabación relacionados con la calidad de la grabación. Uso mediante diferentes combinaciones de ajuste de grabación, puede usted ajustar la calidad del audio según las situaciones de grabación.

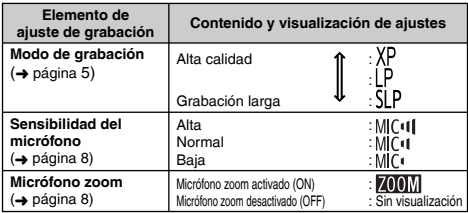

El tiempo de grabación total disponible (→ página 20) cambia en función del modo de grabación.

### **Cambio de posición de grabación**

Esta unidad está equipada con tres posiciones de grabación: [ZOOM], [NORMAL] y [MANUAL]. Los ajustes de contenido de [ZOOM] y [NORMAL] son fijos, mientras que los ajustes de contenido de [MANUAL] pueden cambiarse según sus preferencias. Puede cambiar entre las posiciones utilizando el interruptor de posición de grabación.

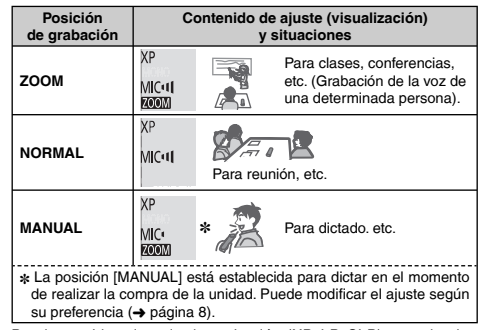

Puede cambiar el modo de grabación (XP, LP, SLP) en todas las posiciones (➜ página 5).

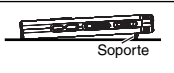

Cuando haga la grabación con zoom con la unidad colocada sobre una superficie, utilizando la base se puede obtener un efecto de zoom estable.

# **Grabación**

- Conecte la alimentación (➜ página 3).
- Pulse [STOP] para detener la unidad.

#### **1 Mueva el interruptor de posición de grabación para seleccionar una posición.**

Cambie de modos según las situaciones (➜ página 4).

### **2 Seleccione una carpeta para grabación.**

La carpeta cambia cada vez que pulse [FOLDER/SPEED]. Seleccione entre "AI BI CI DI" (El ajuste de fábrica es "AI".). Cuando seleccione " ", la grabación se guarda automáticamente en "Al" (Si la carpeta va contiene 99 archivos, se utiliza la siguiente carpeta con espacio grabable.).

### **3 Pulse [REC/PAUSE] (Comienza la grabación).**

Cada vez que pulse Pausa  $\geq$  La grabación se reanuda

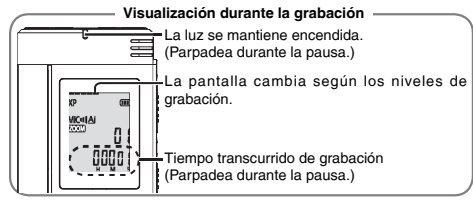

Para parar: Pulse [STOP].

- \* **Incluso aunque cambie la posición del interruptor de posición de grabación durante la grabación, el ajuste no cambiará hasta**
- que la grabación haya finalizado.<br>
Cambie el modo de grabación si es necesario (**→** derecho).
- Cambie el modo de grabación si es necesario (→ derecho).<br>● No bloquee orificios del micrófono zoom y del micrófono incorporado.<br>● Note que si sus dedos o un objeto tocan esta unidad durante la
- \* **Note que si sus dedos o un objeto tocan esta unidad durante la grabación, el ruido producido se grabará por el micrófono.**

### **Carpeta**

[Carpeta] para esta unidad significa lugares donde se almacenan los archivos de grabación (música). Hay cuatro carpetas de audio "AIBICIDI" y una carpeta de música " " en esta unidad. Utilizar cada carpeta según los fines de la grabación le permitirá posteriormente buscar los archivos fácilmente. Puede guardarse un máximo de 99 archivos en cada carpeta de audio de AL a DL.

#### **Archivo**

Los datos de audio grabados desde el punto de partida hasta el punto final se guardan como archivo.

Los datos guardados se denominan archivo.

### **Cómo ajustar el modo de grabación (XP/LP/SLP)**

• Pulse [STOP] para detener la unidad.

**1 Pulse y mantenga pulsado [**• A-B / MENU**] durante 1 segundo o más.**

Se muestra "XPI PSI P" (parpadeo).

- **2 Pulse ►/g** para introducir.
- **8** Pulse  $\leftarrow$  **A** para seleccionar entre "XP", "LP" y "SLP" *<u>v* pulse **▶/**■ para introducir.</u>

Si le molesta el ruido cuando graba/reproduce en el modo SLP. **utilice el modo XP o LP.**

### **ESPAÑOL**

VQT2M21

VQT2M2<sup>-</sup>

**5**

85

# **Reproducción**

- Pulse [STOP] para detener la unidad.
- Seleccione una carpeta (➜ abajo).
- Seleccione un archivo para reproducir (➜ abajo).

**<sup>1</sup> Pulse** q**/**g **(La reproducción comienza).**

### **Ajuste del volumen**

#### **Subir el volumen: Pulse +.**

**Bajar el volumen: Pulse –.**

El margen de volumen es de 0 a 20. (El ajuste de fábrica es 13.) **Operaciones durante la reproducción**

Saltar: Pulse **(44, D)**.<br>Pulse **144** a mitad de proceso durante la reproducción de un archivo Pulse |◀◀ a mitad de proceso durante la reproducción de un archivo<br>y la reproducción saltará al principio del archivo. Para volver al archivo

## anterior, pulse |**∢∢** de nuevo antes de 1 segundo.<br>**Retroceso rápido/Avance rápido (Búsqueda):**

Pulse y mantenga pulsado **| < 4, DD**.<br>**Parada:** Pulse D/g o [STOP].<br>**Cologgione** une correcte.

**Seleccione una carpeta**

La carpeta cambia cada vez que pulse [FOLDER/SPEED]. Seleccione entre "Al", "Bl", "Cl", "Dl", "J". Seleccione la carpeta que contiene el archivo para reproducir.

### **Seleccione un archivo**

**6**

Pulse |◀◀, ▶▶| para seleccionar.<br>Cada vez que pulse, el número del archivo cambia.

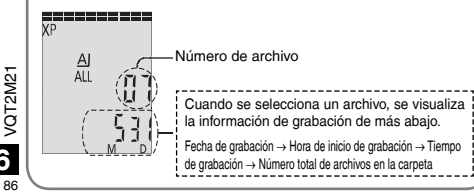

**Confi rmación del tiempo restante**

#### **Pulse y mantenga pulsado [FOLDER/SPEED] durante 1 segundo o más durante la reproducción.**

El tiempo restante del archivo que se está reproduciendo se visualiza durante 3 segundos.

El tiempo de reproducción restante para los 3 últimos segundos del archivo no se visualiza.

# **Escucha del sonido mediante auriculares**

Conecte unos auriculares (no incluidos). (Los sonidos son

monofónicos.)

Tipo de clavija: mini enchufe de ø 3,5 mm

Auriculares adicionales recomendados:Panasonic RP-HV250 (el número del producto es válido en enero de 2010.)

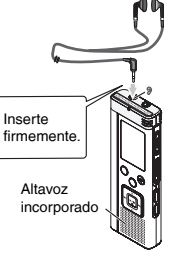

### **Control de la grabación en curso**

### **Ajuste del volumen:**

Puede ajustar el volumen pulsando +, –, pero el nivel de grabación no se verá afectado.

### **Para escuchar el audio durante la reproducción**

El audio durante la reproducción sale del altavoz. La escucha puede ser difícil en lugares ruidosos debido a la salida del altavoz. En tal caso, conecte auriculares estereofónicos (no incluidos).

\* El altavoz interno se desactiva al conectarse los auriculares.

# **Para eliminar los archivos grabados**

- Seleccione una carpeta (➜ página 6).
- **1 Pulse [ERASE] durante la reproducción o con la unidad parada.**
- **<sup>2</sup> Pulse** u**,** i **para seleccionar el archivo.**
	- $\rightarrow$  (1) Eliminar un archivo
		- ↓ Ӳ Eliminar todos los archivos de una carpeta
		- ↓ ӳ Eliminar todos los archivos de la carpeta A a D
		- ↓ Ӵ Eliminar todos los archivos de todas las carpetas
	- ↓ ӵ Para formatear esta unidad
- $(1)$  a  $(4)$  : Los archivos protegidos y los archivos que no puedan reproducirse en esta unidad no pueden ser eliminados.
- **<sup>3</sup> Pulse** q**/**g **para introducir.**
- *Pulse* $\leftarrow$  $\leftarrow$  $\leftarrow$  **para seleccionar "** $\leftarrow$  **"y pulse**  $\leftarrow$  **" para introducir.**

Una vez finalizada la eliminación, se muestra " $-$ ".

Pueden transcurrir docenas de segundos hasta que finalice la eliminación.

### **Formateo**

Si se formatea la unidad, todos los archivos existentes, incluidos los archivos protegidos, archivos de música y archivos de datos transferidos desde ordenadores, etc., son eliminados.

- 
- \* Los archivos borrados no se pueden recuperar.
- \* No puede borrar algunas partes de un archivo.
- \* Pulse [STOP] para detener la operación a mitad de proceso.
- \* Los números de archivos visualizados en esta unidad se modifican consecutivamente después de eliminar archivos.
- \* El borrado y el formateo de datos no está disponible cuando la visualización de la carga restante de la batería muestra " (parpadeando).

## **Bloqueo de archivos grabados (Protección de archivos)**

Los archivos bloqueados no podrán eliminarse en esta unidad (excepto formatear).

Utilice esta función para proteger archivos.

- Seleccione una carpeta (→ página 6).
- Pulse [STOP] para detener la unidad.
- **Pulse y mantenga pulsado [• A-B c > / -MENUI durante 1 segundo o más.** Se muestra "XPLPSLP" (parpadeo).
- **2 Pulse +, para seleccionar "** $\frac{1}{2}$  **(K" y pulse**  $\blacktriangleright$ **/g para introducir.**

### **<sup>3</sup> Pulse** u**,** i **para seleccionar el archivo.**

- → ① Seleccionar un archivo
- ↓ Ӳ Seleccionar todos los archivos de una carpeta
- ↓ ӳ Seleccionar todos los archivos de todas las carpetas
- **Pulse ►/■ para introducir.**
- **5** Pulse **udd**, **bb** para seleccionar "<sup>1</sup><sub>g</sub>" y pulse **b**/**g para introducir.**

Se realiza el bloqueo.

Pueden transcurrir docenas de segundos hasta que finalice el bloqueo.

### **Para cancelar el bloqueo:**

Siga los pasos  $\mathbf{0}$  a  $\mathbf{0}$ , seleccione " $\prod_{i=1}^{n} F_i^*$  y entre en el paso  $\mathbf{0}$ .

- 
- \* Pulse [STOP] para interrumpir el ajuste a mitad del proceso. \* " " se muestra con los archivos bloqueados cuando se selecciona el archivo.
- $^{\circ}$  " 1 0CK" no se muestra cuando no hay ningún archivo en la carpeta seleccionada.
- \* Cuando la visualización de la carga restante de la batería muestra "\"" (parpadeando), usted no puede bloquear archivos.

VQT2M21

2M2 능

### **Para cambiar los ajustes de grabación (Sensibilidad de micrófono)** Cuando el zoom está ajustado en "<sub>Un</sub>", el volumen de sonido

- Ajuste el interruptor de posición de grabación en [MANUAL]  $(\rightarrow$  página 4).
- Pulse [STOP] para detener la unidad.
- **1 Pulse y mantenga pulsado [• A-B**  $\bigcirc$  **/ -MENUI durante 1 segundo o más.**

Se muestra "XPLPSLP" (parpadeo).

- **2 Pulse +, para seleccionar "MC<sup>u</sup>l " y pulse ►/■ para introducir.**
- **<sup>3</sup> Pulse** u**,** i **para seleccionar la sensibilidad del micrófono y pulse** q**/**g **para introducir.**

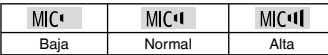

- 
- \* Pulse [STOP] para interrumpir el ajuste a mitad del proceso.

# **Cambio de los ajustes de grabación (Micrófono zoom)**

circundante baja, y el sonido delantero se graba con claridad.

- Ajuste el interruptor de posición de grabación en [MANUAL] (➜ página 4).
- Pulse [STOP] para detener la unidad.
- **1 Pulse y mantenga pulsado [• A-B c / MENUI durante 1 segundo o más.**

Se muestra "XPLPSLP" (parpadeo).

- **2 Pulse +, para seleccionar " MIM**" **y** pulse  $\blacktriangleright$ /**g** para **introducir.**
- **8 Pulse**  $\left| \blacktriangleleft \blacktriangleleft \right|$ **,**  $\blacktriangleright \blacktriangleright \right|$  **para seleccionar "** $\left| \begin{smallmatrix} 1 & 0 \\ 0 & 0 \end{smallmatrix} \right|$ **",**  $\left| \begin{smallmatrix} 1 & 0 \\ 1 & 0 \end{smallmatrix} \right|$ **",**  $\left| \begin{smallmatrix} 1 & 0 \\ 1 & 0 \end{smallmatrix} \right|$ **",**  $\left| \begin{smallmatrix} 1 & 0 \\ 1 & 0 \end{smallmatrix} \right|$ **", \left| \begin{smallmatrix} 1 & 0 \\ 1 & 0 \end** q**/**g **para introducir.**

• Pulse [STOP] para interrumpir el ajuste a mitad del proceso.<br>• La función de zoom no se activa si hay un aparato conectado a la

- \* La función de zoom no se activa si hay un aparato conectado a la toma de micrófono externo, aunque el zoom esté ajustado en ON en esta unidad.<br>● Cuando baga la grabación zoom con la unidad colocada en
- \* Cuando haga la grabación zoom con la unidad colocada en el escritorio, etc., le recomendamos colocarla en el soporte  $(\rightarrow$  página 4).

# **Impedir una grabación innecesaria (VAS)**

La grabación se interrumpe automáticamente cuando hay silencio durante unos 3 segundos. Si la unidad detecta sonido, la grabación se reanuda. • Pulse [STOP] para detener la unidad.

**1 Pulse y mantenga pulsado [• A-B**  $\bigcirc$  **/ -MENUI durante 1 segundo o más.**

Se muestra "XPI PSI P" (parpadeo).

- **2 Pulse +, para seleccionar "**  $\bullet$  **" v** pulse  $\bullet$  /**g** para **introducir.**
- **3 Pulse**  $\blacktriangleleft$ **,**  $\blacktriangleright$  **para seleccionar "** $\mathbb{I}_0$ **" v pulse**  $\blacktriangleright$ **/ para introducir.**

Entonces se mostrará "// $\bullet$ ".

Inicie la grabación para activar esta función. Cuando la función VAS está activada y la grabación se pone en pausa durante la grabación, " " y el indicador de grabación parpadean.

### **Cancelación de la función VAS:**

Seleccione "['[']" y entre en el paso <sup>6</sup>

\* **Desactive la función cuando vaya a grabar asuntos importantes.** \* Pulse [STOP] para interrumpir el ajuste a mitad del proceso.

## **Confirmar tiempo de grabación posible**

#### **1 Pulse y mantenga pulsado [FOLDER/SPEED] 1 segundo o más durante la grabación o mientras la unidad está parada.**

El tiempo de grabación posible se visualiza durante 3 segundos aproximadamente.

Cuando quede poca∗ memoria restante durante la grabación, la pantalla cambia automáticamente a pantalla de tiempo de grabación restante.

La pantalla "=" durante la parada muestra la memoria restante aproximada. "= se enciende en respuesta al tiempo restante.

Cuando quede poca∗ memoria restante, "" parpadea.

∗ Cuando el tiempo de grabación restante disminuye por debajo de 1 hora.

# **Ajuste de la función de control de velocidad de reproducción**

La velocidad de reproducción se puede ajustar en 21 pasos diferentes (50% a 200%).

### **1 Pulse [FOLDER/SPEED] durante la reproducción.**

La visualización del ajuste de la velocidad de reproducción aparece. La cifra de 2 dígitos representa un paso de velocidad. (La cifra vuelve al número de archivo después de terminar de visualizarse el ajuste de la velocidad de reproducción.)

### **<sup>2</sup> Pulse** u**,** i **para seleccionar la velocidad de reproducción.**

Cuando pulsa  $\blacktriangleright$ I, la velocidad de reproducción aumenta y " $\blacktriangleright$ " (parpadeando) se mueve hacia la derecha.

Cuando pulsa  $\blacktriangleleft$ . la velocidad de reproducción disminuye y " $\blacktriangleright$ " (parpadeando) se mueve hacia la izquierda.

### **Pulse ►/■ para introducir.**

\* Pulse [STOP] para interrumpir el ajuste a mitad del proceso. \* Cuando se reproduce con otra velocidad que no sea la del 100%, la barra de la parte superior parpadeará y "SPEED" se encenderá.

**ESPAÑOL**

# **Reducción de ruido (ajuste EQ)**

Esta función facilita oír sonidos durante la reproducción. No podrá utilizar este ajuste cuando se haya seleccionado "... "...

**Pulse y mantenga pulsado [• A-B**  $\circ$  **/ -MENU] durante 1 segundo o más durante la reproducción.**

La visualización del ajuste EQ aparece.

**2 Pulse**  $\begin{bmatrix} -1 \\ -2 \end{bmatrix}$  **<b>Pulse u** para seleccionar "  $\begin{bmatrix} 1 & 0 \\ 0 & 1 \end{bmatrix}$ "  $\begin{bmatrix} 0 & \cdots \\ 0 & 1 \end{bmatrix}$ "  $\begin{bmatrix} 0 & \cdots \\ 0 & 1 \end{bmatrix}$ "  $\begin{bmatrix} 0 & \cdots \\ 0 & 1 \end{bmatrix}$ "  $\begin{bmatrix} 0 & \cdots \\ 0 & 1 \end{bmatrix}$ "  $\begin{bmatrix} 0 & \cdots \\ 0 & 1 \end$ **pulse >/**gara introducir.<br>Cuando se selecciona " {" se reduce el ruido de gama alta.

Cuando se selecciona "-7" se reducen ambos, el ruido de gama alta y el ruido de gama baja.

Después del ajuste, "<sup>1</sup>. se visualiza durante la reproducción. **Cancelación de la reducción de ruido (ajuste EQ):**

Seleccione " !!! " y entre en el paso  $\Omega$ .

89 \* Cuando se activa EQ, la voz humana se puede oír más fácilmente. Sin embargo los componentes de otras gamas de sonido se reducen. • Pulse [STOP] para interrumpir el ajuste a mitad del proceso.<br>• Cuando se activa FO, la voz humana se puede oír más fácilmente.

VQT2M21 VQT2M2<sup>-</sup> **9**

## **Reproducción con ligero retroceso**

Función de Reproducción con ligero retroceso: Cuando se pulsa  $\blacktriangleleft$  durante la reproducción, el punto de reproducción retrocede unos cinco segundos, y la reproducción se reanuda desde ese punto.

- Pulse [STOP] para detener la unidad.
- **1 Pulse y mantenga pulsado [• A-B**  $\bigcirc$  **/ -MENU] durante 1 segundo o más.**

Se muestra "XPLPSLP" (parpadeo).

- **2 Pulse +, para seleccionar "** <sup>*e*BS"</sup> v pulse ▶/■ para **introducir.**
- **3** Pulse  $\blacktriangleleft$   $\blacktriangleleft$ ,  $\blacktriangleright$   $\blacktriangleright$  para seleccionar "**i**o" y pulse  $\blacktriangleright$ / $\blacktriangleright$ **para introducir.**

Entonces se mostrará " eBS".

#### **Cancelación de la reproducción con ligero retroceso:**

Seleccione "<sup>1</sup><sup>[</sup>  $\sqrt{5}$ " y entre en el paso  $\odot$ .

- 
- Pulse [STOP] para interrumpir el ajuste a mitad del proceso.<br>● La "Reproducción con ligero retroceso" no se puede hacer durante la<br>■ repetición de reproducción A-B (▲ página 11) repetición de reproducción A-B (→ página 11).

### **Reproducción de repetición/ Reproducción sucesiva**

**Cada vez que pulsa [**• A-B / MENU**] durante la parada el estilo de reproducción cambia de la forma siguiente.**

#### **Pantalla "ALL":**

Los archivos seleccionados hasta el último archivo de la carpeta seleccionada se reproducen sucesivamente. La unidad se detiene al finalizar la reproducción.

(El ajuste de fábrica es "**ALL**".)

#### **Pantalla "ALL (\*)"**

Reproduce todos los archivos de la carpeta repetidamente.

#### **Sin visualización:**

Cuando la reproducción de un archivo finaliza, la unidad se detiene.

#### **Pantalla "**<sup> $\uparrow$ </sup>"

Reproduce un archivo repetidamente.

 $\bullet$  Seleccione uno de los ajustes anteriores y pulse  $\blacktriangleright$ / $\blacksquare$  para iniciar la reproducción.

# **Reproducción de repetición A-B**

La reproducción se repite entre el punto de inicio (A) y el punto final (B) si dichos puntos están establecidos.

### **1 Pulse [**• A-B / MENU**] durante la reproducción.**

Se ha establecido el punto de inicio  $(A)$  y se muestran " $A-R$ " (parpadeo) v "(\*)" (encendido).

**2 Pulse [**• A-B / MENU**] en el punto final (B).**

La pantalla cambia a "A-R" (encendido) y comienza la reproducción de repetición.

### **Cancelación de la repetición A-B:**

Pulse [• A-B  $\circ$  / -MENU] o  $\leftrightarrow$  inientras reproduce. O pulse [STOP].

\* No puede ajustar la repetición A-B en los casos siguientes:

- Antes de un segundo desde el comienzo del archivo y antes de dos segundos desde el final del archivo.
- Menos de dos segundos entre el punto inicial (A) y el punto final (B).
- \* Cuando solamente el punto inicial (A) se haya establecido y la reproducción prosigue hasta el final del archivo, el final se convierte en el punto final (B) y comienza la repetición A-B.
- \* Durante la repetición de reproducción A-B, la "Reproducción con ligero retroceso" (➜ página 10) no se encuentra disponible.

# **Grabación utilizando un micrófono externo**

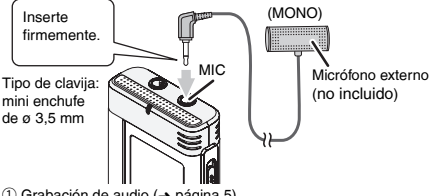

ӱ Grabación de audio (➜ página 5).

● Si el nivel de grabación es demasiado bajo o alto, ajuste la sensibilidad del micrófono (→ página 8).

\* **Lea el manual de instrucciones del aparato conectado.** \* La función del micrófono de esta unidad no se activará mientras haya un aparato conectado a la toma de micrófono externo.

**ESPAÑOL**

# **Cancelación del pitido de funcionamiento**

• Pulse [STOP] para detener la unidad.

**1 Pulse y mantenga pulsado [• A-B**  $\circ$  **/ -MENU**] durante 1 **segundo o más.**

Se muestra "XPLPSLP" (parpadeo).

- **2 Pulse +, para seleccionar "<del>○</del>' v pulse**  $\blacktriangleright$ **/g para introducir.**
- **3** Pulse  $\blacktriangleright$  **44.**  $\blacktriangleright$  **para seleccionar** "*i*<sup>F</sup><sub>E</sub>" v pulse  $\blacktriangleright$ /**g para introducir.**

**Activación del pitido de funcionamiento (ON):**

Seleccione "<sup>1</sup><sup>1</sup><sub>10</sub>" y entre en el paso <sup>6</sup><sup>3</sup>.

\* Pulse [STOP] para interrumpir el ajuste a mitad del proceso.

# **Funciones de seguridad**

Si establece una contraseña, será necesaria la autenticación de contraseña para reproducir esta unidad o conectarla a un ordenador. Cuando la unidad se pierda o sea robada, los datos de grabación almacenados en esta unidad no podrán reproducirse o el ordenador no reconocerá esta unidad si la contraseña no coincide.

**Si olvida la contraseña, no podrá reproducir archivos en las carpetas A a D. Escríbala en la sección MEMO (**➜ **abajo) para no olvidarla.**

### **Configuración de la contraseña (número de cuatro dígitos)**

- Pulse [STOP] para detener la unidad.
- **1 Pulse y mantenga pulsado [• A-B**  $\bigcirc$  **/ -MENUI durante 1 segundo o más.**

Se muestra "XPI PSI P" (parpadeo).

- **2 Pulse +, para seleccionar "§" y pulse ▶/■ para introducir.**
- **3** Pulse  $\blacktriangleleft$ ,  $\blacktriangleright$  para seleccionar " $\frac{1}{10}$ " y pulse  $\blacktriangleright$ / **para introducir.**

Abra la pantalla de introducción de contraseñas.

**4** Pulse +, – para seleccionar un número y pulse  $\blacktriangleright$ / **para introducir.**

Pase al siguiente dígito y seleccione un número. Repita esto hasta el cuarto dígito.<br>(Puede seleccionar un dígito con  $\left|\right. \leftarrow \leftarrow$ ).

(Puede seleccionar un dígito con |◀◀, ▶▶|).<br>La contraseña se determina cuando termine de introducir el cuarto dígito. Entonces se mostrará "<a>

#### **MEMO**

Contraseña

Si se ha configurado la contraseña y pulsa ▶/█ para reproducir un<br>archivo, aparece la pantalla de introducción de contraseña (→ derecho).

# VQT2M21 **Cancelación del bloqueo de seguridad:**

- ΚÑ 1) Seleccione "<sup>1</sup><sup>[</sup>  $\mathsf{F}$ ]" y entre en el paso  $\mathsf{G}$ .
	- $\circled{2}$  Siga el paso  $\bullet$  (Introduzca la contraseña.).

\* Pulse [STOP] para interrumpir el ajuste a mitad del proceso. \* Para cambiar la contraseña, cancele el bloqueo de seguridad y vuelva a configurar la contraseña desde el paso  $\bullet$ . **que su contraseña sea descubierta.** 

### **Autenticación de la contraseña**

# **Siga el paso 4 en izquierdo. (Introduzca la contraseña.)**

- El bloqueo de seguridad queda liberado temporalmente y el archivo ■ El bloqueo de seguridad queda liberado temporalmente y el archivo<br>de audio puede reproducirse. (" S parpadea durante la cancelación temporal.)
- $\bullet$  En esta condición  $\alpha$ , el bloqueo de seguridad se activa de nuevo.

- Cuando no utilice la unidad durante más de aproximadamente 15 A minutos y la unidad se apaga estando parada (➜ página 3)
- Cuando la unidad está apagada durante más de 15 minutos

## **E Cuando la contraseña no es correcta**<br>La unidad emite un pitido y se muestra " <sup>ppç</sup> Écc" y a continuación

**De La unidad emite un pitido y se muestra** " <sup>)</sup> l'<sub>cr</sub>,", y a continuación reaparece la pantalla de introducción de contraseña. Cuando se introduzcan contraseñas erróneas cinco veces sucesivas, la unidad deja de aceptar entradas de contraseña. En ese caso, vuelva a introducir la contraseña en esta condición  $\mathbb{A}$  ( $\rightarrow$  arriba).

### g **Cuando haya olvidado la contraseña**

Para inicializar la contraseña, elimine todos los archivos.

- ӱ Anule todos los archivos establecidos sobre los archivos de las carpetas A a D (→ página 7).
- Ӳ Elimine todos los bloqueos de las carpetas A a D (➜ página 7).
- $\overline{3}$  Seleccione " FF" en el paso  $\bigcirc$  de "Configuración de la contraseña (número de cuatro dígitos)" y pulse q/g para introducir  $\left( \right)$  izquierdo).
- 
- \* Si esta unidad está conectada a un ordenador cuando el bloqueo de seguridad no esté cancelado, el ordenador no reconocerá esta unidad. Después de conectar el cable USB, aparece la pantalla de introducción de contraseña. Proceda entonces a autenticar la contraseña.
- \* Incluso aunque el bloqueo de seguridad no esté cancelado, podrá grabarse y reproducirse música.

Esta función de seguridad sólo es para limitar una función de reproducción de archivos mediante contraseña, no es para archivos encriptados. Nosotros no ofrecemos ninguna garantía en el caso de que su contraseña sea descubierta

**12**

# **Conexión de esta unidad a un ordenador**

Los archivos grabados en esta unidad puede copiarlos en el ordenador.

- Inicie el ordenador previamente.
- Pulse [STOP] para detener la unidad.

#### **1. Inserte el cable USB en esta unidad. 2. Inserte el cable USB en el ordenador.**

• No use cables de conexión USB distintos al suministrado.

"Pl" se muestra en la pantalla de la unidad cuando el ordenador reconoce esta unidad.

Utilice el cable USB suministrado. No utilice el cable suministrado con otros dispositivos.

Precaución: Utilice exclusivamente el cable USB incluido, de núcleo de ferrita, cuando se conecte al ordenador.

#### **Cuando el ordenador no reconoce esta unidad**

Si se muestra " PRE" introduzca la contraseña (→ página 12).

 $00.00$ 

- Si se visualiza " ", desconecte esta unidad del ordenador una vez, sustituya las pilas y luego vuelva a conectar la unidad al ordenador.
- \* Incluso aunque conecte esta unidad al ordenador sin la pila o con la pila agotada, el ordenador no puede reconocer esta unidad (➜ página 17).

g **Requisitos del sistema (Sistema operativo) Windows 2000 (SP4), Windows XP y SP2, SP3, Windows Vista y SP1, Windows 7 (Válido en enero de 2010)**

\* Consulte en la página 16 los detalles sobre requisitos del sistema.

**■ Extracción del cable USB**<br>Haga doble clic en el icono (Windows 2000/Windows XP: [ﷺ], Windows Vista/Windows 7: [-1] situado en la bandeja de tareas de la parte inferior de la pantalla del ordenador y siga las instrucciones de pantalla para extraer el cable USB. (Es posible que el icono no se muestre, según la configuración del sistema operativo.) Una vez extraído el cable, esta unidad se apaga.

g **Función de almacenamiento masivo USB** Esta unidad funciona como memoria USB y es reconocida como dispositivo de almacenamiento externo del ordenador.

Los archivos de datos del ordenador pueden transferirse y quardarse en esta unidad.

- 
- **ECUANDO la unidad esté conectada al ordenador, éste puede que <b>ESPAÑOL**<br>Los se inicie (reinicie), Cuando se inicie (reinicie) el ordenador se no se inicie (reinicie). Cuando se inicie (reinicie) el ordenador se recomienda desconectar el cable USB de esta unidad.
- \* Cuando la unidad se conecta al ordenador, si usted inicia (reinicia) el ordenador o éste entra en el modo de espera, el ordenador puede que no reconozca la unidad. Desconecte la unidad y vuelva a conectarla al ordenador o vuelva a conectar la unidad después de reiniciar el ordenador.
- \* La operación no se garantiza cuando se conectan 2 o más aparatos USB a 1 ordenador, ni cuando se utiliza un concentrador USB o un cable de extensión.
- \* Consulte las instrucciones de funcionamiento del ordenador.

VQT2M21

VQT2M2<sup>-</sup>

### **Para abrir la carpeta de esta unidad con un ordenador**

La descripción siguiente explica el caso cuando se utiliza el sistema operativo Windows XP.

- Conecte previamente esta unidad a un ordenador (➜ página 13).
- **1. Haga clic en [Inicio]** → **[Mi PC] para abrir.**

Esta unidad se muestra como un disco extraíble. Un disco extraíble es un dispositivo de almacenamiento externo (tarjeta de memoria SD, memoria USB, etc.) conectado al ordenador.

- **2. Abra el disco extraíble (esta unidad).** Aparecen las carpetas de la unidad (A a D, MUSIC).
- **3. Abra la carpeta de audio (A a D) de esta unidad.** Aparecen los archivos grabados de esta unidad.

# **Importación de los archivos grabados en esta unidad a un ordenador**

- Previamente, abra el disco extraíble (esta unidad) y abra la carpeta de audio (A a D)  $(\rightarrow$  arriba).
- **1. Seleccione un archivo grabado e impórtelo a una carpeta, etc. en el ordenador.** (mediante "Copiar", "Arrastrar y colocar", etc.)
- 
- \* **No cambie los nombres de la carpeta (A a D, MUSIC).** (si cambia los nombres, los archivos no podrán reproducirse.)

## **Devolución de los archivos grabados a esta unidad desde el ordenador**

- Previamente, abra el disco extraíble (esta unidad) y abra la carpeta de audio (A a D) (→ izquierdo).
- **1. Seleccione un archivo importado y devuélvalo a una carpeta en esta unidad.**

**Recargue los archivos en la carpeta original desde la que fueron importados. Cuando recargue los archivos en otras carpetas, dichos archivos no podrán reproducirse en esta unidad.** (Confirme que el primer carácter (A a D) del nombre de archivo coincide con el nombre de carpeta (A a D).)

- 
- \* " " (parpadeo) se muestra durante la transmisión de datos. **Nunca extraiga el cable USB** durante el parpadeo de " ". Los datos de archivo de esta unidad podrían destruirse, o todos los datos de esta unidad podrían perderse.
- \* **No cambie los nombres del archivo.** (si cambia los nombres, los archivos no podrán reproducirse.)
- \* En esta unidad pueden reproducirse hasta 99 archivos en la carpeta A a D respectivamente. Los archivos posteriores al 99 no podrán reproducirse en esta unidad.
- \* Si crea carpetas en la carpeta A a D y coloca archivos grabados en la nueva carpeta, dichos archivos no podrán reproducirse en esta unidad.
- \* Los archivos devueltos a esta unidad se reproducen en el orden de recepción de los archivos.

\* Puede reproducir o eliminar los archivos grabados en el ordenador.  $\blacksquare$  No formatee esta unidad con el ordenador.

#### **Normas para nombrar archivos (para archivos grabados en esta unidad)**

El nombre del archivo se compone de [Nombre de carpeta (1 byte, 1 carácter (A a D)) + Número de archivo (1 byte, 3 caracteres) + Fecha de grabación (1 byte, 4 números)].

VQT2M21

VQT2M2<sup>-</sup>

### **Para escuchar música en esta unidad (Transferencia de archivos de música MP3 a esta unidad)**

Puede disfrutar de la música transfiriendo a esta unidad archivos de música MP3 almacenados en el ordenador.

- Abra la carpeta MUSIC (J'l) previamente.
- **1. Seleccione un archivo de música MP3 o una carpeta que contenga archivos de música MP3 para transferirlos a la carpeta MUSIC esta unidad.**
- 
- \* Los archivos situados en la carpeta creada en la carpeta MUSIC pueden reproducirse. No obstante, tenga en cuenta que las carpetas reproducibles son solamente las ubicadas en la primera y segunda jerarquía. Las carpetas de la tercera jerarquía y posteriores no podrán reproducirse.
- \* Los archivos y carpetas de audio cargados en esta unidad se reproducen en el orden de recepción de archivos y carpetas. Pero en el caso de la estructura a la derecha, los archivos de M2 se reproducen después de todos los archivos de M1, dado que el orden de carga de la primera jerarquía tiene prioridad. Incluso aunque M1-2 se cargue después de M2-1, los archivos situados en M1-2 se reproducen primero.
- \* Los archivos justo debajo de la carpeta se reproducen primero; por ejemplo, aunque A.mp3 se haya cargado el último, A.mp3 se reproduce primero.
- \* En el caso de la estructura mostrada abajo, el orden de reproducción sucesiva en esta unidad es

 $A.mp3 \rightarrow B.mp3 \rightarrow C.mp3 \rightarrow D.mp3 \rightarrow E.mp3 \rightarrow F.mp3 \rightarrow G.mp3.$ 

### **Estructura de carpetas/archivos en la carpeta MUSIC (ejemplo)**

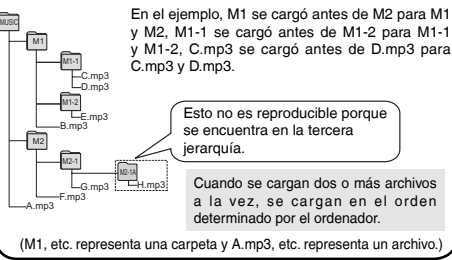

### **Para escuchar música en esta unidad (Reproducción de archivos de música MP3 en esta unidad)**

- Extraiga el cable USB (➜ página 13).
- Conecte la alimentación (➜ página 3).
- Pulse [STOP] para detener la unidad.
- **1 Pulse [FOLDER/SPEED] para seleccionar " " (carpeta MUSIC).**
- **<sup>2</sup> Pulse** u**,** i **para seleccionar el archivo que desea escuchar.**
- **<sup>3</sup> Pulse** q**/**g **(La reproducción comienza).**

### **Parada:**

- Pulse  $\blacktriangleright$ / $\blacksquare$  o [STOP].
- 
- 
- \* Consulte los procedimientos de reproducción en las página 6. \* En la carpeta " ", podrá reproducir un máximo de 999 archivos. Los archivos posteriores al 999 no podrán reproducirse en esta unidad.
	- **ESPAÑOL**
- los nombres de archivo o carpeta no pueden visualizarse. Los números sucesivos, desde " $\mathbb{II}$ " (Número de archivo) se visualizan según el orden de reproducción.<br>O Los archivos distintos de archivos con formato MP3, tales como
- \* Los archivos distintos de archivos con formato MP3, tales como archivos de formato WMA, AAC, no podrán reproducirse. (El número no aparece en la pantalla.)
- $\bullet$  Los archivos MP3 con protección de Convright no pueden reproducirse.
- Se pueden reproducir archivos de música MP3 con velocidad de bits variable, pero la visualización del tiempo de reproducción transcurrido puede ser diferente del tiempo de reproducción real.

# **Cuidados y utilización**

Para reducir el riesgo de interferencias radioeléctricas causadas por cables de cascos auriculares, auriculares o micrófonos, utilice solamente los accesorios adecuados con un cable de menos de 3 m.

- g **Unidad** Evite utilizar o colocar esta unidad cerca de fuentes de calor.
- Para evitar dañar el producto, no lo exponga a la lluvia, al agua o a otros líquidos.
- El altavoz de la unidad no tiene blindaje antimagnético. No coloque la unidad cerca de aparatos de televisión, ordenadores personales, tarjetas magnetizadas (tarjetas de bancos, pases de viajeros) u otros dispositivos a los que les afecta fácilmente el magnetismo.

- g **Pilas** No pele la cubierta de las pilas y no utilice pilas cuya cubierta haya sido pelada.<br>• Alinee correctamente los polos  $\oplus$  v  $\ominus$  cuando inserte las pilas.
- 
- Alinee correctamente los polos  $\oplus$  y  $\ominus$  cuando inserte las pilas.<br>• No mezcle diferentes tipos de pilas ni tampoco pilas viejas y nuevas.
- Retire las pilas si no piensa utilizar la unidad durante mucho tiempo.
- No las caliente ni las exponga a las llamas.
- No deje las pilas en un vehículo expuestas a la luz solar directa durante un periodo prolongado de tiempo con las puertas y ventanas cerradas.
- No intente cargar pilas secas.
- Manejar mal las pilas puede causar fugas de electrólito y éste, a su vez, puede dañar los artículos con los que entre en contacto y también causar un incendio. Si el electrólito se escapa de las pilas, consulte a su concesionario. Si el electrólito entra en contacto con cualquier parte de su cuerpo, lave a fondo la parte afectada con agua.
- Mantenga las pilas AAA LR03 fuera del alcance de los niños pequeños. Tragar las pilas por error puede causar daños en el estómago y en los intestinos.
- Cuando lleve las pilas en un bolsillo o bolsa, asegúrese de que no haya objetos metálicos como, por ejemplo, collares junto con ellas. El contacto con metales podría causar cortocircuitos que, a su vez,
- pueden causar un incendio. Como medida de seguridad, lleve las baterías recargables en la caja de transporte de las mismas.

### **Alergias**

- Deje de utilizar la unidad si nota molestias con los auriculares o con cualquier otra parte que entre en contacto directo con su piel.
- El uso continuo puede causar sarpullido u otras reacciones alérgicas.

# **Requisitos del sistema**

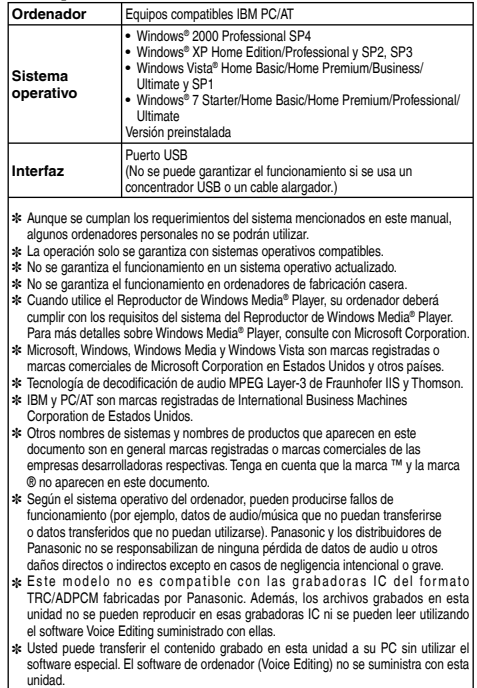

**16**96

VQT2M21

VQT2M2

# **Solución de problemas**

Antes de solicitar asistencia técnica, sírvase efectuar las comprobaciones siguientes. Si tiene dudas con respecto a ciertos puntos de comprobación, o las soluciones indicadas en la tabla no solucionan el problema, consulte a su concesionario para que le dé instrucciones.

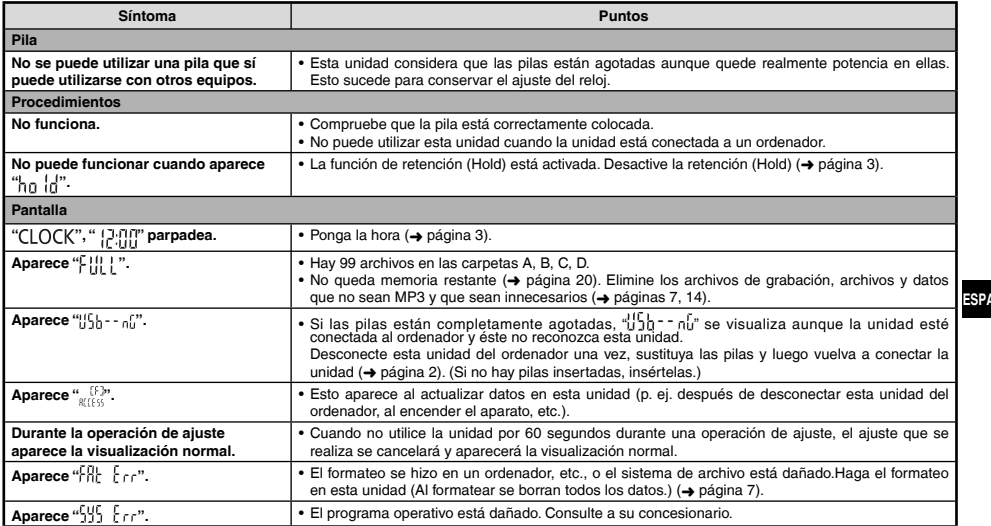

**ESPAÑOL**

### **Solución de problemas**

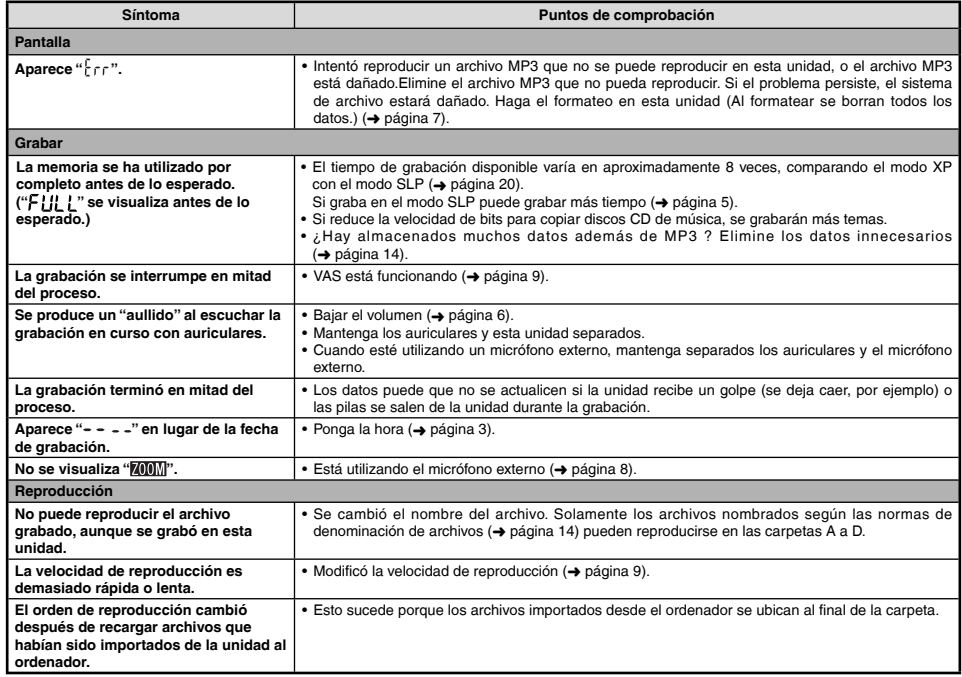

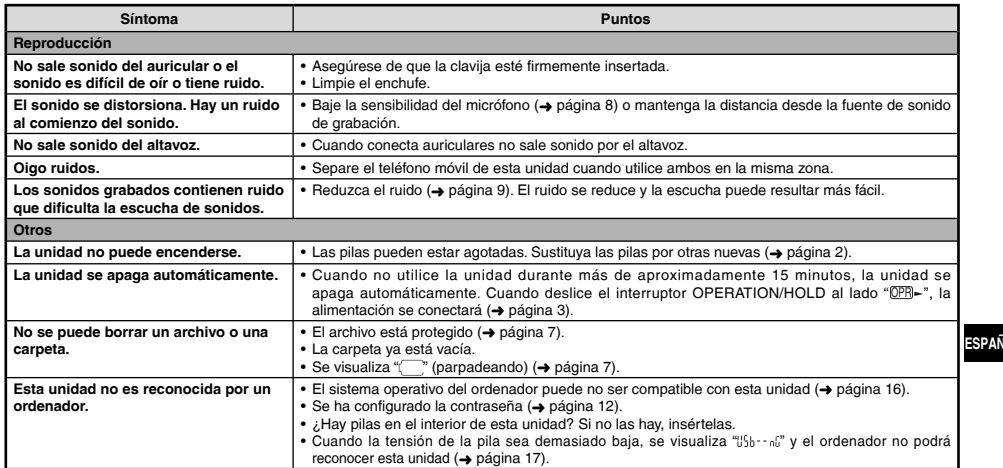

## **Mantenimiento**

### **Limpie esta unidad con un trapo seco y suave.**

- Si la unidad está demasiado sucia, humedezca un trapo con agua, limpie la suciedad con ese trapo y luego con un trapo seco.
- Si la unidad esta demasiado sucia, numedezca un trapo con agua, ilmple la suciedad con ese trapo y luego con un trapo seco.<br>• No utilice disolventes, incluidos benceno, diluyente, alcohol, detergente de cocina, limpiador de la carcasa exterior o el deterioro del revestimiento.

VQT2M21 VQT2M21

 $\overline{\mathsf{M}}$ 

# **Especificaciones**

∗1 La capacidad utilizable será inferior.

#### **Alimentación**

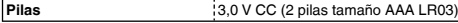

#### **Audio**

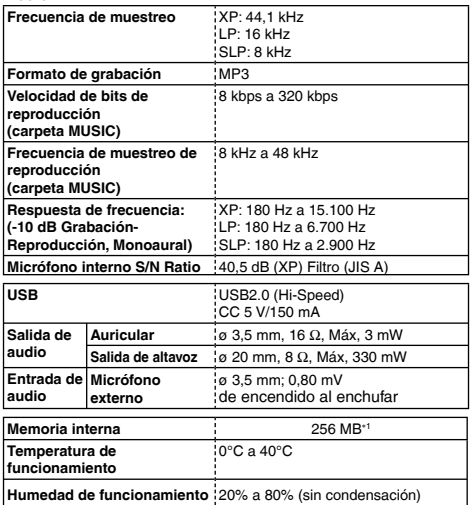

**Duración de la pila** (puede ser menor según las condiciones de funcionamiento.)

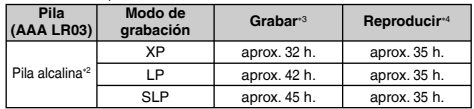

∗2 Usando la pila alcalina Panasonic recomendada.

∗3 Cuando el micrófono zoom está desactivado.

∗4 Cuando el audio sale por el altavoz (Volume: 13, EQ: desactivado, control de velocidad de reproducción: 100%).

#### **Tiempo de grabación estándar**

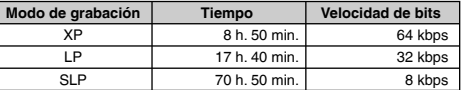

#### **Dimensiones máximas (Anchura x Altura x Profundidad)**

 $40.4$  mm  $\times$  110.6 mm  $\times$  16.8 mm

**Dimensiones de la carcasa (Anchura x Altura x Profundidad)**

39,0 mm × 110,3 mm × 15,1 mm

#### **Peso**

Aprox. 65 g con pila

Aprox. 43 g sin pila

\* Las especificaciones están sujetas a modificación sin previo aviso.

VQT2M21 VQT2M21

### **-Si ve este símbolo-**

**Información sobre la eliminación para los usuarios de equipos eléctricos y electrónicos usados (particulares)**

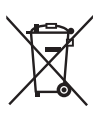

La aparición de este símbolo en un producto y/o en la documentación adjunta indica que los productos eléctricos y electrónicos usados no deben mezclarse con la basura doméstica general.

Para que estos productos se sometan a un proceso adecuado de tratamiento, recuperación y reciclaje, llévelos a los puntos de recogida designados, donde los admitirán sin coste alguno. En algunos países existe también la posibilidad de devolver los productos a su minorista local al comprar un producto nuevo equivalente.

Si desecha el producto correctamente, estará contribuyendo a preservar valiosos recursos y a evitar cualquier posible efecto negativo en la salud de las personas y en el medio ambiente que pudiera producirse debido al tratamiento inadecuado de desechos. Póngase en contacto con su autoridad local para que le informen detalladamente sobre el punto de recogida designado más cercano.

De acuerdo con la legislación nacional, podrían aplicarse multas por la eliminación incorrecta de estos desechos.

### **Para empresas de la Unión Europea**

Si desea desechar equipos eléctricos y electrónicos, póngase en contacto con su distribuidor o proveedor para que le informe detalladamente.

### **Información sobre la eliminación en otros países no pertenecientes a la Unión Europea**

Este símbolo sólo es válido en la Unión Europea**.** 

Si desea desechar este producto, póngase en contacto con las autoridades locales o con su distribuidor para que le informen sobre el método correcto de eliminación.

#### 尊敬的客户

 $\Box$  1 根 USB 由缩 提供附件

感谢您购买本产品。 在接, 操作或调整本产品之前, 请详尽阅读使用说明, 请妥善保存本手册以各日后查阅。

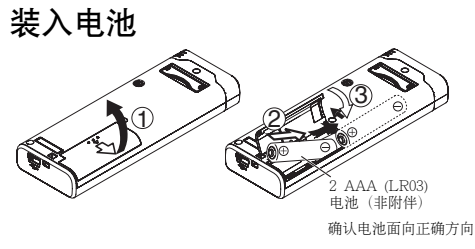

● 使用碱性电池。

本产品在使用过程中、可能会受到移动电话的无线电波干扰。 如果这种干扰明显的话。请将本产品远离移动电话使用。

#### ᇣᖗ

如果电池更换不当, 会有爆炸的危险。请仅用相同或厂家推荐的同等 类型电池更换。根据厂家指示处理已经用过的电池。

耳机和头戴式耳机的过分声压会造成失聪。

一如果看到此符号的话一

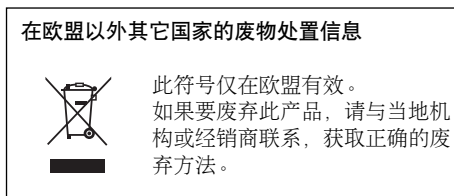

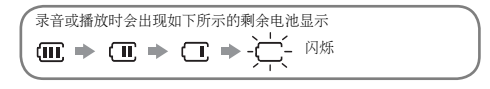

● 如果电池用完电量, "{\_\_\_" 将闪烁。请尽快更换电池。<br>● 长期不使用时请将电池从本机中取出。 ● 长期不便用时请将电池从本机中取出。<br>● 请在约 30 秒钟内更换电池以保护时钟数据。<br>→

#### 取出申池之前请各必关断申源。

• 如果在记录、删除等操作过程中取出电池。则本机上的所有数据可能 丢失,或者本机可能损坏。

**2** 102

VQT2M21

VQT2M21

# 接诵 / 关断电源

**OPERATION/HOLD 开关** 

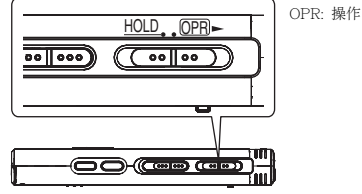

接通由源

• 将 OPERATION/HOLD 开关滑到 OPR- 侧, 则电源开启且显示屏打开。

#### 关闭本机

- 将 OPERATION/HOLD 표关滑到 OPR 、侧并保持 2 秒钟。 …<br>当在本机停止超过约 15 分钟不操作本机,将显示"HYF",然后自动关 闭电源。
- 第一次插入电池时, 显示屏上将闪烁"CLOCK"。请设置时间 (→ 右面)。

### 保持功能

当您将保持设为开时、按钮操作将被忽略。

打开 / 关闭保持

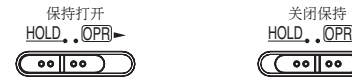

• 当保持功能打开时, 即使本机开启, 按钮操作也将被忽略 (显示 "bo {d")。相应地,可以避免误操作 (例如中途停止录音或播放。)

# 设定时间

开启电源时,如果未设置时间(如在购买时),显示屏上将闪烁"CIOCK"。 (在开机状态下, 显示屏在大约1分钟后变为"Pm "(闪烁)。)时钟用 千存留记录日期。请先设定时间。

即使不设定时间也可录音。但是、录音日期、录音开始时间显示为  $\mu^2 \rightarrow \mu^2 \rightarrow \mu^2$ 

### 当"CLOCK"闪烁时

- 开启电源 (→ 左面)。
- **1** 按▶/■
- **2** 按+、一设定年, 按▶/■以确定。 用相同方法设定月和日。
- **3** 按 kt< > > 迷择时间显示, 按 >/m 以确定。
- **4** 按 + 、 设定时间, 按 ▶/■ 以确定。 按住+、一可迅速调节时间。
- 时间显示为"P. T. T. ( ) 闪烁 ) 时或改变时间时
- 开启电源 (→ 左面)。
- $\cdot$   $\#$  ISTOPI  $\cup$   $\#$   $\pi$  $\#$  $\#$
- **4** 按住 [ A-B c>/ MENU ] 1 秒或以上。 息示"XPIPSIP"(闪烁)。 CLOCK"(闪烁)。
- **② 按+、一选择"CLOCK", 然后按▶/■进入。** Ǽ ǽᯂ၄ƥை q/g мኵࣽˊ

**4** 执行上面所示的步骤 2.3 和 3.

● 按 [STOP] 可在中途停止设定操作。<br>● 在一般温度下,时钟每月会快或慢+/- 60 秒钟。 ● 在一般温度下,时钟每月会快或慢+/- 60 秒钟。<br>● 如果电池已完全耗尽,时间设置被清除。<br>———————————————————————————————— **中文** 

VQT2M21

VQT2M21

**3**

103

# 录音设定

本机有3个有关录音质量的录音设定项目。利用录音设置的不同组合, 可根据录音情况调节音质。

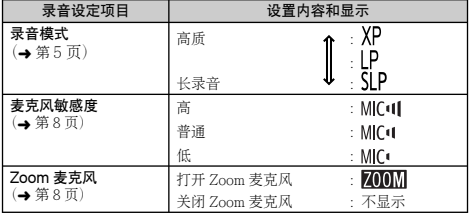

可录音的总时间(▲ 第19 面)根据录音模式而变化。

### 切换录音位置

本机备有3个录音位置: [ZOOM] 、[NORMAL] 和 [MANUAL]. [ZOOM] 和 [NORMAL] 内容设置被固定, 而 [MANUAL] 内容设置可根据您的偏 爱改变。可用录音位置开关切换位置。

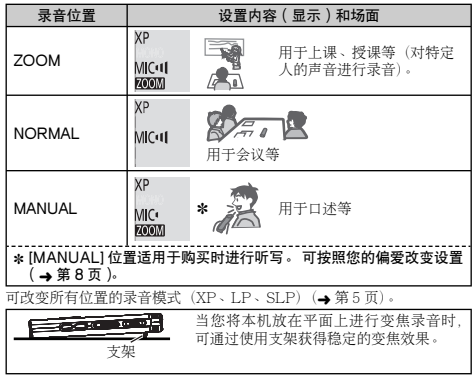

## 录音

- 开启电源 (  $\rightarrow$  第3页)。
- 按 ISTOPI 以停下本机。
- **4 滑动录音位置开关以选择位置。** 根据实际情况切换模式(→第4页)。

### **2** 选择录音用文件夹。

每按一下 [FOLDER/SPEED]. 切换一次文件夹。从"AIBICIDI" 中选择(出厂设置为"Al"。)。 选择"】"时,录音将自动保存到"Al"(如果文件夹已有99个文件, 则使用下一个有可录音空间的文件夹。)。

### **4** 按 [REC/PAUSE] (开始录音)。

每按一次该钮 暂停 二 恢复录音

对于本机来说「文件夹1意味着储存录音(音乐)文件的地方。本机有 4个音频文件夹"AIBICIDI"和1个音乐文件夹"』T"。根据录音日 的使用各文件夹 便于您以后方便地搜索文件。在每个音频文件夹AI 至 DI 内最多可保存 99 个文件。 文件夹

文件

所录制的从起点至终点的音频数据被作为文件保存。 保存的数据称为文件。

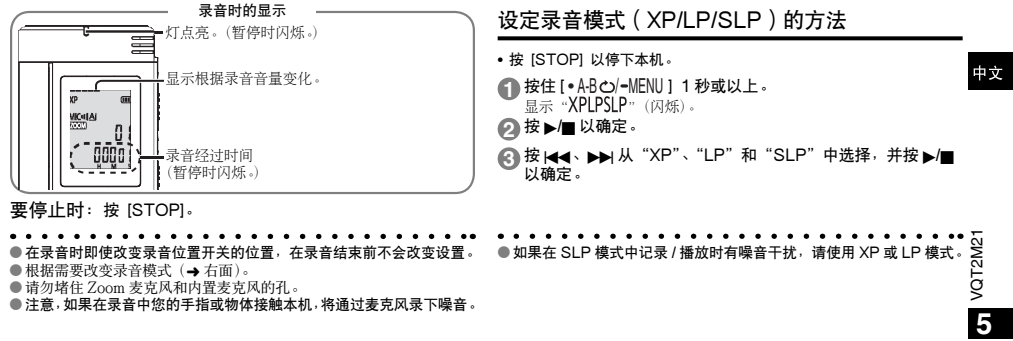

# 播放

- 按 [STOP] 以停下本机。
- 选择立件夹( $\rightarrow$  下面)。
- 选择要播放的文件(→下面)。

**1** 按 ▶/■ (开始播放)。

### 调节音量

提高音量: 按+。 降低音量: 按一。 ᲀᘲއϛ 0 ᖭ 20ˊơՠᡷᒳϛ 13ˊƢ

### 播放时的操作

**跳跃(跳过):**按1◀◀、▶▶I。<br>在播放文件的中途如果按1◀4、会跳至文件的开头播放。要返回到上一<br>个文件,请在1秒钟内再次按1◀◀。 个文件,请在1秒钟内冉次按1◀◀。<br>快退/快进(搜索): 按住1◀◀丶▶▶|。<br>僖止: #!▶/■ # [STOP]。 停止: 按▶/■或 [STOP]。

### 诜择立件夹

每按一次 [FOLDER/SPEED] 切换一次文件夹。从"Al". "Bl". "Cl". "Di","IT"中选择。选择含有要播放的文件的文件夹。

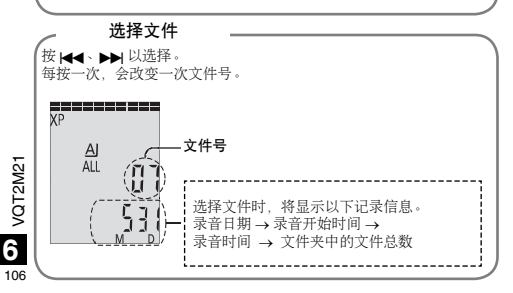

### 确认剩余时间

**播放时按住 [FOI DER/SPEED] 1 秒钟以上。** 显示正在播放文件的剩余时间3 秒钟。 ● 不显示文件最后3秒钟的剩余播放时间。

# 使用耳机聆听音频

谇接耳机 (不附带)。(声音为单声道。) 插头类型: 百径 3.5 毫米微型插头 推荐的追加耳机: Panasonic RP-HV250 (产品编号为 2010 年 1 月时的编号。)

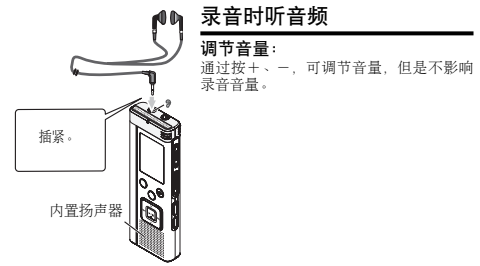

### 播放时听音频

播放时音频来自于扬声器。因是扬声器输出,在嘈杂之处可能较难听清。 此时、请连接立体声耳机(不附带)。 ● 连接耳机时, 内置扬声器关闭。

# 删除录制的文件

- 选择文件夹 ( → 第6页)。 **4** 播放时或本机停止时按 [ERASE]。
- **2** 按 <<<<br > **E**> **E**> **E** 
	- $\rightarrow$  1 删除一个文件 ↓<br>② 删除一个文件夹中的所有文件 →<br>③ 删除文件夹 A 至 D 中的所有文件 ↓<br>④ 删除所有文件夹中的所有文件
	- ↓<br>⑤ 对本机格式化
- ① 至 ④: 不能删除受保护文件和不能在本机上播放的文件。
- **4** 按▶/■ 以确定。
- **4 按 H4 、 ►► 选择 "\{{`, 并按 ►/■ 以确定。** 删除结束时, 显示" = ="。 删除可能需花费数十秒钟才能结束。

### 格式化

加果格式化本机一将删除句括受保护文件。从电脑传送过来的音乐文 件和数据文件等在内的所有文件。

- $\bullet$  不能恢复被删除的文件。<br> $\bullet$  您不能删除文件某些部分。
- 
- \* ૣνᕜոᰑಞхൺЌ᪇թˊ
- 删除文件后, 在本机上显示的文件号前移。

●删除文件后,在本机上显示的文件号前移。<br>● 当剩余电池电量显示" (\_\_" (闪烁) 时,删除和格式化数据均不可用。

# 锁定录制的文件 ( 文件保护 )

锁定的文件不能在本机上删除(除了格式化)。 利用汶一功能保护文件。

- 选择文件夹 (→第6页)。  $\cdot$   $\#$  [STOP]  $\cup$  ( $\#$ 下木机。
- **4** 按住 [ A-R < > / MFNU ] 1 秒或以上。 显示"XPIPSIP"(闪烁)。
- **2** 按+、-选择 "LOCK" 并按▶/■以确定。
- **4** 按144、▶▶I 选择文件。
- → ① 洗择一个文件 。<br>② 选择一个文件夹内的所有文件 →<br>③ 选择所有文件夹中的所有文件
	-
- **4** 按▶/■以确定。
- **6 按 LE 、 ▶▶ 选择 "〗。",并按 ▶/■ 以确定。** 进行了锁定。 锁定可能需龙费数十秒钟才能结束。
- 取消销定:

**中立** 按照步骤 ● 到 ● 进行操作 并在步骤 ● 中洗择 "!!!" 并输入。 ●按 [STOP] 可在中途停止设定操作。<br>● 选择文件时对于锁定的文件显示"IOCK"。 ● 在所选文件夹中没有文件时不显示 "IOCK"。 ● 在所选文件夹中没有文件时不显示"LOCK"。<br>● 当剩余电池电量显示" ( ̄)"(闪烁)时,您不能锁定文件。

> VQT2M21 VQT2M21 **7**

# 改变录音设置 (麦克风敏感度)

- 将录音位置开关设为 [MANUAL]  $($   $\rightarrow$  第4页 )。
- 按  $ISTOPI$  以停下本机。
- 1 按住 [ A-B c>/-MFNU ] 1 秒或以上。 显示"XPLPSLP" (闪烁)。
- **2** 按+、-选择 "MIC中"并按 ▶/■ 以确定。
- **3** 按 <<< ▶▶ 选择麦克风敏感度, 并按 ▶/■ 以确定。

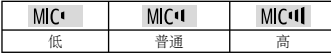

●按 [STOP] 可在中途停止设定操作。

# 改变录音设置 (Zoom 麦克风)

- 当 Zoom 被设为"n."时, 会降低周围声音的音量, 而清晰地录制前面 的声音。
- 将录音位置开关设为 [MANUAL]  $( \rightarrow 2\frac{3\pi}{4} + \frac{1}{2})$ 。
- 按 [STOP] 以停下本机。
- 1 按住 [ A-B co/ <del>-</del>MENU ] 1 秒或以上。 显示"XPLPSLP" (闪烁)。
- **2** 按+、-选择"200M", 并按 ▶/■ 以确定。
- **<sup>3</sup>** ை uˉi ᨢஶǼ ǽୈǼ ǽƥৰை q/<sup>g</sup> 이确定。
- 
- 
- ●按 [STOP] 可在中途停止设定操作。<br>● 只要有设备连接外置麦克风插孔,即使本机上变焦设为打开,变焦功<br> 能也不起作用。 能也不起作用。
- ●当你将本机放在卓子等上面进行变隹录音时, 建议你装上支架  $(\rightarrow$  第4页)。
## 避免不必要的录音 (VAS)

当持续约3 秒钟无声音时会自动停止录音。如果本机检测到声音会恢复 录音。

- $\cdot$   $\#$  ISTOPI 以停下本机。
- 1 按住 [ A-B co/ <del>-</del>MENU ] 1 秒或以上。 显示"XPLPSLP"(闪烁)。
- **2** 按+、-选择"@"并按▶■以确定。
- **3** 按 144、 ▶▶ 选择"品",并按 ▶/■ 以确定。 此时显示"W●"。

开始录音, 启动本功能。如果 VAS 功能启动, 录音中暂停录音时, "// 和录音指示灯闪烁。

取消 VAS 功能:

在步骤 <sup>3</sup> 中选择 "[1:[:" 并输入。

● 要对重要事情进行录音时请关闭此功能。<br>● 按 [STOP] 可在中途停止设定操作。<br>- ・・・・

### 确认可录音(剩余录音)时间

#### **4** 在记录中或停止时, 按住 [FOLDER/SPEED] 1 秒钟。

将显示可录音的时间约3 秒钟,

录音中当剩余存储器容量剩不多\*时、显示器自动变为剩余录音时间显示。 停止时"〓"显示表示估计剩余存储器容量。

记二卷 杨振剩余时间"二"点亮

当剩余存储器容量剩不多\*时, "■"闪烁。

• 当剩余记录时间下降到不足 1 小时时。

## 设定播放速度控制功能

回放速度可调节 21 个不同级别 (50% 至 200%)。

**1** 在播放中按 [FOLDER/SPEED]。 出现播放速度调节显示。 2 位数的数字表示速度级别。 (完成播放速度调节之后, 数字将变回到文件编号。)

2 按 I<< · ▶▶ 选择播放速度。<br>按 ▶▶ 时, 播放速度变快并且"〓"(闪烁) 移到右边。

- 按 ▶▶ 时,播放速度变快开且"〓"(囚烁)移到石辺。<br>按 ★◀ 时,播放速度变慢并且"〓"(闪烁)移到左边。<br>长 ► ノ■ ∑ *唵* 宁
- **43 按 ▶/■ 以确定。**

● 按 [STOP] 可在中途停止设定操作。<br>● 当用 100% 以外的速度回放时<sub>,</sub>顶部的光条将闪烁并且 "**SPEED**" 亮起。

## 降噪(EQ 设置)

利用此功能可在播放时更易于听清声音。 选择"J"时, 不能进行这一设定。

1 在播放时按住 [ • A-B c > / - MENU ] 1 秒或以上。 m EQ 设定显示。

**② 按 | (<) ▶▶ 选择 " |"** "[]<sub>0</sub>" 或 " }" "[]<sub>0</sub>", 然后按 ▶/■ 输入。

洗择"!"时,降低高噪音。 洗择"〕"时,同时降低高噪音和低噪音。

设定后播放时显示"

### 取消降噪 (EQ 设置):

在步骤 2 中选择 "[[f]" 并输入。

- 
- ●按 [STOP] 可在中途停止设定操作。<br>● 当 EQ 设为 On 时,可更加清晰地听到人的嗓音。但同时也会降低其<br> 他声音。 他声音。

#### **中文**

VQT2M21

微退播放功能 播放中按 44.播放点退回约5 秒钟, 并从此点恢复播放。 • 按 ISTOPI 以停下本机。

- 1 按住 [ A-B  $\bigcirc$  / –MENU ] 1 秒或以上。 显示"XPIPSIP"(闪烁)。
- **2** 按+、一选择"cBS", 并按▶/■以确定。
- **3** 按 H< b> 选择 "in", 并按  $\triangleright$ / 以确定。 此时显示"eBS"。

取消微退播放:

在步骤2中选择"[1:1" 并输入。

. . . . . . . . . . .

● 按 [STOP] 可在甲途停止设定操作。<br>●在 A-B 重复播放(→ 第 11 页)中,不能执行"微退播放"。

### 微退播放 计二十进制 计二十二元 反复播放 化连续播放

每次在停止时按 [\*A-Reb/-MENU], 播放形式按如下切换。

"ALL" 显示:

连续播放所洗文件夹中的所洗文件直至最后一个文件。播放结束后本机 停下。

(出厂设置为"ALL"。)

"ALL <sup>心"显示:</sup>

方复播放文件来中的所有文件。

不显示:

播放完一个文件后,本机停下。

"心"显示:

反复播放一个文件。

● 洗择上述设置之一, 按 →/■ 开始播放。

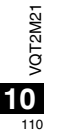

## A-B 反复播放

- 如果设定开始点 (A) 和结束点 (B), 在这些点之间反复播放。
- **4 播放中按 [• A-Rey/-MENU]**。 设定开始点 (A), "A-R"(闪烁) 并显示 "(?)"(点亮)。
- **2** 在结束点 (B)按 [ A-B  $\circ$ / MENU ] · 显示变为"A-R"(点亮),并开始反复播放。
- 取消 A-B 反复播放:
- ಇϔை [ A-B / MENU ] ୈuˉiˊୈை [STOP]ˊ
- 
- 在卜列情况卜不能设定 A-B 反复播放。<br>• 文件开头起的 1 秒钟之内和文件最后的 2 秒钟之内。
	- 开始点 (A) 和结束点 (B) 之间少于 2 秒钟。
- 如果仅设定开始点 (A), 则播放至文件的结尾, 结尾成为结束点 (B), 开始  $A-B$ 反复。
- $\bullet$  在 A-B 重复播放中, "微退播放" ( $\bullet$  第10 面) 不可用。

## 使用外置麦克风录音

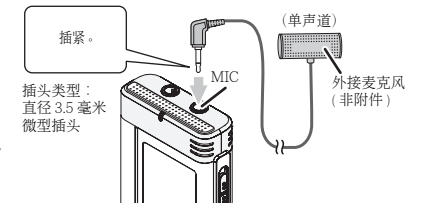

① 记录声音 (→ 第5页)。 ● 如果录音音量太低或太高, 请调整麦克风灵敏度(→ 第8页)。

●参阅连接设备的使用说明书。<br>● 只要有设备连接到外置麦克风插孔,本机的麦克风功能将不工作。<br>→

# 取消操作蜂鸣音

- 
- **4** 按住 [ A-B  $\bigcirc$  / MENU ] 1 秒或以上。 显示"XPLPSLP"(闪烁)。

**2** 按+、-选择"o<sup>1</sup>"并按▶/■以确定。

**3** 按H< → > 选择 "IFF", 并按 >/ 因以确定。

#### 将操作蜂鸣音设定为打开:

在步骤@中洗择"!..."并输入。

●按 [STOP] 可在中途停止设定操作。

**中文** 

VQT2M21

## 安全功能

如果设定口令、则在本机上播放或连接电脑时需要验证口令。如果本机 手失或被窃 只要口令不一致就不能播放存储在本机上的录音数据 由 脑也不能识别本机。

如果忘记口令, 就不能播放文件夹 A 至 D 内的文件。请在备忘录部分  $( \rightarrow \overline{ \text{TR}} )$  $\overline{ \text{AP}}$ 

#### 设定口令 (4位数字)

- $\cdot$   $\#$  [STOP]  $\cup$   $\#$   $\mathsf{Tx}\#$   $\mathsf{Ax}$
- 1 按住 [ A-B c >/ -MFNU ] 1 秒或以上。 显示"XPIPSIP"(闪烁)。
- **2** 按+、一选择"@a"并按▶/■以确定。
- **43 按 H4 、▶ 选择 "!。",并按 ▶/■ 以确定。** ……<br>思示口今输入画面。
- 4 按+、一选择一个数字,并按 ▶/■ 以确定。<br> 移至下一位数字,选择一个数字。 重复这一步骤直至第 4 位数字。
	- (可用 |◀◀、▶▶ 选择位数。)<br>键完 4 个数字后口令确定。
	- 此时显示"Q"。

#### 备忘录

лح

 $m\neq 0$  and  $m\neq 0$  with  $m\neq 0$  and  $m\neq 0$  and  $\left(\rightarrow 0$  and  $\left(\rightarrow 0\right)$  and  $\left(\rightarrow 0\right)$  and  $m\neq 0$  and  $m\neq 0$ 取消安全锁定:

① 在步骤 <sup>1</sup> 中选择 "!!!" 并输入。 2 执行步骤 4 (键入口令。)。

●按 [STOP] 可在中途停止设定操作。<br>●要改变口令时,请取消安全锁定并从步骤 ● 起再次设定口令。<br>————————————————————

#### 验证口令

执行左面的步骤 <sup>●</sup>3.(输入口令。)<br>■ 口今正确时

■ 口令止确时<br>●暂时解除安全锁定,可播放音频文件。(暂时取消时"0"闪烁。)<br>●在冬件①中,将再次设定安全缔定。 \* ޗോх ϔƥय๐ᡷࣴࣽԘ᭗ࣽˊ

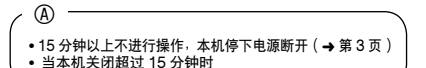

■ 口令不正确时<br>●本机发出蜂鸣音并显示" PB5 f.c.",然后再次出现口令输入画面。接 ●本机发出蜂鸣音并显示" PH」 [rr",然后冉次出现口令输入画面。接<br> 连输入5次错误口令时本机不再接受口令输入。 在此情况下,在条件  $\overline{A}$ 中重新输入口令(→上面)。

■ 忘记口令时<br>要初始化口令时,删除所有文件。

- $(1)$  解除文件夹 A 至 D 中的文件上的所有锁定  $(\rightarrow$  第7页)。
- ② 删除文件夹 A 至 D 中的所有文件 (→ 第7页)。
- ③ 在"设定口令(4位数字)"的步骤 <mark>④</mark> 中选择"*日* F F",并按 ▶/■<br>以确定(→ 左面)。
	-
- ●如果在没有取消安全钡定的情况卜将本机与电脑相连接,电脑不识别<br>---本机。连接 USB 电缆后,会出现口令输入画面。然后验证口令。 ● 即使未取消安全锁定也可录制和播放音乐。

此安全功能只是用密码限制文件播放功能、未进行加密。如果您的密码 被发现 则不能担保会遭受损失。

**12** 112

VQT2M21

## 将本机与申脑相连接

您可将本机上记录的文件复制到电脑。

- 预先启动电脑。
- 按 ISTOPI 以停下本机。
- 1. 将 USB 电缆插入本机。
- 2. 将 USB 电缆插入电脑。
- 不要使用除随附 IISB 连接电缆以外的任何其它电缆。 电脑识别本机后会在本机画面上显示"PI"。

使用附带的 USB 由缆。

请勿将附带的电缆用于其它设备。

注意: 连接电脑时请仅使用附带的具有铁氧体磁芯的 USB 电缆。

电脑不识别本机时

 $\overline{w}$ 無忌示" $\overline{PR}$ "请输入口令(→第12 页)。  $00.00$ 

- 加果显示" $\frac{d}{dx}e^{-x}$ 信。请从电脑断开本机连接。更换电池并重新连接本 机到电脑。
- 如果没有电池或电池已耗尽, 则即使将本机与电脑相连接, 电脑也不 能识别本机 (→ 第17 而)。

■ 系统要求 ( 操作系统 )<br>Windows 2000 (SP4)╮Windows XP 和 SP2╮SP3╮Windows Vista 和 SP1、Windows 7 ( 截至 2010 年 1 月 ) ● 有关系统要求细节请参见第16 页。<br>■ 拆下 USB 电缆

■ 拆下 USB 电缆<br>双击电脑画面底部的任务栏上的图标(Windows 2000/Windows XP: [ & ]、Windows Vista/Windows 7: [ 1 ]〕 按照画面指示拆下 USB 电 缆。(可能不显示图标、具体因操作系统的设置而异。) 拆下电缆后。本机关闭。

■ USB 海量存储功能<br>本机作为 USB 存储器并被识别为电脑的外接存储设备。 可将电脑中的数据文件传送到并保存在本机内。

- 当本机连接电脑时,电脑可能不启动 (重启),建议在启动 (重新启动) — 电脑时从本机拔下 USB 电缆 。<br>● 当本机连接电脑时,如果您启动(重启)电脑或电脑进入待机模式时,
- ●当本机连接电脑时,如果您后动(重后)电脑或电脑进入符机模式时,<br>- 电脑可能无法识别本机。请断开本机并重新连接电脑,或在电脑重启 之后重新连接本机。
- 当两个或以上 USB 设备连接一台电脑或使用 USB 集线器或延长电缆 时,操作无法保证。
- 请参见电脑的操作说明书。

**中文** 

VQT2M21

## 用申脑打开本机的文件夹

下面说明使用 Windows XP (操作系统) 时的情况。

- 预先将本机与电脑相连接  $($   $\rightarrow$  第 13 页 )。
- $1. 5 + 1 + 1 + 2 = 1$ 我的电脑  $1 \cup 1 + 7 + 3 = 1$ 本机被作为可移动磁盘显示。
- 可移动磁盘是与电脑相连接的外接存储设备(SD 存储卡 JISB 存储器等)。
- 2. 打开可移动磁盘 (本机)。  $R\neq R\neq 0$   $\forall k\neq k$  ( $\Delta \leq 0$ , MUSIC).
- 3. 打开本机的文件夹 (A 至 D)。 显示本机录制的文件。

### 将本机中录制的文件导入电脑

- 预先打开可移动磁盘 (本机), 并打开音频文件夹 (A 至 D ) (→ 上面)。
- 1. 选择录制的文件,导入电脑中的文件夹等。(利用"复制"、"拖放" ᎋƢ
	-
- $\bullet$  请勿改变文件夹名 ( A 至 D、MUSIC )。 ( 如果改变名称,则不能播放 文件。)

### 从电脑将录制的文件返回到本机

• 预先打开可移动磁盘 (本机), 并打开音频文件夹 (A 至 D ) (→ 左面)。

1. 选择导入的文件, 并将其返回到本机中的文件夹内。 请将文件重新装入原来的从其导入文件的文件夹。将文件重新装入其它 文件夹时, 不能在本机上播放这些文件。(确认文件名的第一个字符(A  $\overline{a}$  D)  $\overline{b}$   $\overline{a}$   $\overline{b}$   $\overline{c}$   $\overline{c}$   $\overline{d}$   $\overline{c}$   $\overline{d}$   $\overline{c}$   $\overline{d}$   $\overline{c}$   $\overline{c}$   $\overline{c}$   $\overline{c}$   $\overline{c}$   $\overline{c}$   $\overline{c}$   $\overline{c}$   $\overline{c}$   $\overline{c}$   $\overline{c}$   $\overline{c}$   $\overline{c}$   $\$ 

- 
- 数据传送时显示"P["(闪烁)。"P["闪烁时切勿拆下 USB 电缆。文 件数据或本机可能会损坏,本机中的所有数据也可能会丢失。<br>● 请勿改变文件名。(如果改变名称、则不能播放文件。)
- 
- ●**请勿改变文件名**。(如果改变名称,则不能播放文件。)<br>● 荏本机上団播放 A 至 D 文件中的各 99 个文件。不能在本机上播放超<br>一过 99 个的文件。 讨 99 个的文件。
- 如果在文件夹 A 至 D 内创建文件夹, 并将录制的文件放在新的文件夹 内,则不能在本机上播放这些文件。<br>● 返回到本机的文件以接收到文件的顺序播放。
- 
- 返回到本机的又忤以接收到又忤的顺序播放。<br>● 可在电脑上播放或删除所录制的文件。<br>● 请勿用申脑对木机格式化 。
- 请勿用电脑对本机格式化。

#### 立件起名规则(用于在木机上录制的文件)

文件名含有「文件夹名 (1个字节, 1个字符 (A 至 D)) + 文件号 (1 个字节 3 个字符) +录音日期 (1 个字节 4 个数字) 1。

VQT2M21 VQT2M21 **14** 114

### 本机上聆听音乐 将 MP3 音乐文件传送到本机)

可通过将存储在电脑中的 MP3 音乐文件传送到本机来欣赏音乐。

- 预先打开本机的 MUSIC 立件夹 ( J'l)。
- 1. 选择 MP3 音乐文件或含有 MP3 音乐文件的文件夹, 传送到本 机的 MUSIC 文件夹。
- 
- 创建在 MUSIC 文件夹中的文件可以播放。但是,请注意可以播放的<br> 文件夹仅是第 1 层和第 2 层的文件夹。不可播放第 3 层以下的文件夹。
- ●袠入本机的音频又件和又忤夹以接收到又件和又件夹的顺序播放。但<br>─是在如右图所示的结构中,因为优先考虑第1层的装入顺序,所以播 放 M1 中的所有文件后再播放 M2 中的文件。即使 M1-2 是在 M2-1 之后装入的, 也先播放 M1-2 中的文件。
- 先播放文件夹下的文件, 例如, 即使 A.mp3 是最后装入的也先播放 A.mp3ˊ
- 

●在卜图所示的结构中,本机上的连续播放顺序是<br>- A.mp3 → B.mp3 → C.mp3 → D.mp3 → E.mp3 → F.mp3 →  $G.mn3<sub>o</sub>$ 

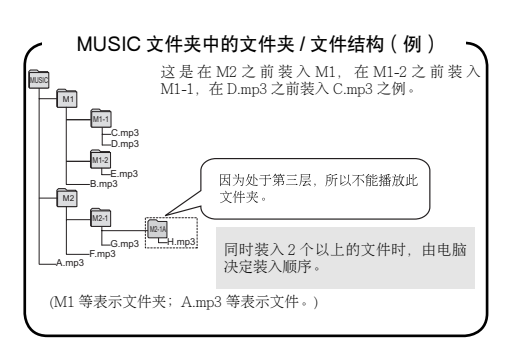

### **聆听本机上的音乐(播放本机上** 的 MP3 音乐文件)

- 拆下 USB 电缆 (→ 第 13 页)。
- 开启电源 (  $\rightarrow$  第3页)。
- $\cdot$   $\#$  is to  $P$  in  $\#$   $\#$   $\#$   $\#$

**4** 按 [FOLDER/SPEED] 选择"』" (MUSIC 文件夹)。

**2** 按H< -> 送择要聆听的文件。

**4** 按  $\blacktriangleright$ / $\blacksquare$ (开始播放)。

#### 停止:

按  $\square$ / $\square$  或 [STOP]。

- 
- ●有关播放操作请参见第6页。<br>● 在 " <u>¶</u>" 文件夹内,最多可播放 999 个文件。不能在本机上播放超过<br>- 999 个的文件。 999 个的文件。
- 不能显示文件名或文件夹名。按照播放顺序, 显示从 "盟 !" (文件号) 开始的连续数字。
- $\bullet$  不能播放 WMA、AAC 格式等 MP3 格式之外的文件。(在画面上不显 一示编号。)<br>● 不能播放受版权保护的 MP3 音乐文件。
- 
- 不能播放受版权保护的 MP3 音乐文件。<br>● 可以播放可变比特率的 MP3 音乐文件,但已过播放时间显示可能与实<br>- 际时间有差别。 际时间有差别。

VQT2M21

## くちょう 保养和使用 いっちょう かいろく 系统要求

为了降低头戴耳机、耳机或麦克风电缆引起的无线电干扰的危险、请仅 使用带有短干3米的由缆的附件。

- 本机<br>• 避免在热源附近使用或放置本机。
- 为了避免损坏产品,切勿使太产品遭受雨淋,沾上水或其它液体。
- 本机的扬声器无磁屏蔽。切勿将本机放于电视机、个人电脑、磁卡(银 行现金卡、月票〕或易受磁性影响的设备附近。

- 电池<br>• 切勿剥离电池上的外壳,如果外壳已经剥离,切勿使用。
- 
- 装入电池时请正确对准极性 ⊕ 和 ⊝。<br>• 切勿混用不同类型的电池或新旧电池。
- 如果长时间不使用本机时, 请取出电池。
- 切勿将其加热或置于明火之中。
- 初勿在车门和车窗紧闭的车内使电池长期受阳光直射。
- 切勿给干电池充电。
- 电池使用不当会造成电解液泄漏, 从而损坏电解液所接触的物品, 甚 至可能造成火灾。如果电解液从电池泄漏出来的话,请向经销处洽询。 如果电解液与身体的任何部位接触,请用水彻底冲洗。
- 将 AAA (LR03) 电池放于小孩拿不到的地方。误吞咽下电池可能会损 仵詈肠。

● 当将电池放于口袋或包内携带时,请勿将项链等金属物品与其放在一 起。与金属接触可能会引起短路,从而造成火灾。为了安全起见,请 将可充电电池放在电池携带盒中携带。

- 过敏<br>• 如果因耳机或任何其他部件直接与皮肤接触而感到不适的话<sup>,</sup>请停止 伸用。
- 继续使用会诱发皮疹或其他过敏反应。

## 保养

请用柔软的干布擦拭本机。

- 如果太机较脏,请用拧干的湿布擦拭脏污,并用干布擦干。
- VQT2M21 VQT2M2 • 请勿使用包括挥发油、稀释剂、酒精、厨房清洁剂在内的溶剂和化学抹布等。 否则可能会使外壳变形或使涂层剥落。

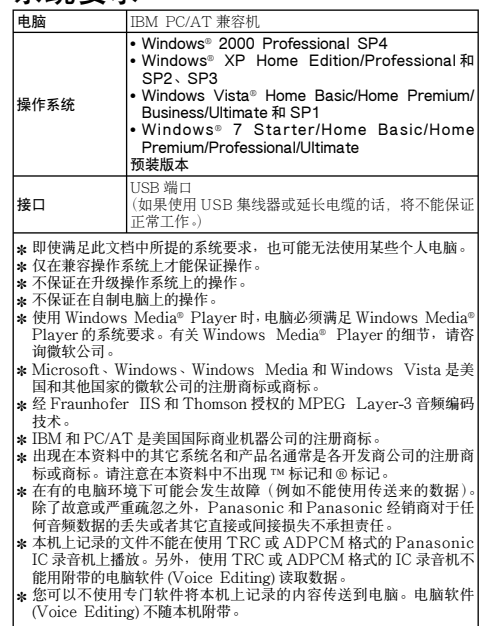

## 故障排除

要求维修前,请进行下列检查。如果对某些检查要点有不明之处或按表中所述的方法仍不能解决问题时,请向经销处治询以获得指导。

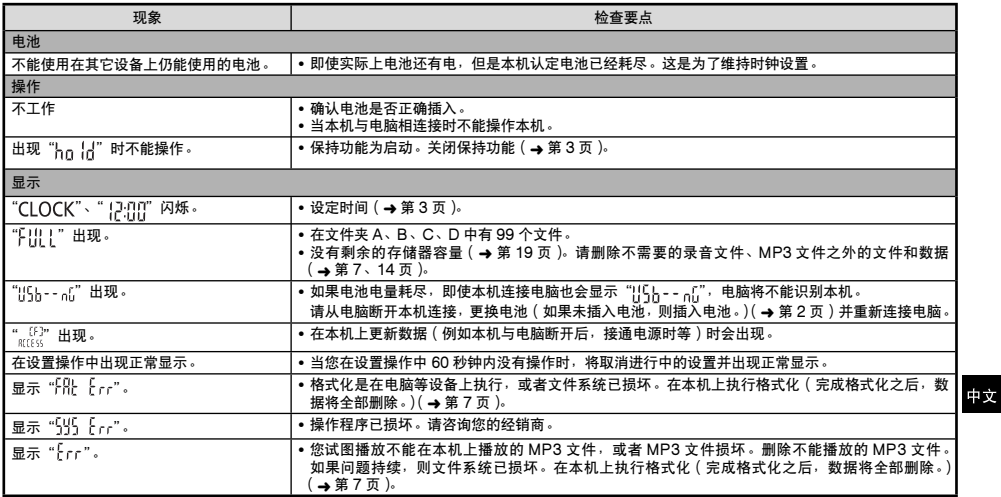

VQT2M21 VQT2M21 **17**

### 故障排除

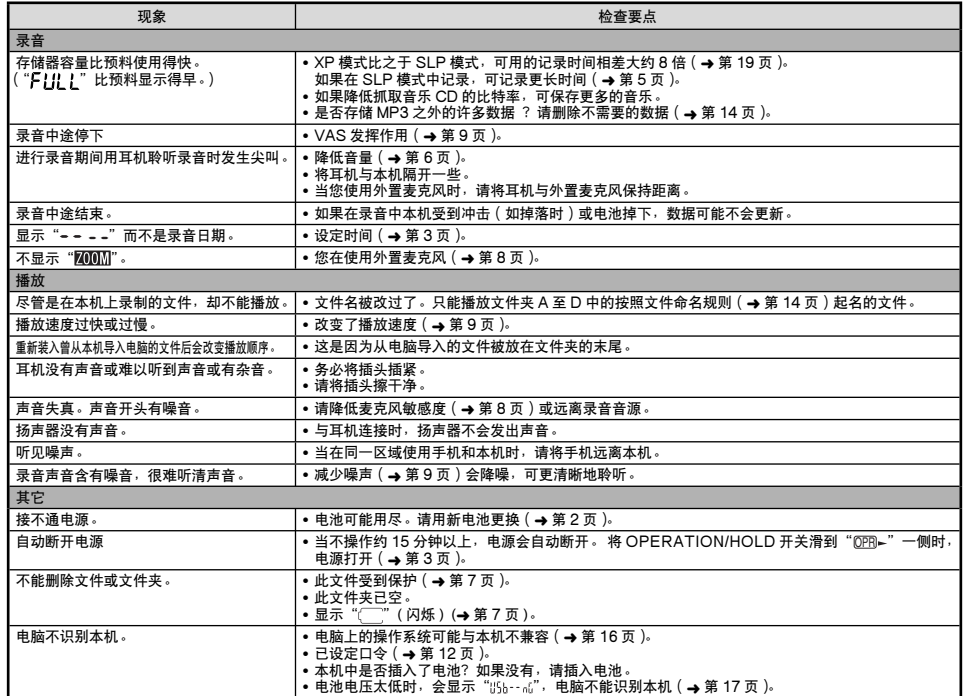

VQT2M21 **18**<br>**18**<br>**18**<br>**18** 

## 规格

#### 电源

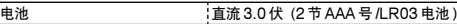

#### 辛綱

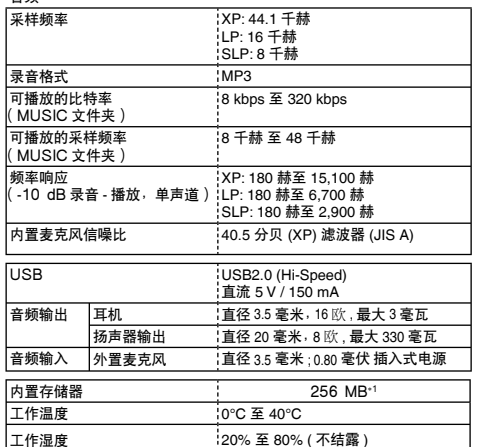

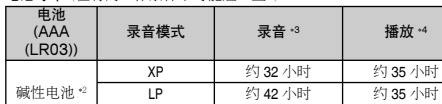

SLP 约45 小时 约35 小时

\*2 使用推荐的 Panasonic 碱性电池。

由油表命 (在有的工作各件下可能每一些。)

∗3 Zoom ᷞԎᲰԟᯄˊ

•4 从扬声器输出音频时(音量:13.EQ:关闭,播放速度控制:  $100\%$ ).

#### 标准可录音时间

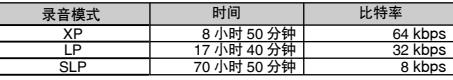

 $\sqrt{6x}$   $\sqrt{2x}$ 

 $40.4 + 7.1106 + 7.8 + 16.8 + 16.8 + 16.8 + 16.8 + 16.8 + 16.8 + 16.8 + 16.8 + 16.8 + 16.8 + 16.8 + 16.8 + 16.8 + 16.8 + 16.8 + 16.8 + 16.8 + 16.8 + 16.8 + 16.8 + 16.8 + 16.8 + 16.8 + 16.8 + 16.8 + 16.8 + 16.8 + 16.8 + 16.8 + 16.8 + 16.8 + 16.8 + 16.8 + 16.$ 

机壳尺寸 (宽  $\times$  高  $\times$  深)

39.0 毫米 × 110.3 毫米 × 15.1 毫米

质量

带电池时约 65 g 克

 $\vert$ 不带电池时约 43 g 克

● 规格可能会变化, 恕不预先通告。

**中文** 

\*1 可用容量可能少一些。

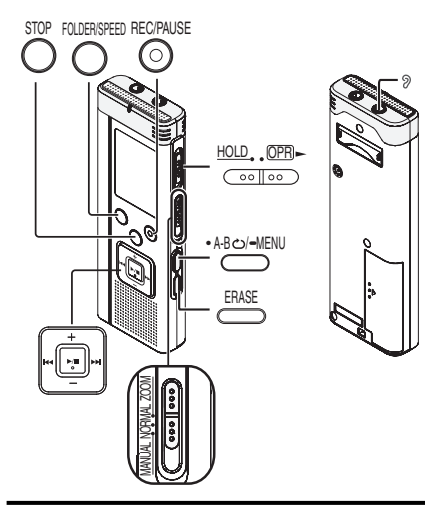

### **Panasonic Corporation Web Site:** http://panasonic.net

**EU**

Pursuant to at the directive 2004/108/EC, article 9(2) Panasonic Testing Centre Panasonic Marketing Europe GmbH Winsbergring 15, 22525 Hamburg, Germany

© Panasonic Corporation 2010

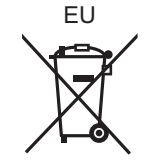

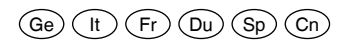

### VQT2M21 H0110TY0